Peregrine

# **AssetCenter**

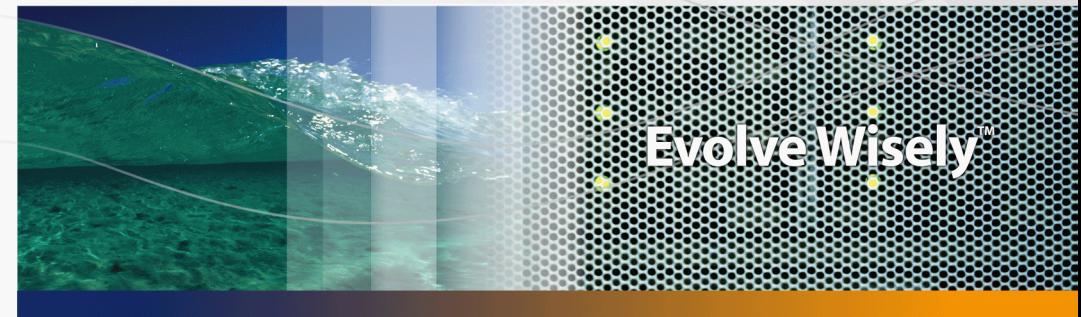

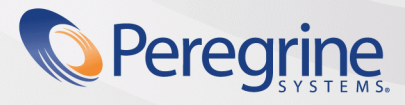

Part No. DAC-442-JA23

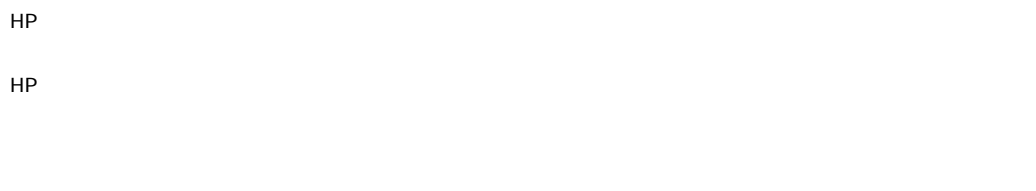

FAR 12.211および12.212準拠。商用コンピュータソフトウェア、コンピュータソフトウェアマニュアル、技術データは、ベンダの

© Copyright 1994-2006 Hewlett-Packard Development Company, L.P.

 $HP$ 

- Adobe®, Adobe Photoshop® and Acrobat® are trademarks of Adobe Systems Incorporated.
- Corel® and Corel logo® are trademarks or registered trademarks of Corel Corporation or Corel Corporation Limited.
- Java<sup>™</sup> is a US trademark of Sun Microsystems, Inc.
- Linux is a U.S. registered trademark of Linus Torvalds
- Microsoft®, Windows®, Windows NT® and Windows® XP are U.S. registered trademarks of Microsoft Corporation.
- Oracle® is a registered US trademark of Oracle Corporation, Redwood City, California.
- UNIX<sup>®</sup> is a registered trademark of The Open Group.

Peregrine Systems, Inc. 3611 Valley Centre Drive San Diego, CA 92130 858.481.5000 Fax 858.481.1751 www.peregrine.com

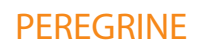

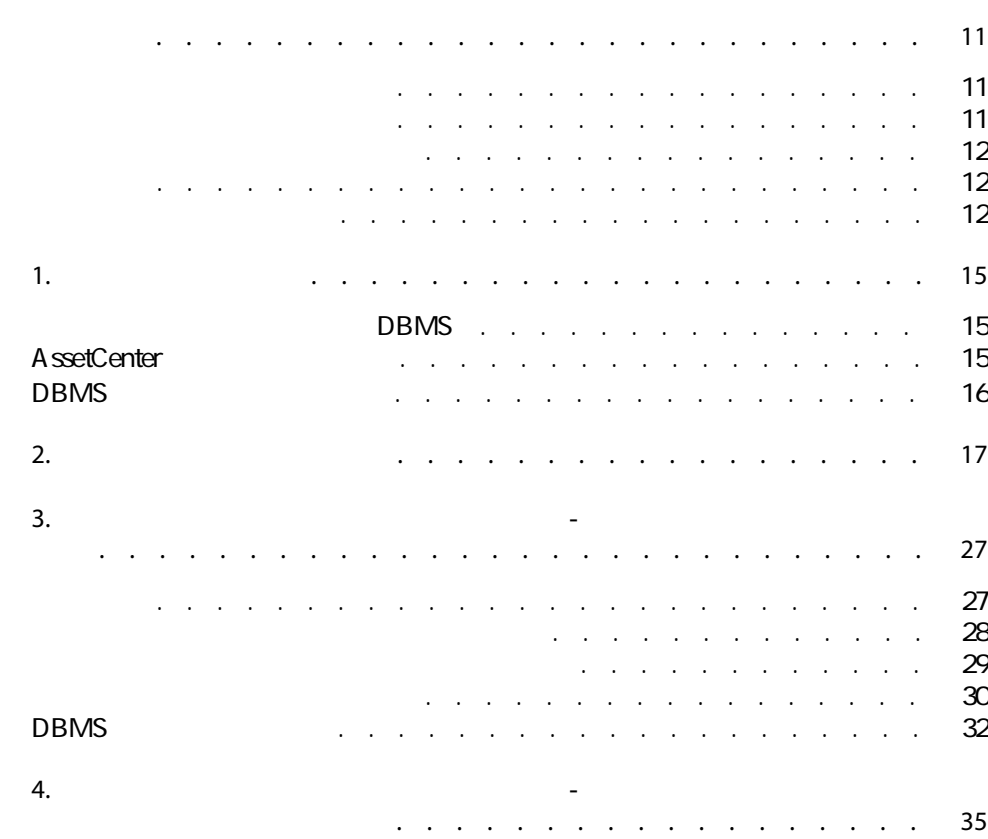

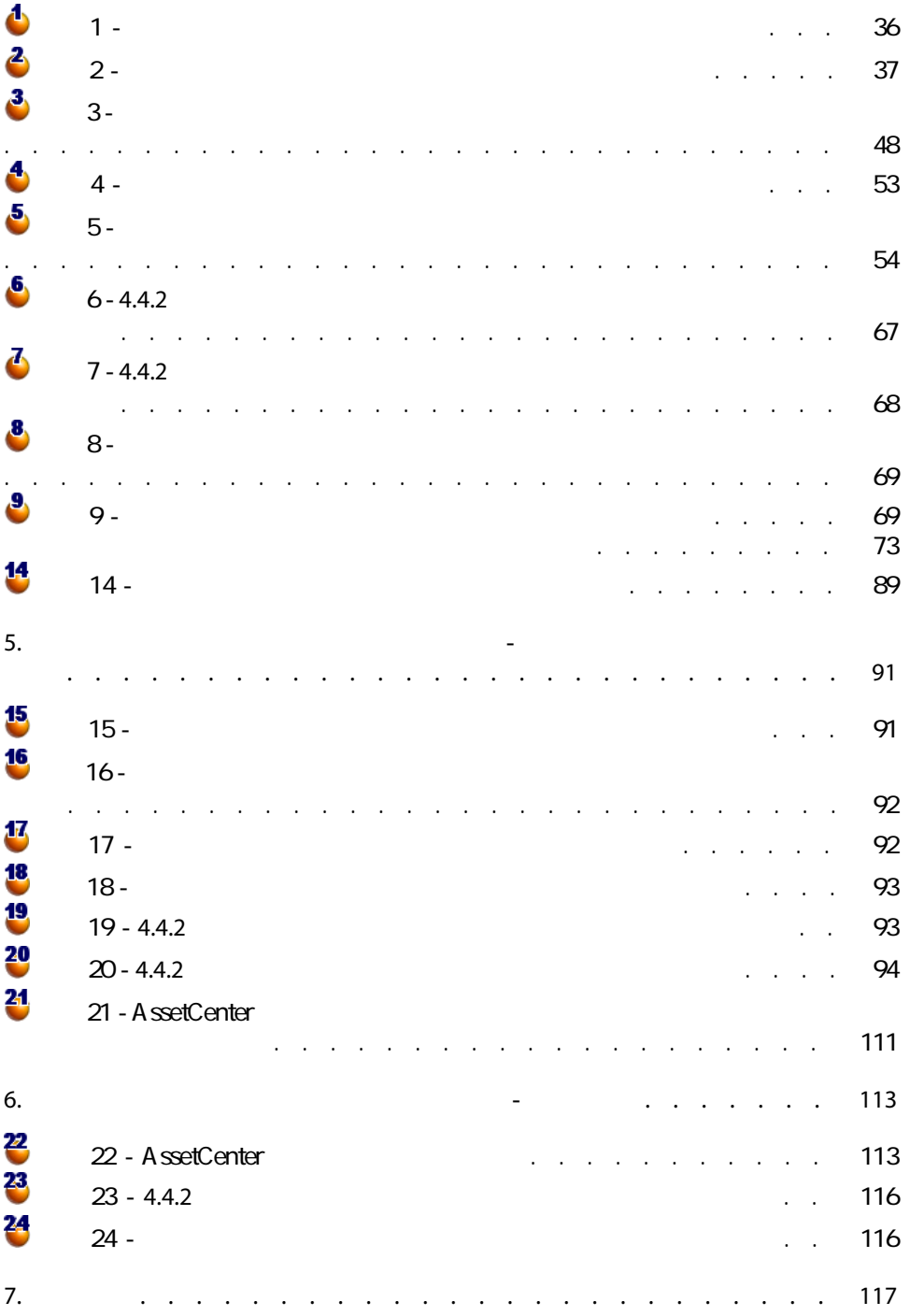

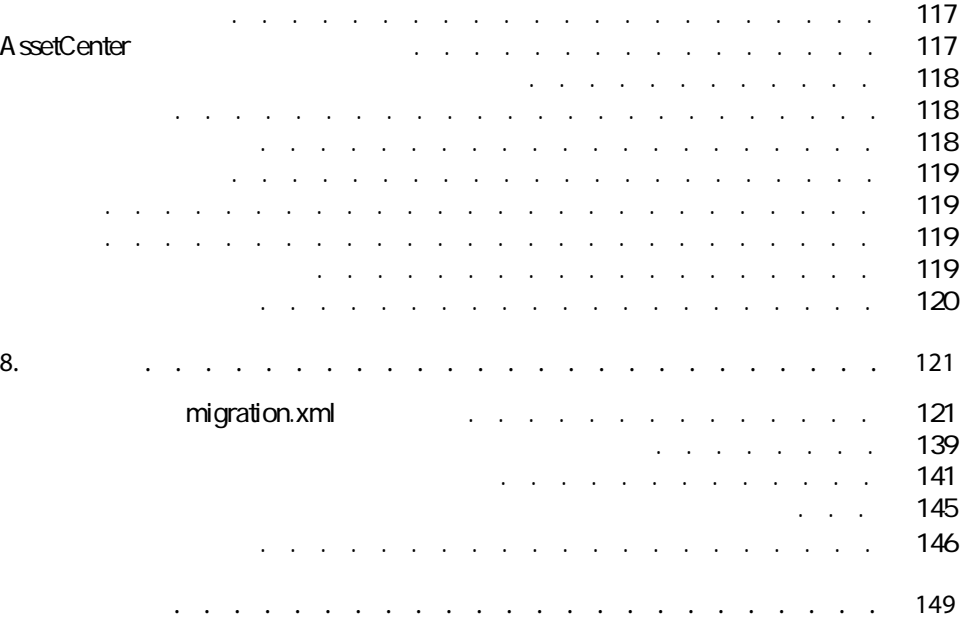

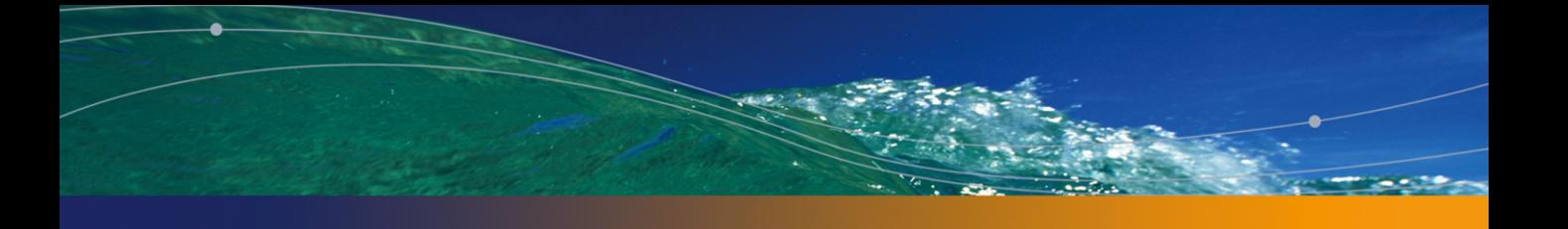

### PEREGRINE

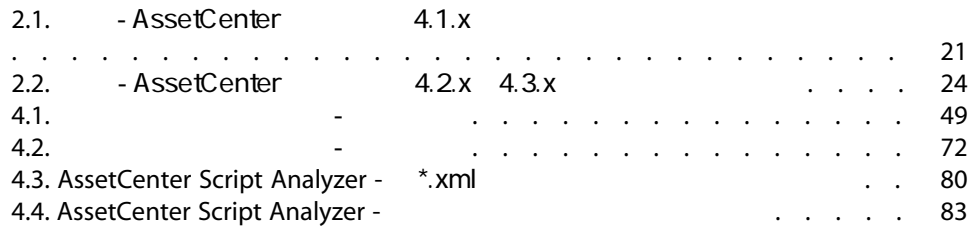

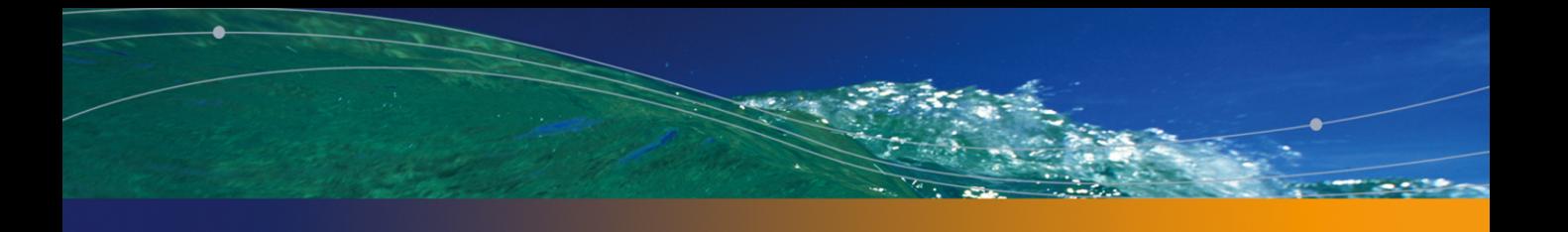

### PEREGRINE

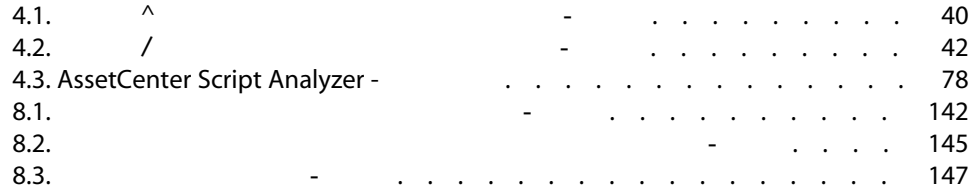

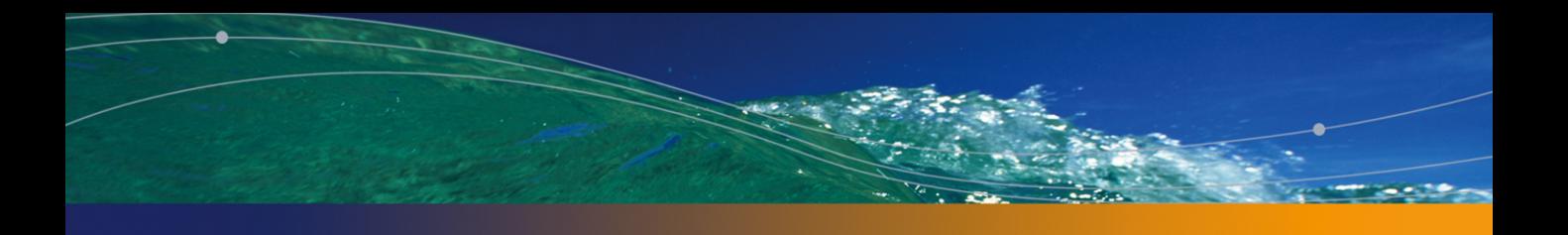

### PEREGRINE

<span id="page-10-1"></span><span id="page-10-0"></span>4 AssetCenter ■ データベースの標準構造(テーブル、フィールド、リンク、インデックス) ■ 新しい機能が追加されました。 AssetCenter 4.4.2

> $\blacksquare$ ■ AssetCenter 4.4.2

- <span id="page-11-0"></span>■ AssetCenter
- AssetCenter
- <span id="page-11-1"></span>■ AssetCenter

■ AssetCenter 4.4.2

- $\blacksquare$
- さんだいがく SQL
- <span id="page-11-2"></span>■ メソッド
- 時間
- リソース

 $\Omega$ AssetCenter 4.4.2 ■ マニュアル『インストール』 ■ リリースノート ■ readme.txt  $\blacksquare$   $3.x \quad 4.x$  $\Omega$ 

[段階を追ってマイグレーションを実行する - 最終段階](#page-112-0)」の章

# AssetCenter

[段階を追ってマイグレーションを実行する - 準備段階\(本番](#page-26-0)

[段階を追ってマイグレーションを実行する - シミュレーショ](#page-34-0)

[段階を追ってマイグレーションを実行する - 最終変換\(移行](#page-90-0)

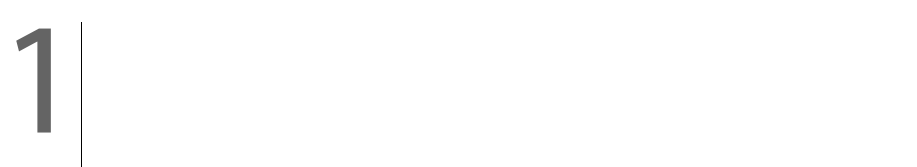

# DBMS

A ssetCenter

DBMS

<span id="page-14-1"></span><span id="page-14-0"></span>the burst of the DBMS web web

<http://support.peregrine.com>

# AssetCenter

■ AssetCenter 3.01

 $3.01$ 

 $3.02$ 

 $302$ 

■ AssetCenter - 3.0 -AssetCenter

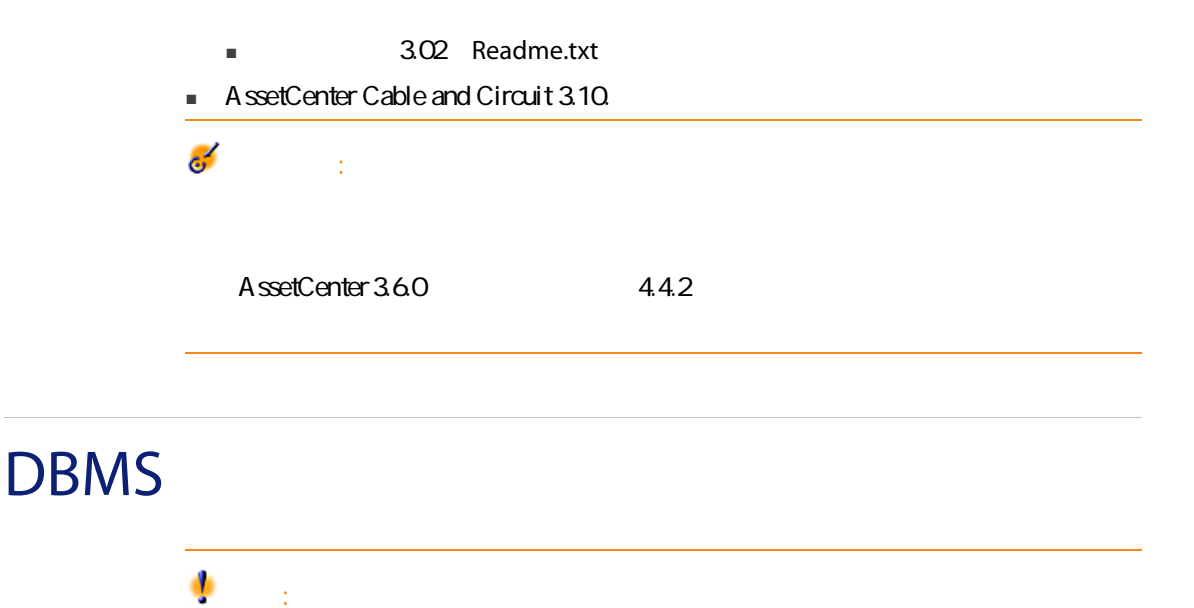

<span id="page-15-0"></span>AssetCenter 4.1.0

DBMS

 $\overline{2}$ 

# 2 マイグレーションプロセ

<span id="page-16-0"></span>Connect-It

Connect-It

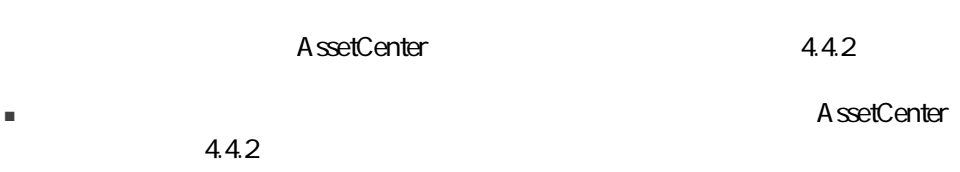

■ 管理用コンピュータとコンピュータをコンピュータをコンピュータをお願います。<br>■ 管理用コンピュータを行く 4.4.2

- インタイムのバーズをAssetCenter 4.4.2
- できる限り元のデータを維持する。 ■ データベース構造の変更などが原因で維持できないデータを変更する。変換

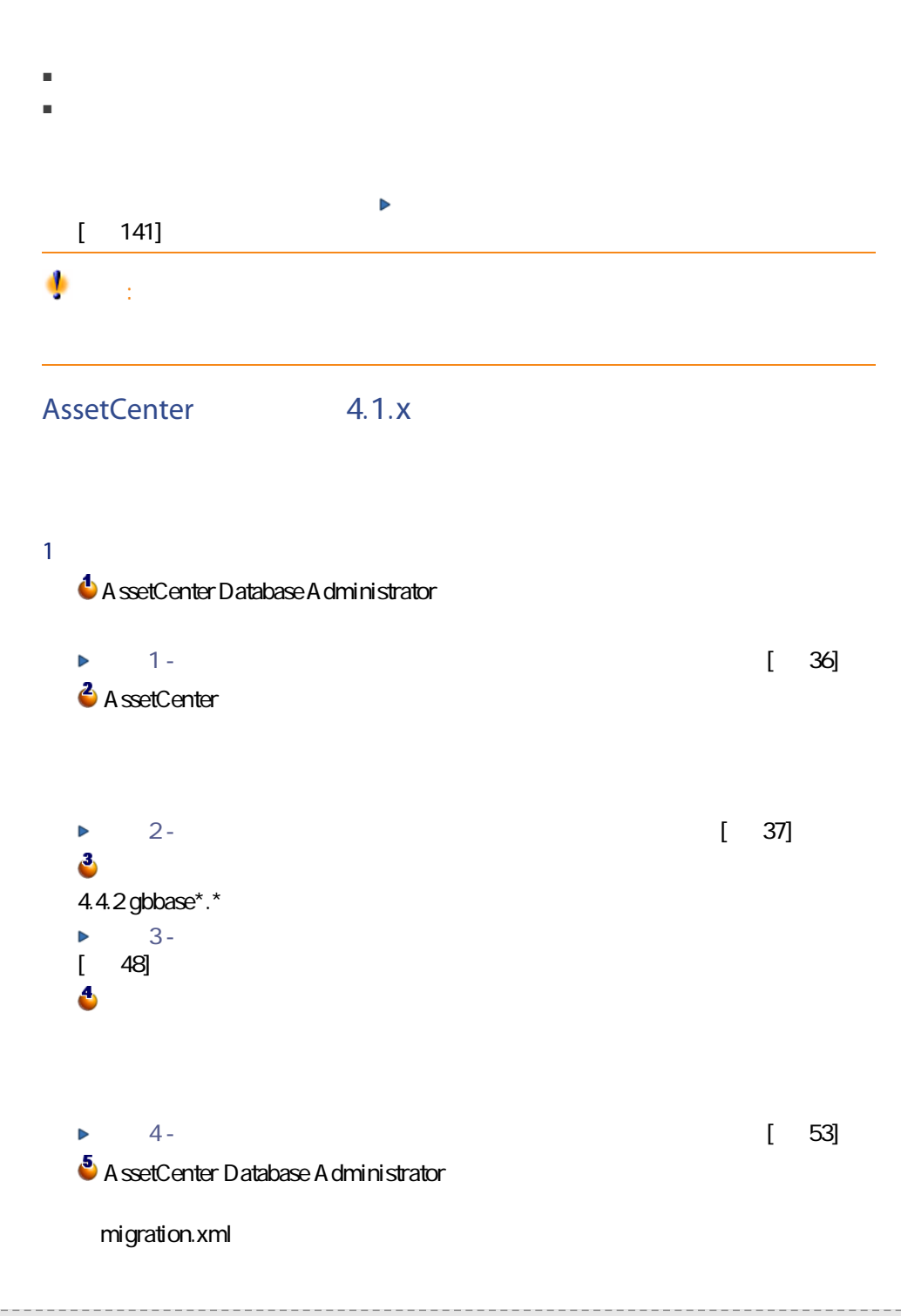

18 | AssetCenter 4.4.2 -

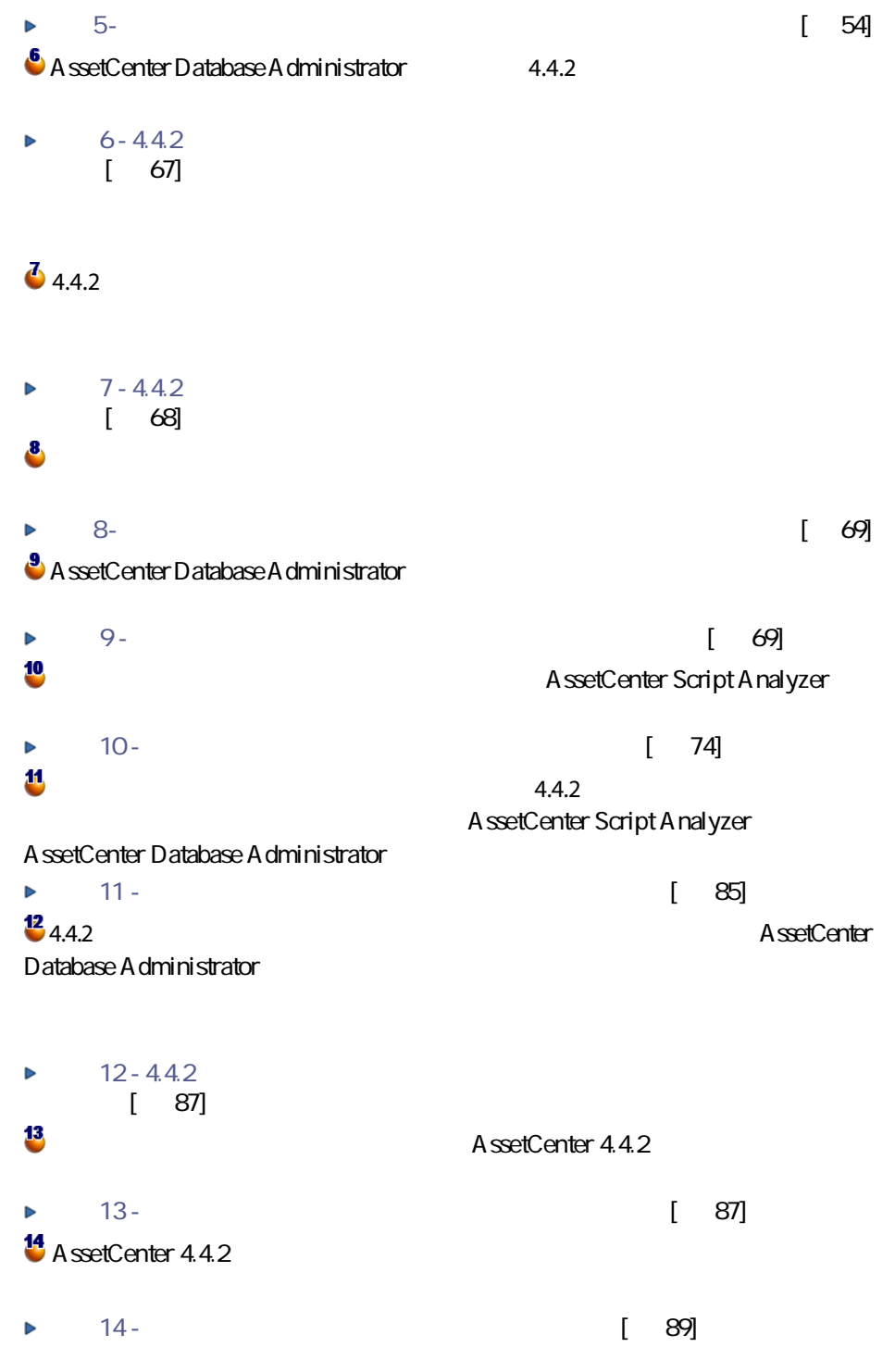

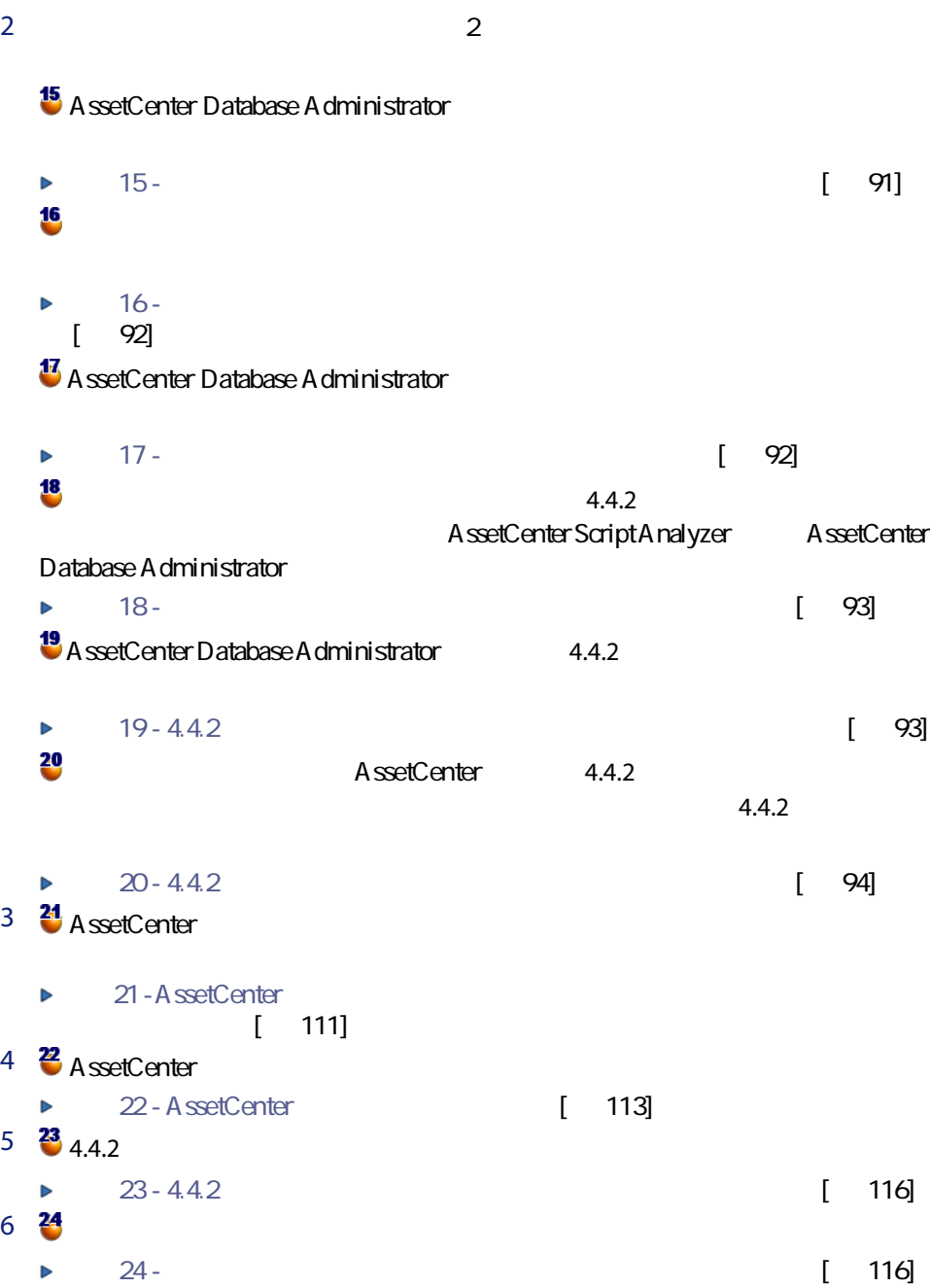

<span id="page-20-0"></span>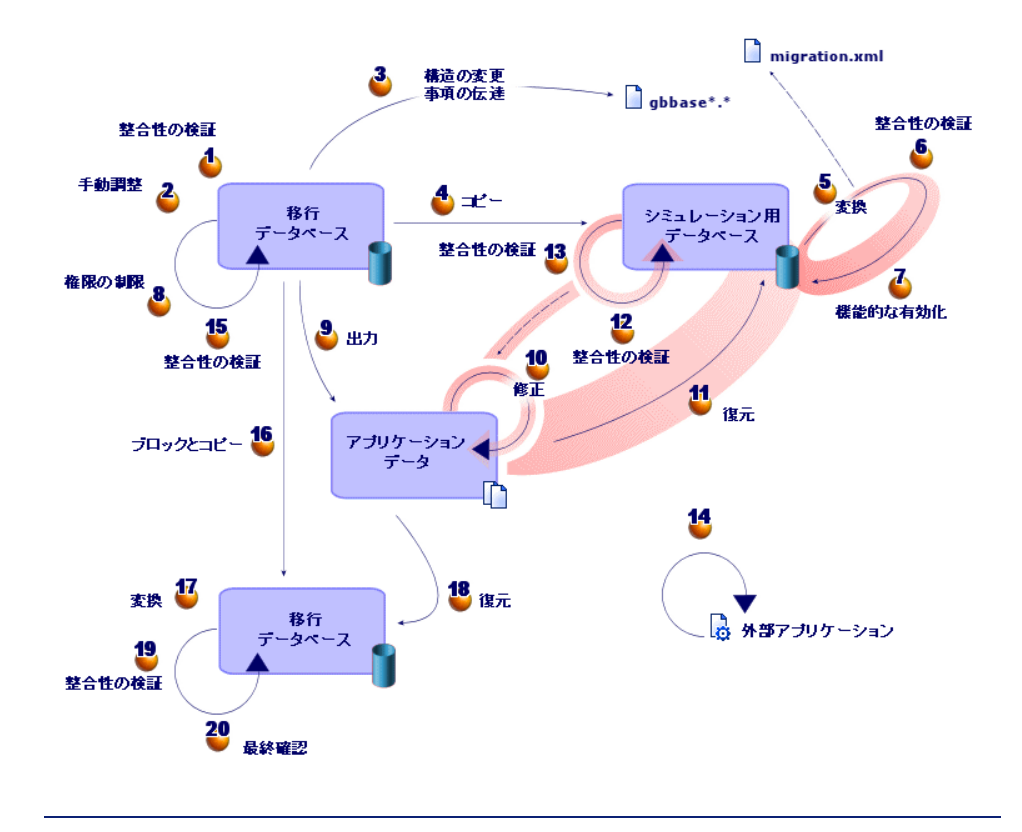

このようなデータ項目とポータの一覧に関しては、 手動で

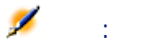

Basic スクリプトを含むデータがこれに当たります。 AssetCenter AQL

 $[ 141]$ 

## AssetCenter 4.2.x 4.3.x AssetCenter 4.1.x  $1$  $\Phi$  A ssetCenter Database Administrator  $\blacktriangleright$  1 -  $\blacktriangleright$  1 -  $\blacktriangleright$  36] 2 A ssetCenter  $2$  -  $\hspace{1.6cm}$  37] 3 4.4.2 gbbase $*$ . $*$  $3 -$ [偧献 48] 6  $\triangleright$  4 -  $\triangleright$  4 -  $\triangleright$  $\ddot{\bullet}$  A ssetCenter Database A dministrator  $[56]$ Þ

 $\bullet$  A ssetCenter Database A dministrator  $4.4.2$ 

 $6 - 4.4.2$  $\triangleright$  $\begin{bmatrix} 67 \end{bmatrix}$  $2$  2

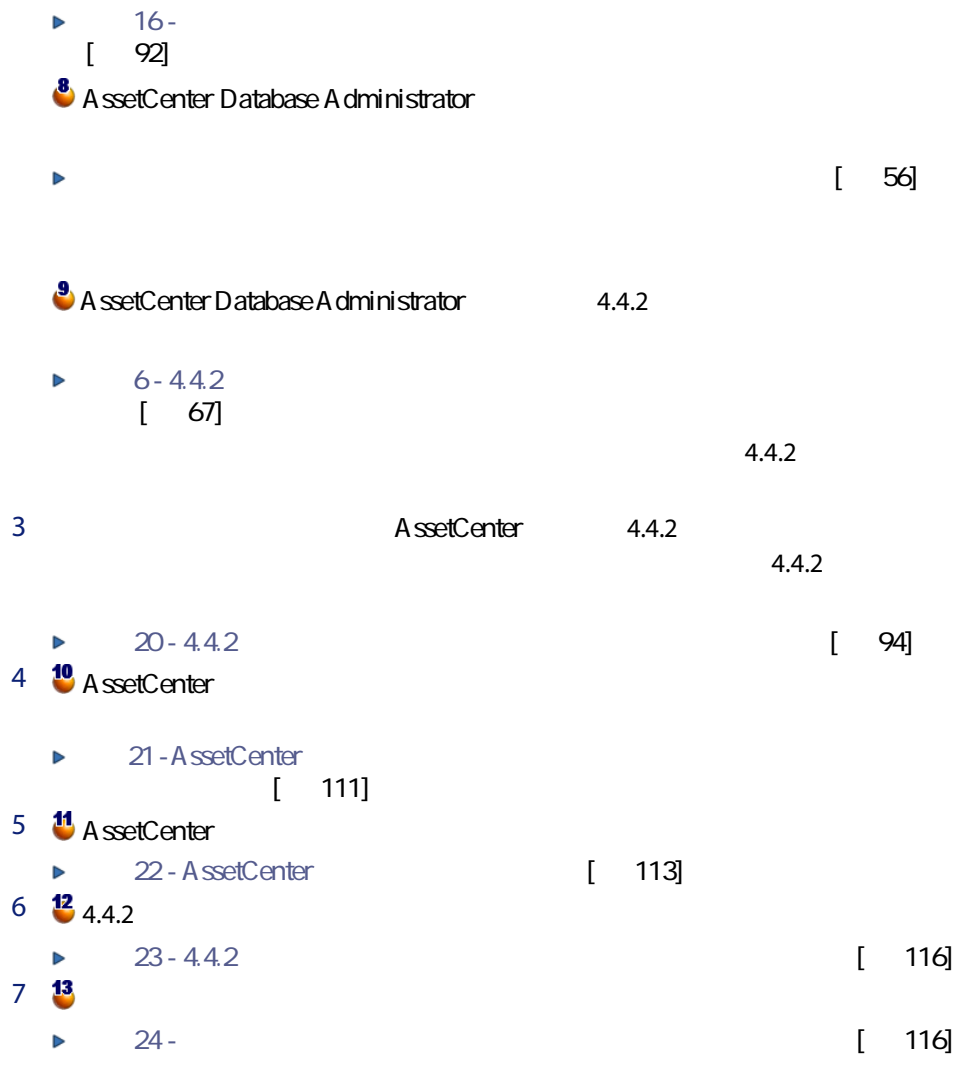

<span id="page-23-0"></span>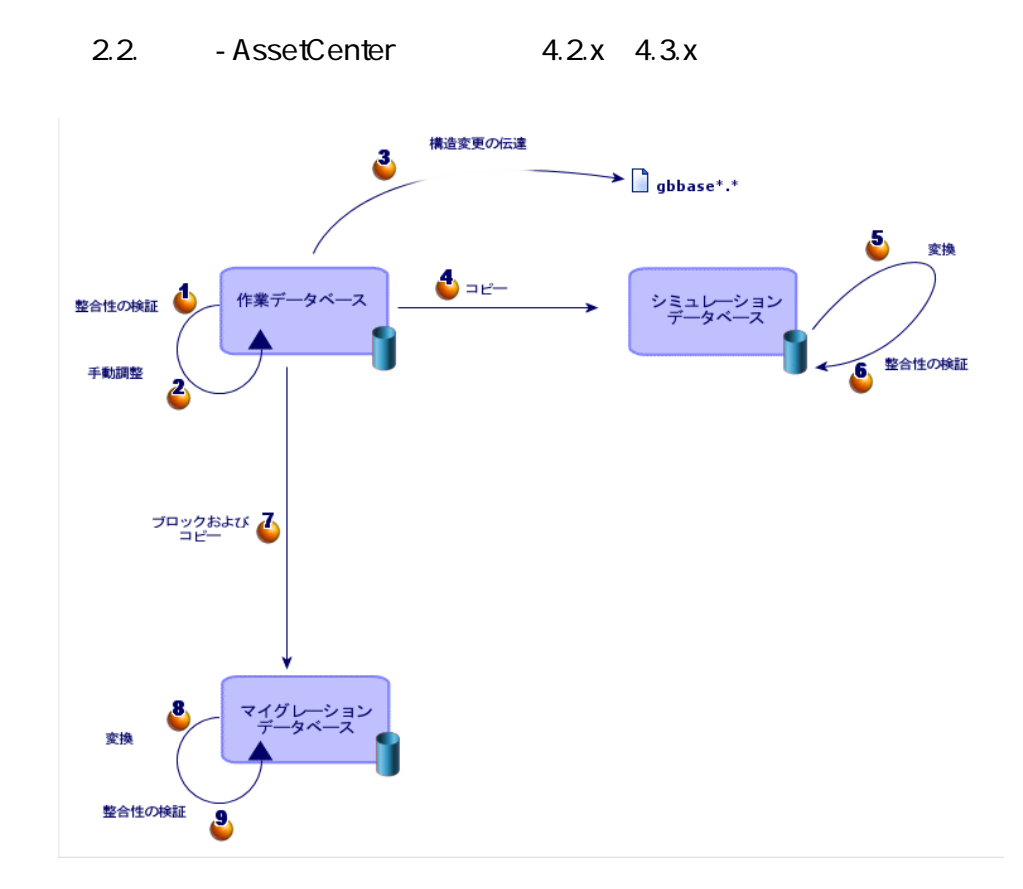

- AssetCenter Database Administrator 4.4.2
- AssetCenter Script Analyzer 4.4.2. AssetCenter

A ssetCenter Database A dministrator

- [アクション/データベースの診断/修復]
- [マイグレーション/カスタマイズした構造の伝達]

 $4.4.2$  gbbase\*.\*

 $\blacksquare$ 

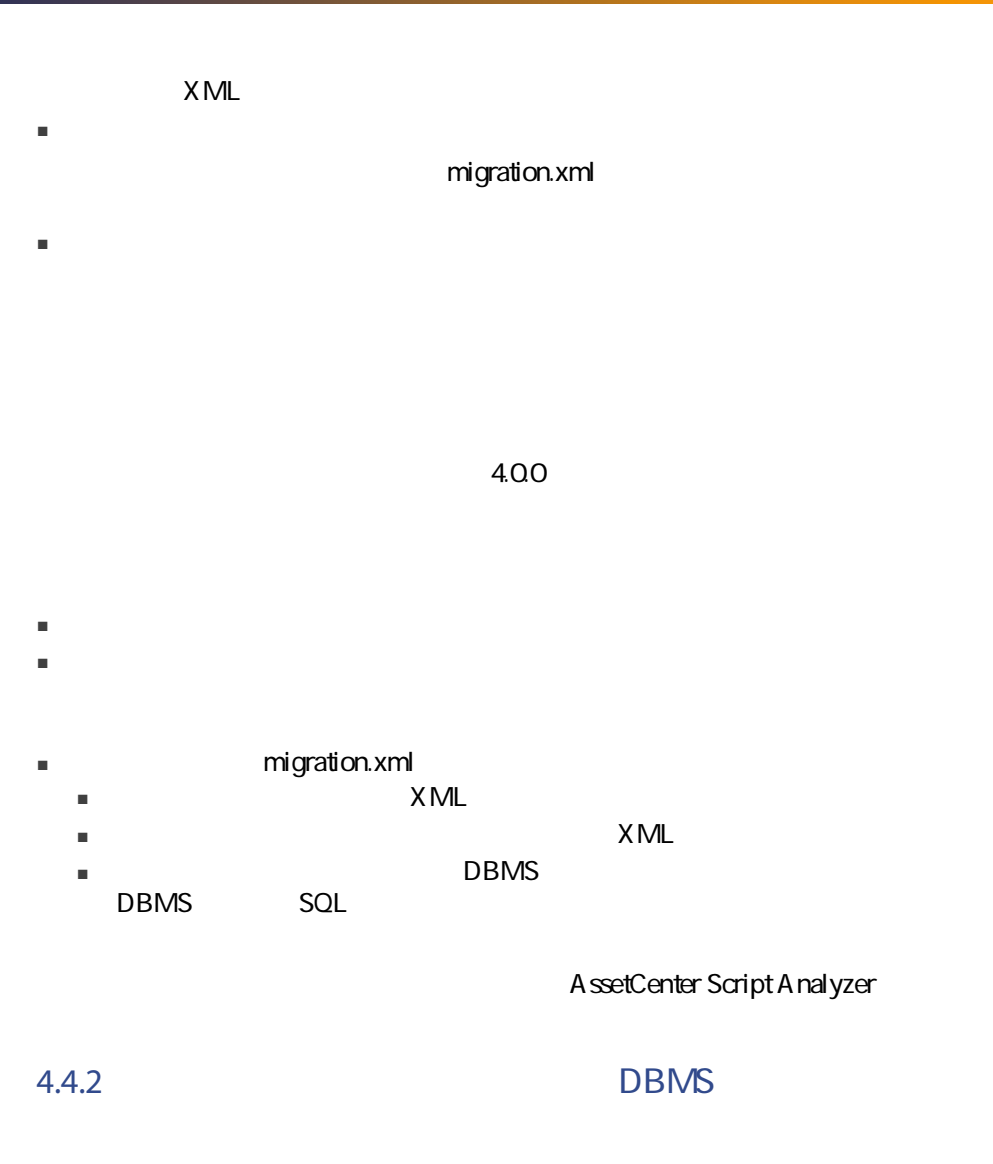

DBMS 4.4.2

1 AssetCenter 4.4.2

AssetCenter

 $DBMS$ 

 $2$ 

DBMS

- データベース変換前に部分的に受領した注文品の残りを受領する ■ 変換前に受領した品物を返却する
- 

AssetCenter

# 3

 $1$ 2 AssetCenter 4.4.2  $[ 146]$  $\triangleright$ 3 AssetCenter  $4$  $5$  $6$ 

<span id="page-26-1"></span><span id="page-26-0"></span> $\mathcal{L}_{\mathcal{A}}$  -  $\mathcal{L}_{\mathcal{A}}$  -  $\mathcal{L}_{\mathcal{A}}$  -  $\mathcal{L}_{\mathcal{A}}$  -  $\mathcal{L}_{\mathcal{A}}$  -  $\mathcal{L}_{\mathcal{A}}$ 

<span id="page-27-0"></span>4.4.2 AssetCenter

- データベースの体系的な分類や命名の担当者
- 以下の機能モジュール導入の担当者
- 調達
- 契約
- ファイナンス
- ケーブル
- 棚卸責任者
- データベースのカスタマイズの担当者
- 
- レポート、クエリ、ワークフローチャート、アクションなどの作成担当者
- AssetCenter
- ユーザ教育の担当者
- ヘルプデスクの担当者

 $\Omega$ 

AssetCenter

警告:  $\blacksquare$ ー<br>
migration.xml<br>
SQL

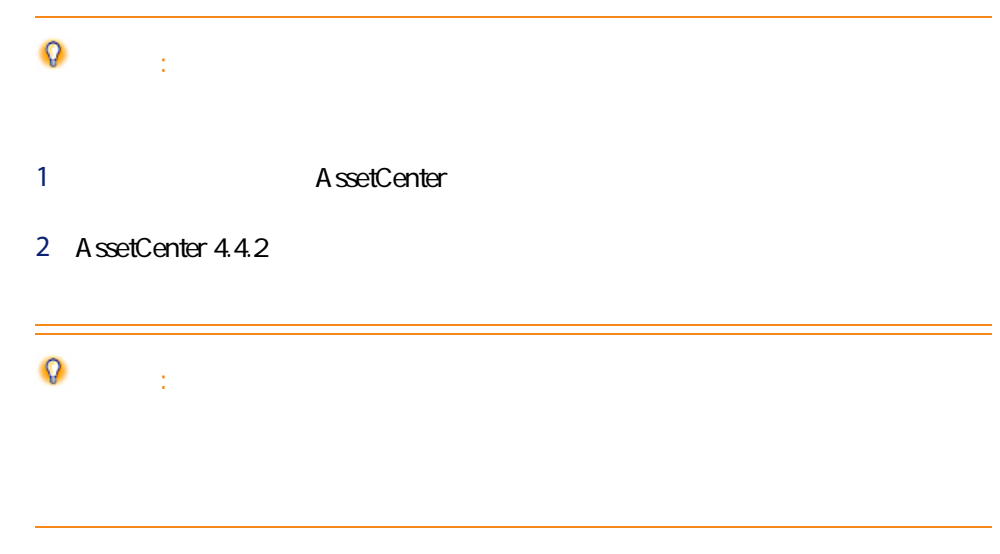

<span id="page-28-0"></span>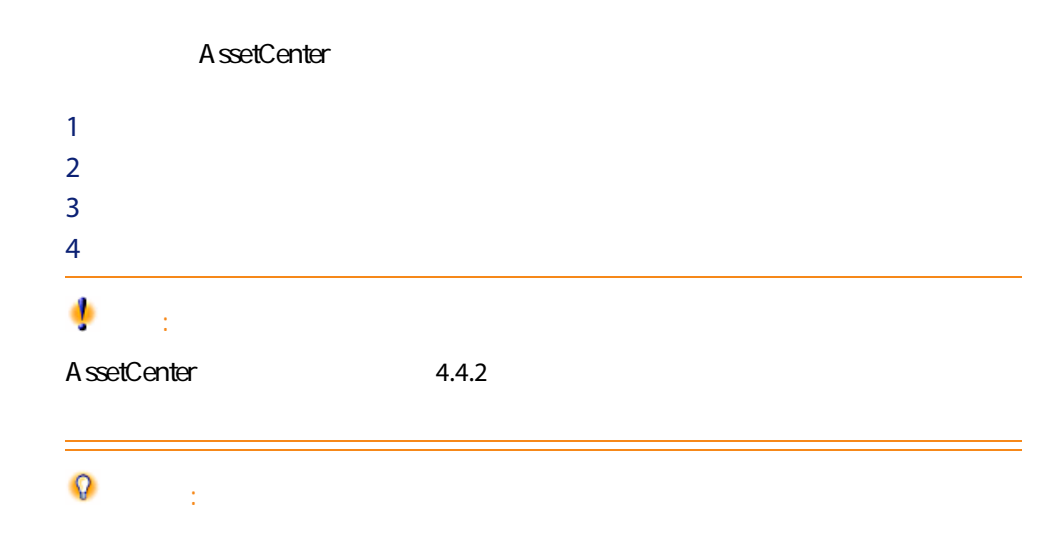

<span id="page-29-0"></span>AssetCenter

- 
- 本番データベース
- シミュレーション用データベース
- 移行データベース

- 変換時に旧フォーマットの本番データベースを準備する。
- 変換をシミュレーションし、実行するために、旧フォーマット本番データベー

#### AssetCenter 4.4.2

- AssetCenter
- A ssetCenter Database A dministrator
- マニュアル
- ログビューア
- マイグレーション
- データキット
- AssetCenter Export

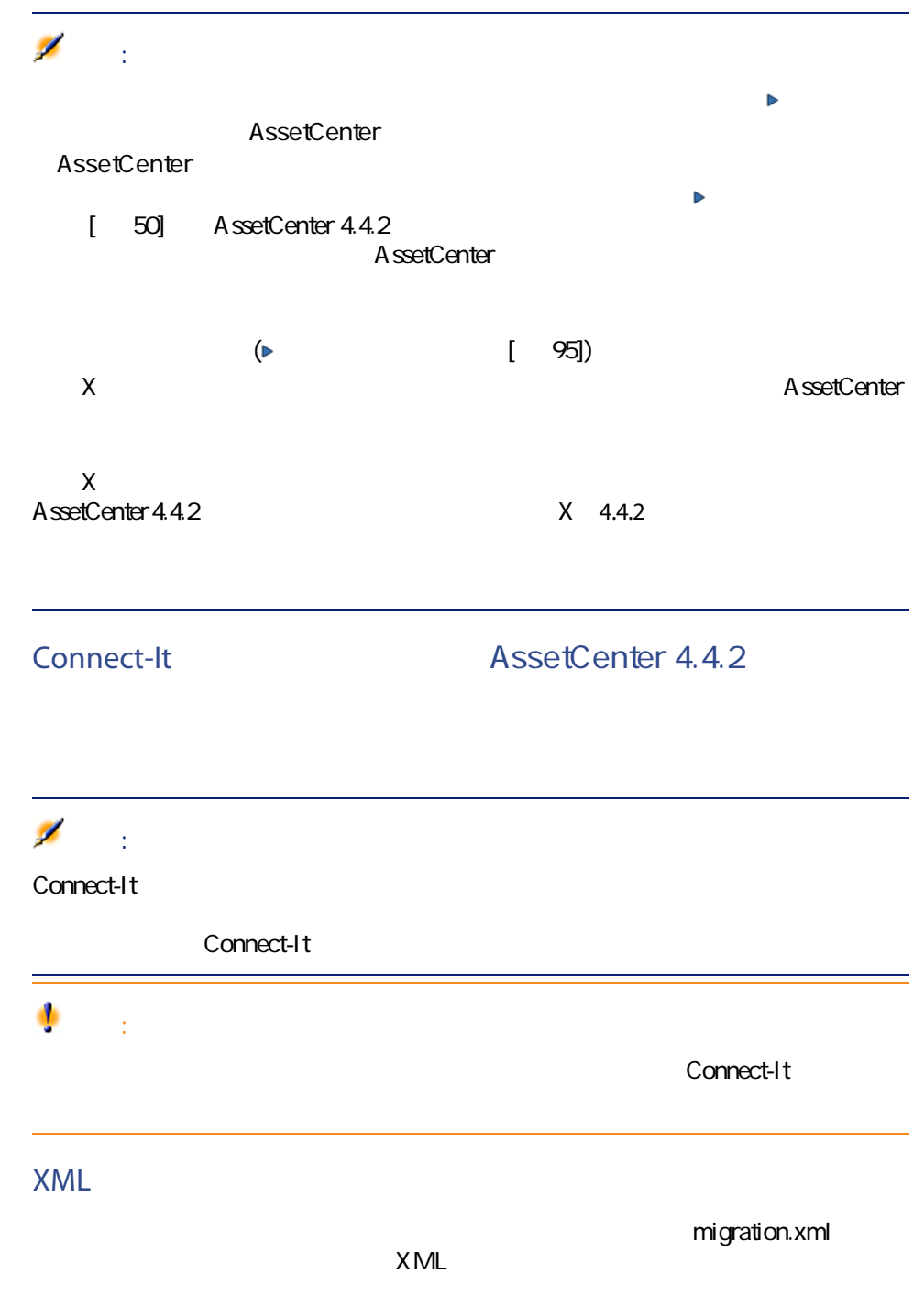

#### Sun Java Runtime Environment AssetCenter 4.4.2

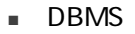

- AssetCenter Database Administrator
- AssetCenter Database Administrator

<span id="page-31-0"></span>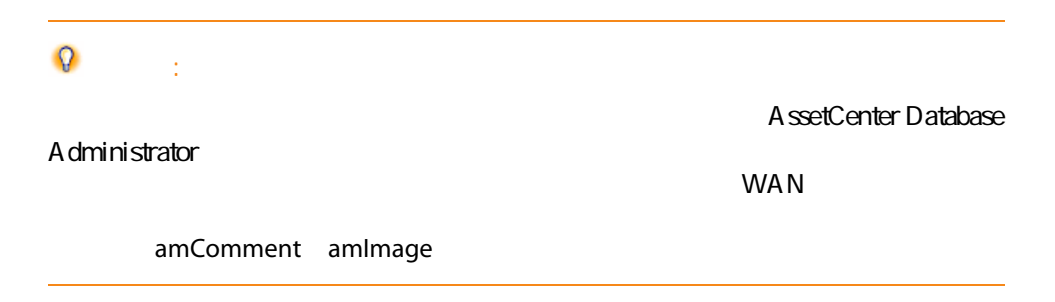

## DBMS

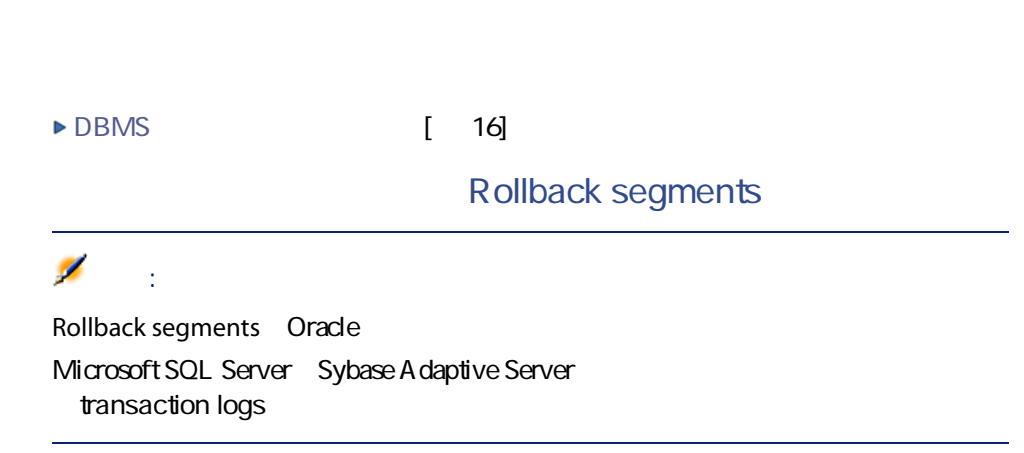

1 INSERT

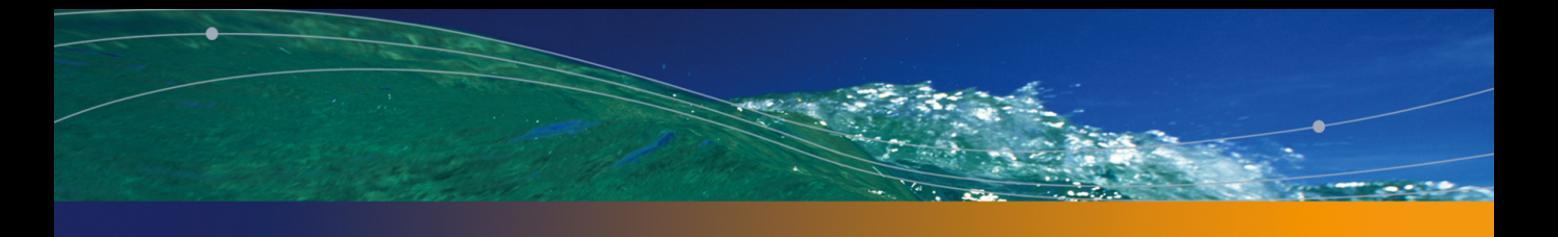

<span id="page-34-0"></span>ションを実行する -

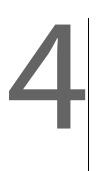

 $4.4.2$ 

<span id="page-35-0"></span>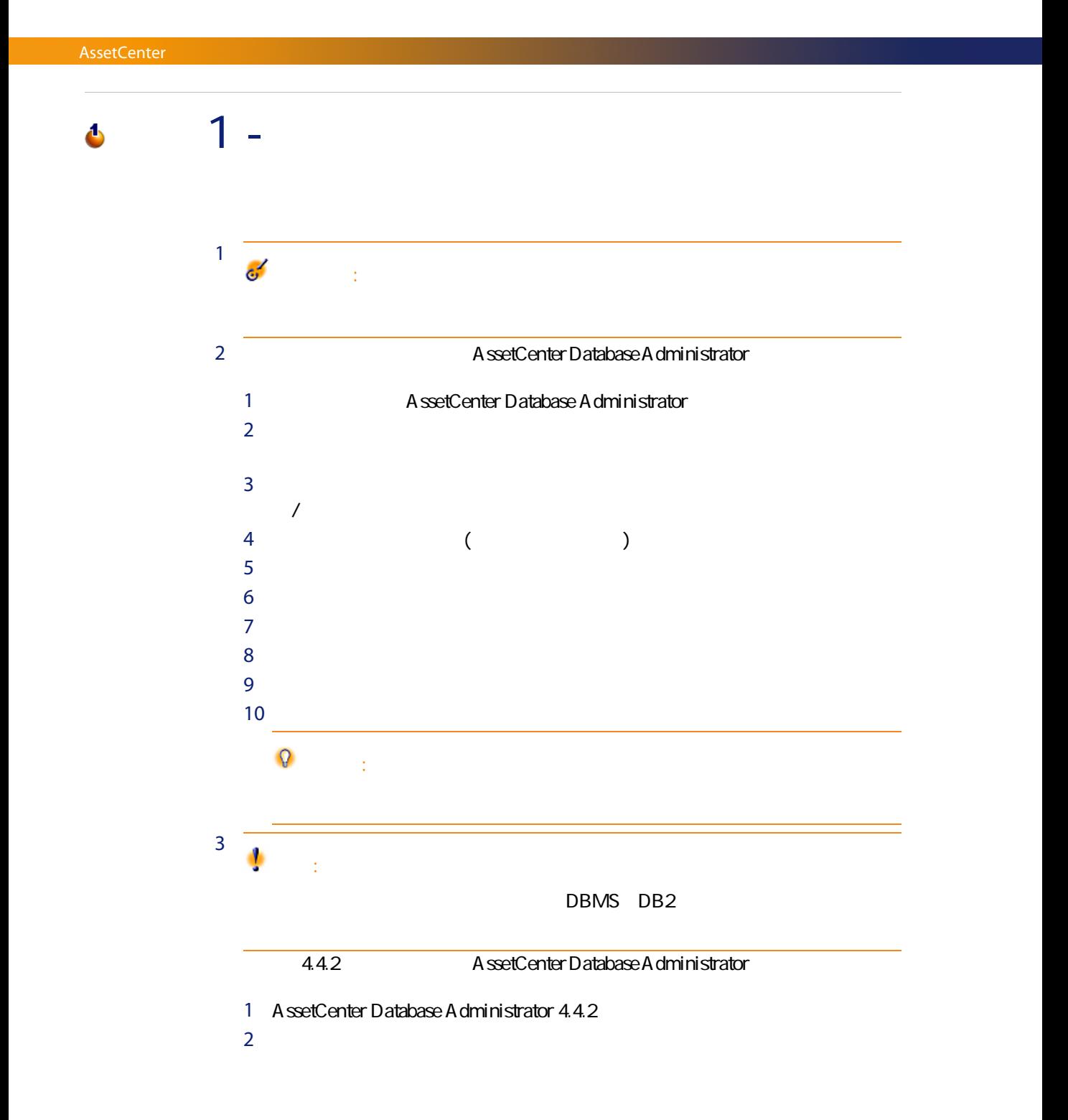
### 注意:

AssetCenter Database Administrator 4.4.2

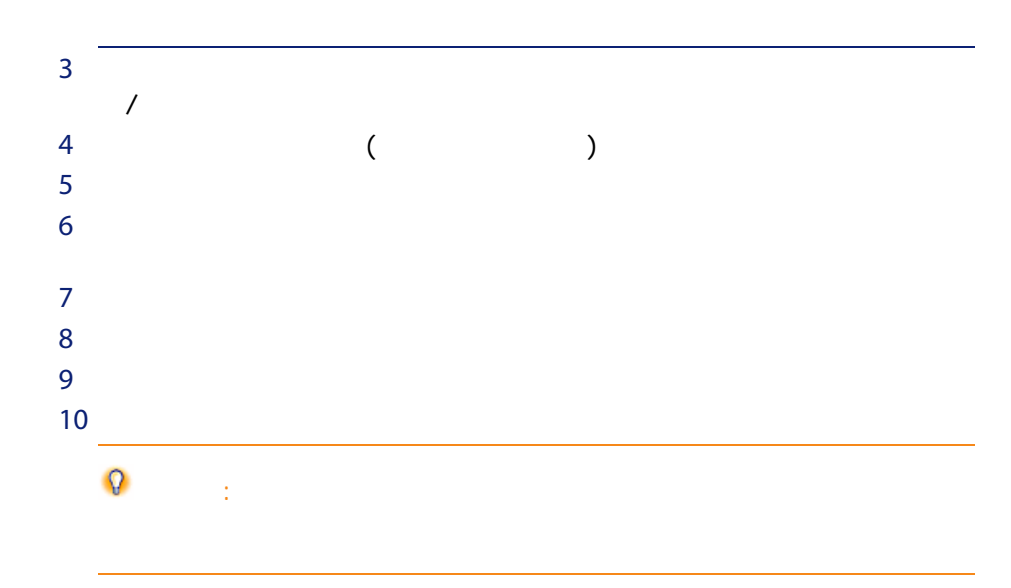

<span id="page-36-0"></span>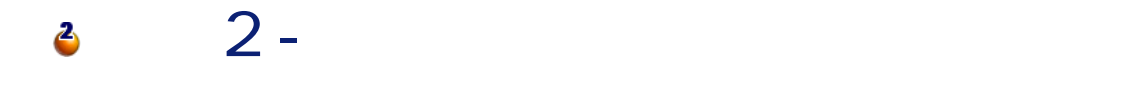

ŵ

警告:

migration.xml

Mapping

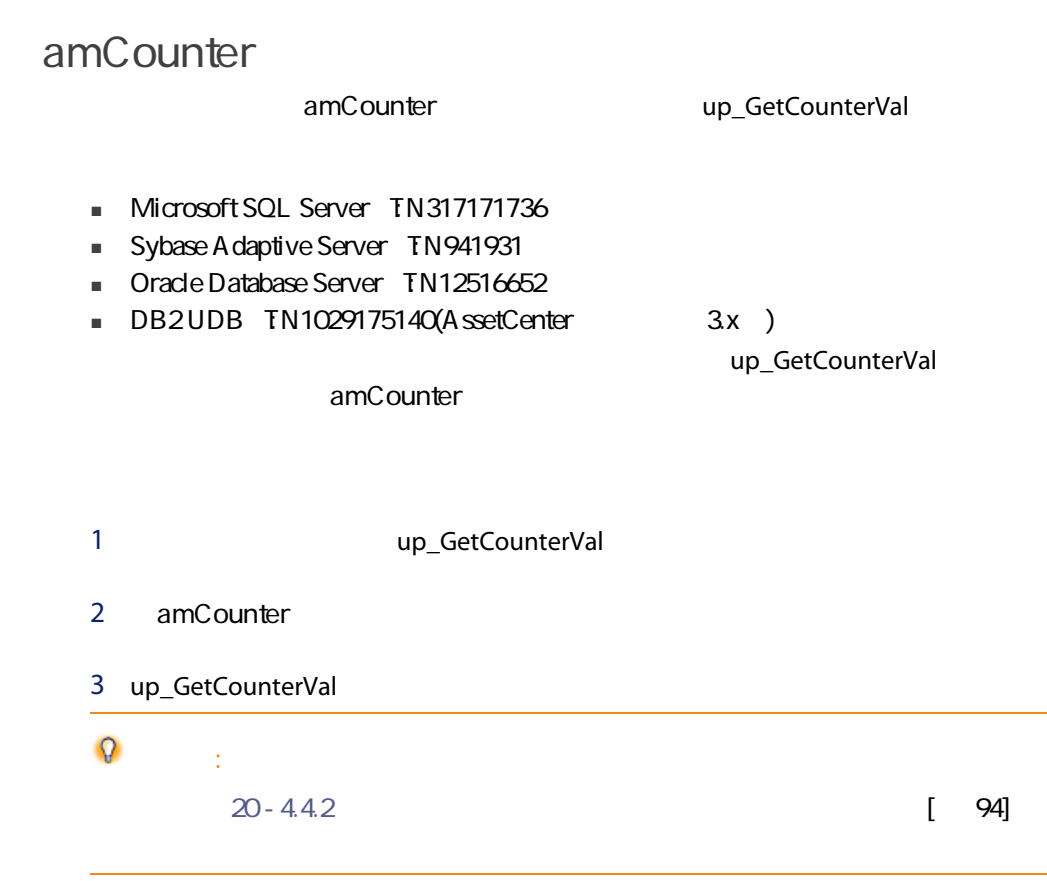

gbbase\*.\*

A ssetCenter

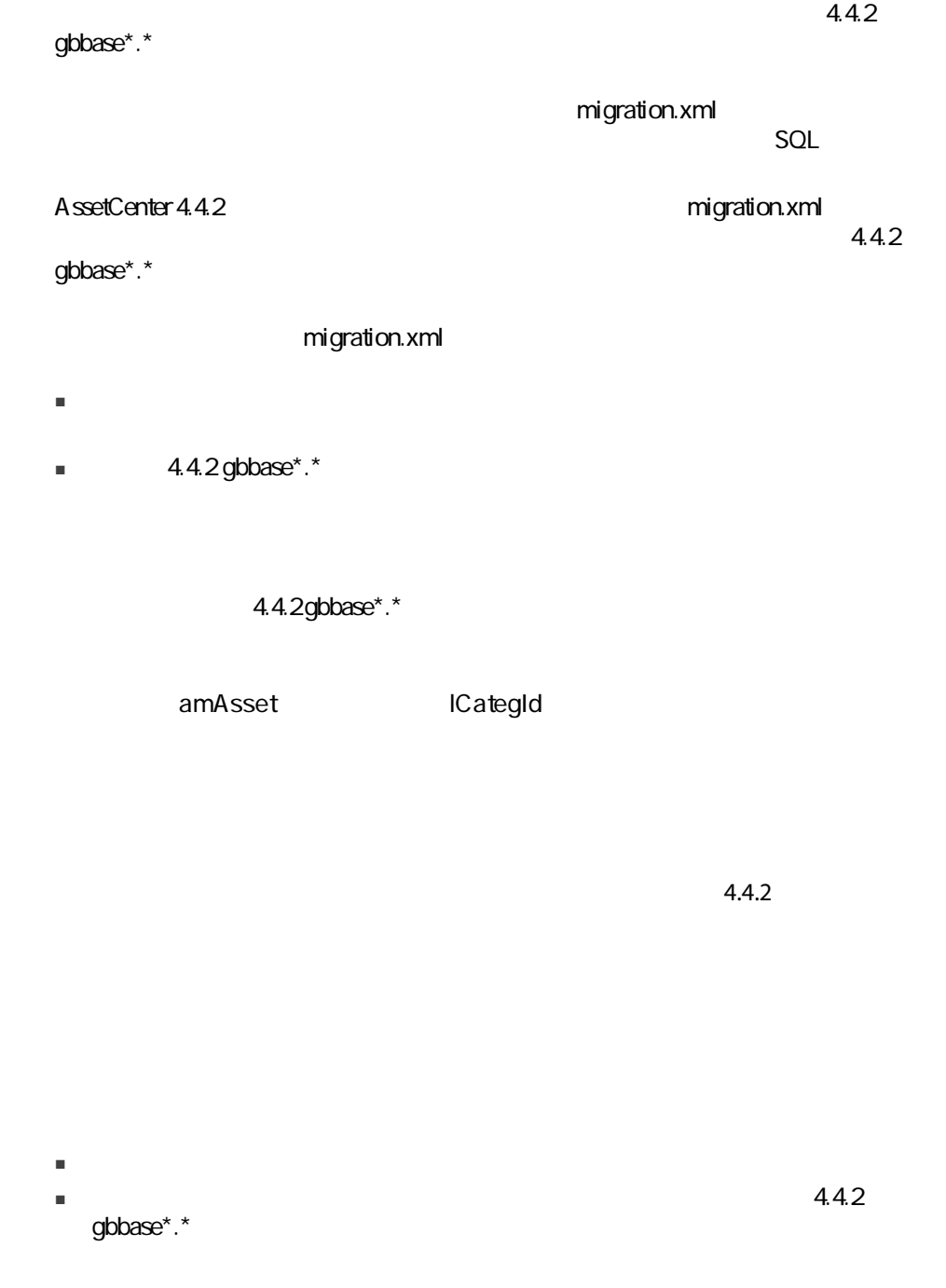

 $\lambda$ 

#### $4.1.$   $\wedge$

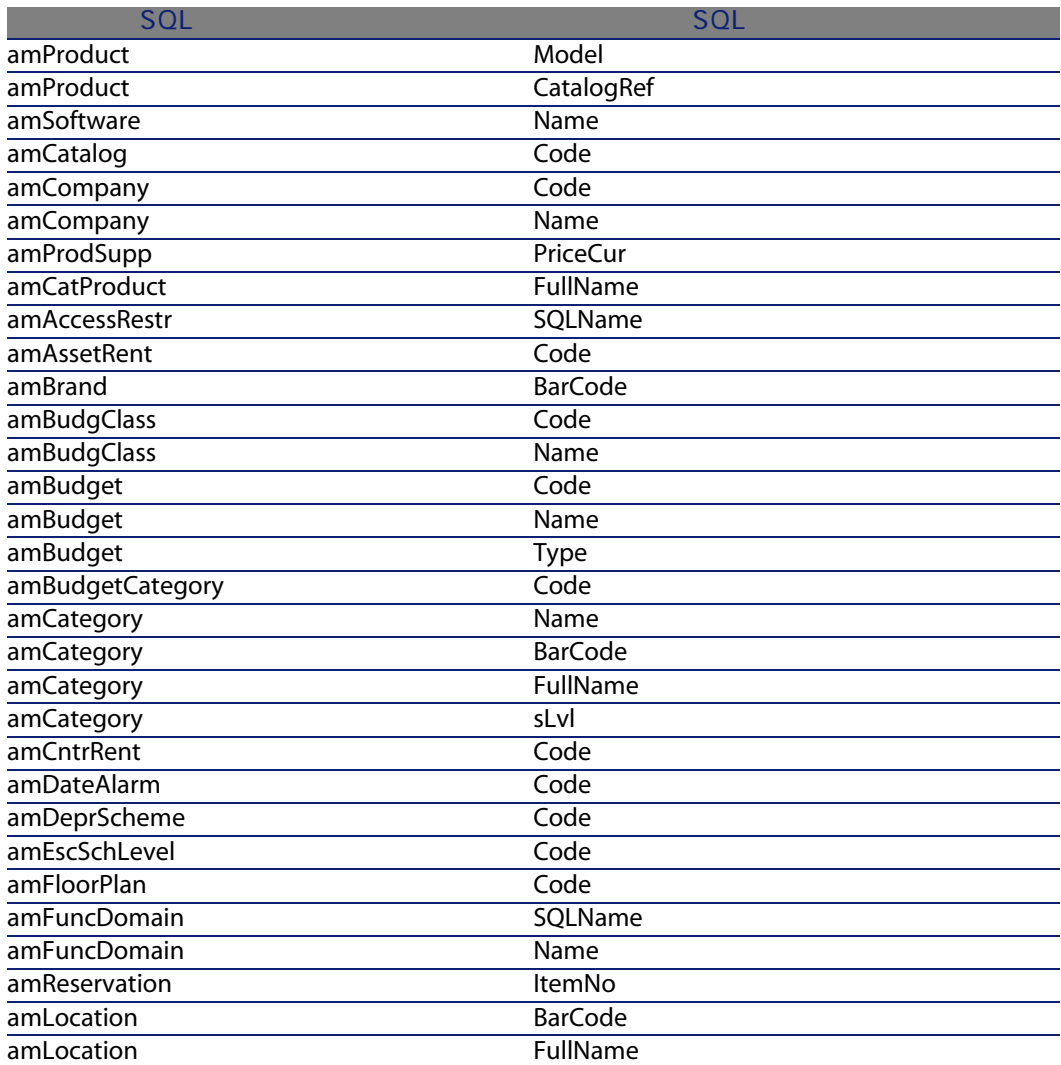

40 | AssetCenter 4.4.2 -

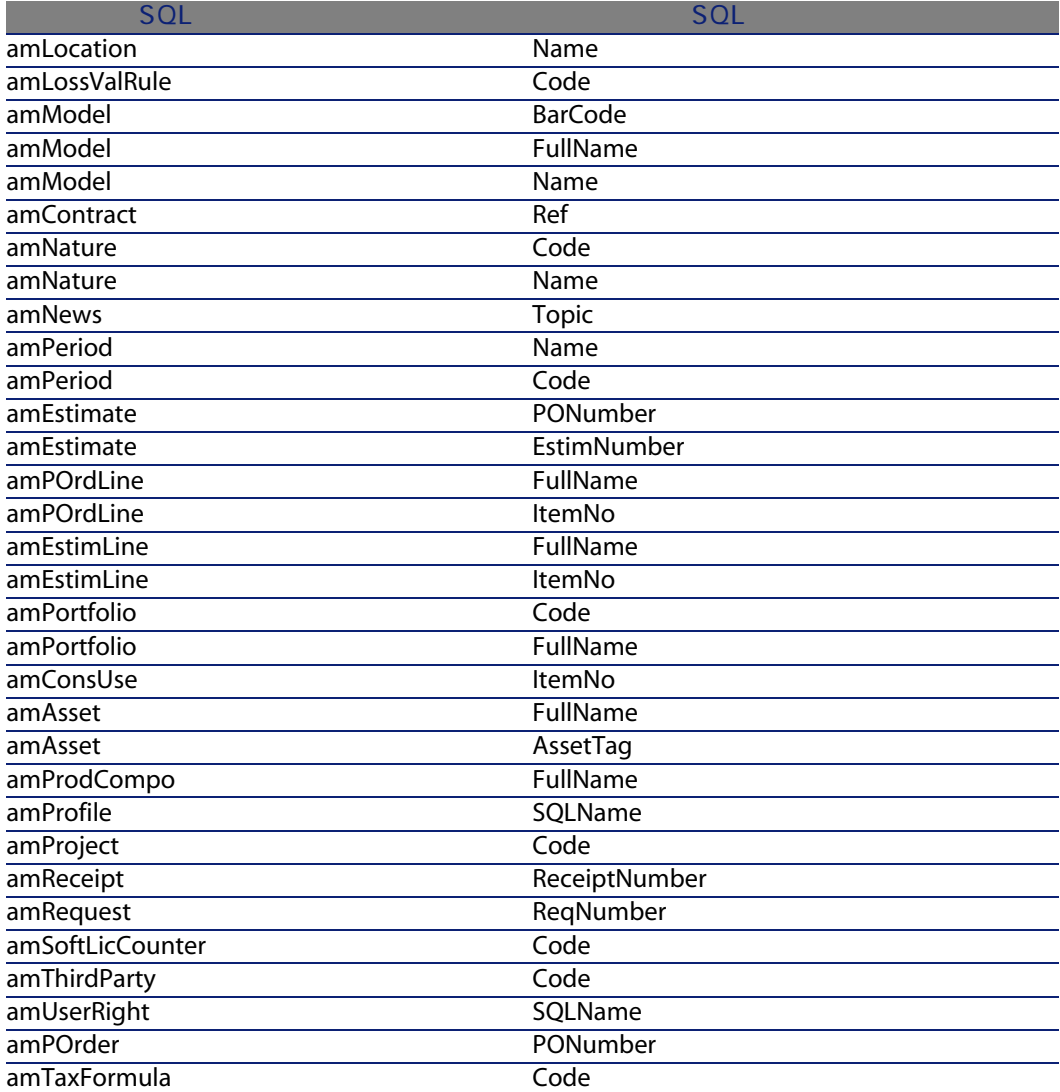

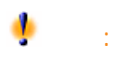

colored the FullName of the SQL and FullName of the SQL and  $\sim$ 

ついの DBMS インタンの文字と記憶する しょうしょく しゅうしょく しゅうしょく しゅうしょく しゅうしょく しゅうしょく しゅうしょく しゅうしょく しゅうしょく しゅうしょく しゅうしょく しゅうしょく

Sybase A daptive Server

 $\sqrt{ }$ 

 $4.2.$  /

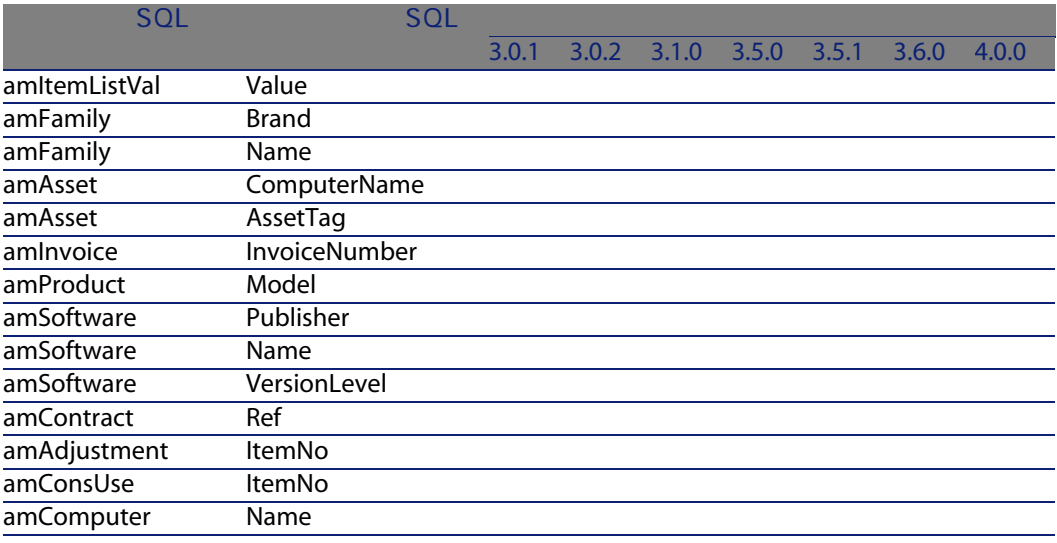

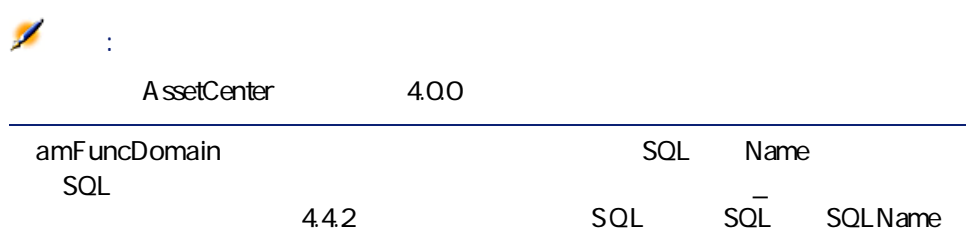

# $3.6.0$

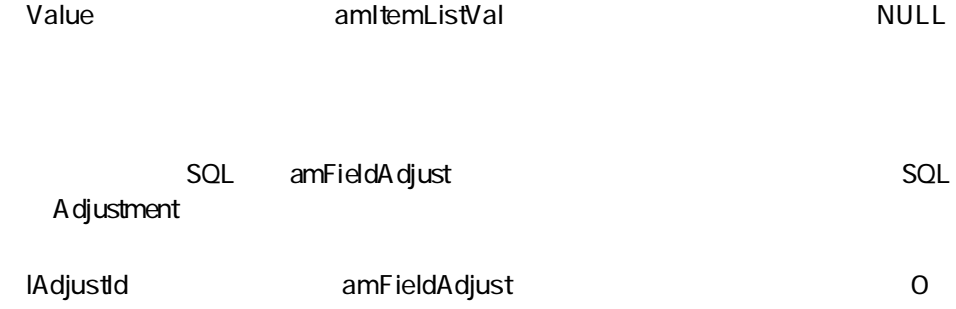

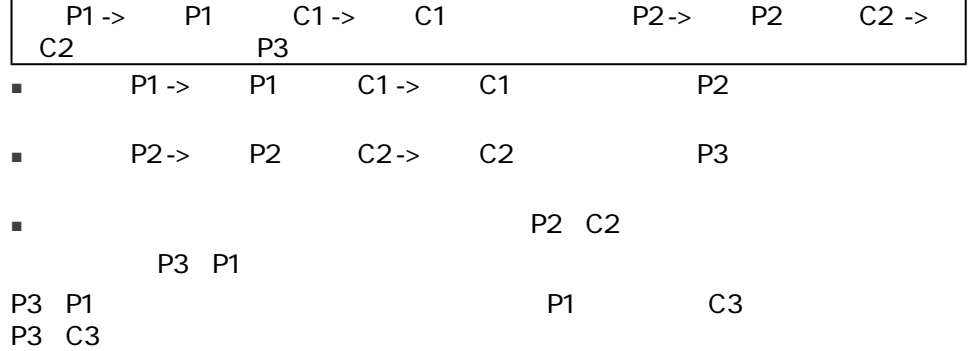

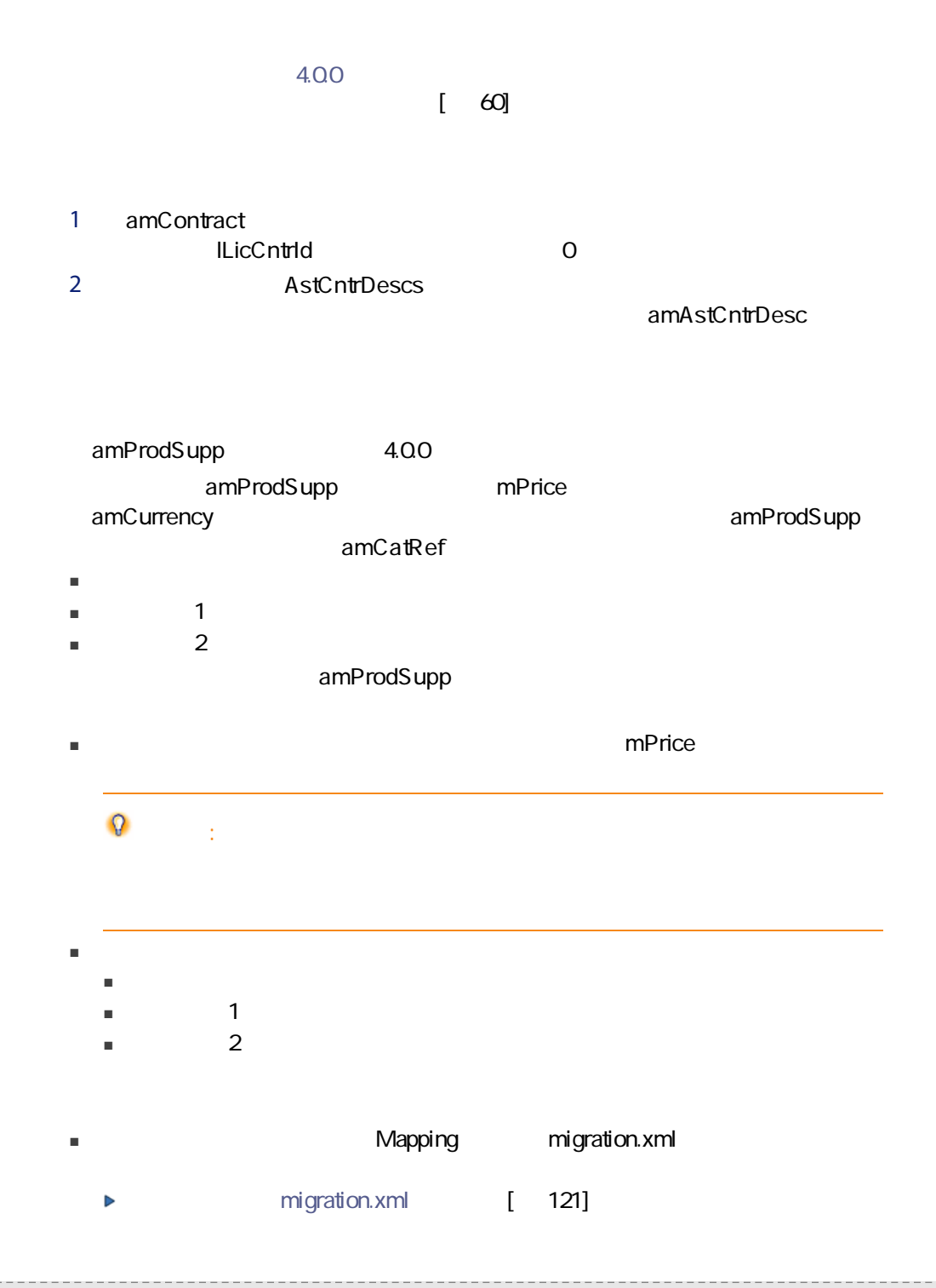

44 | AssetCenter 4.4.2 -

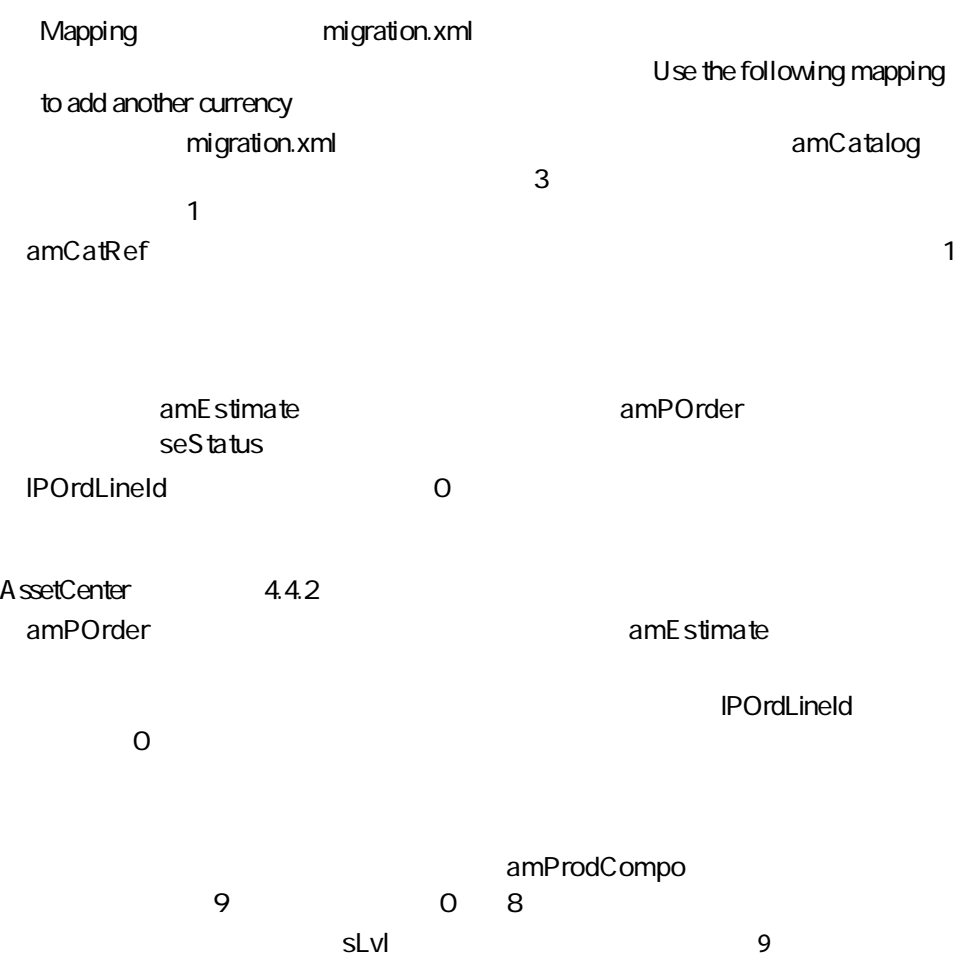

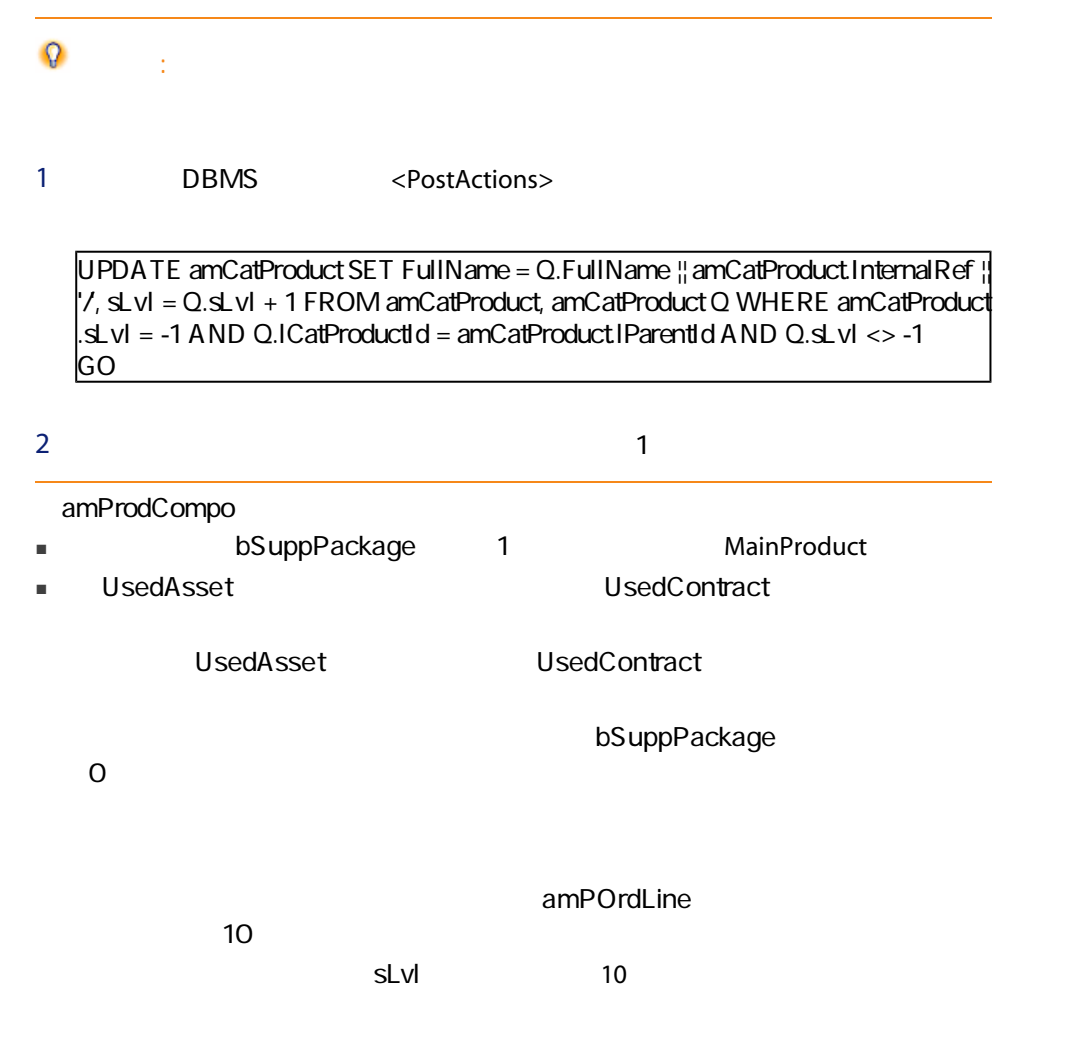

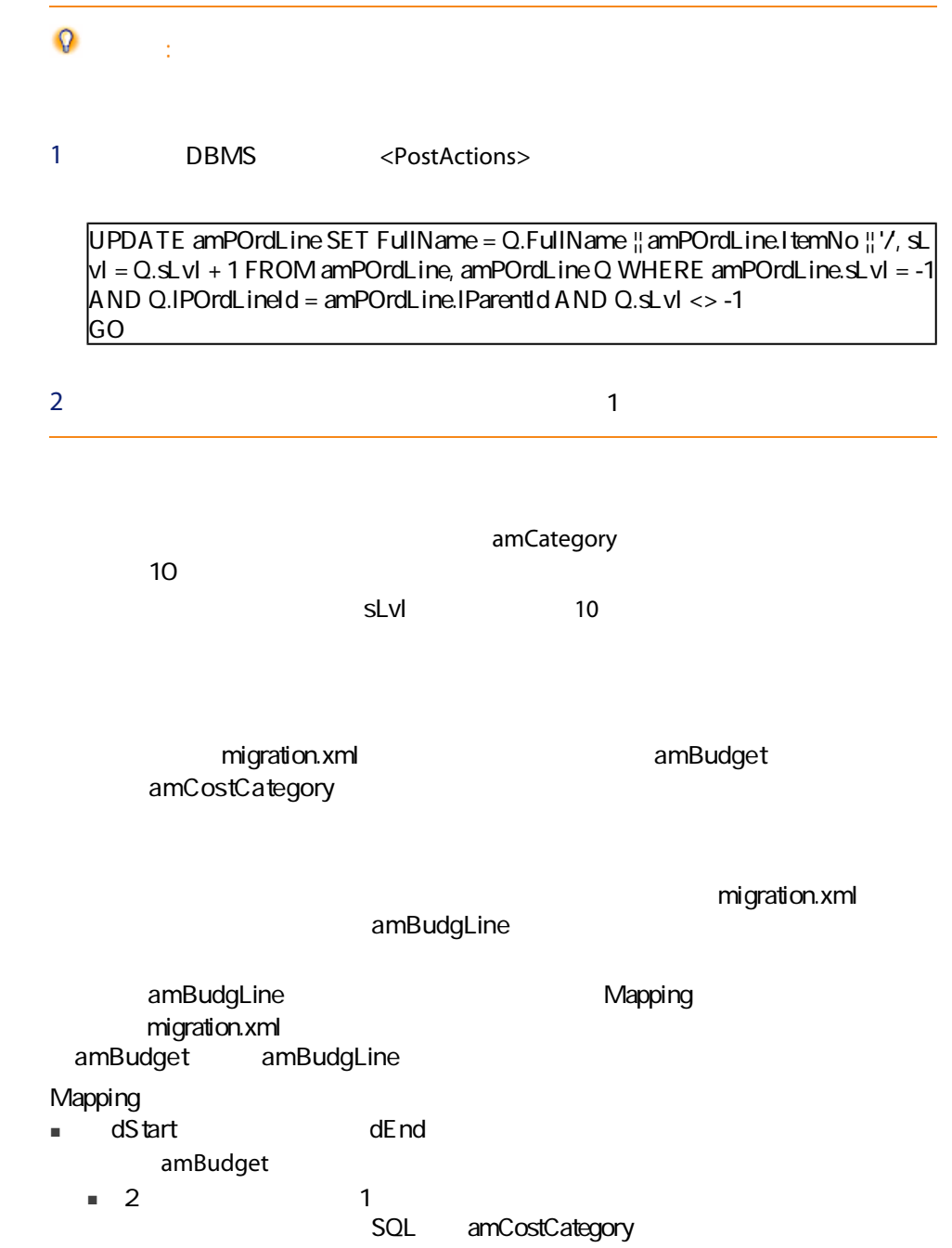

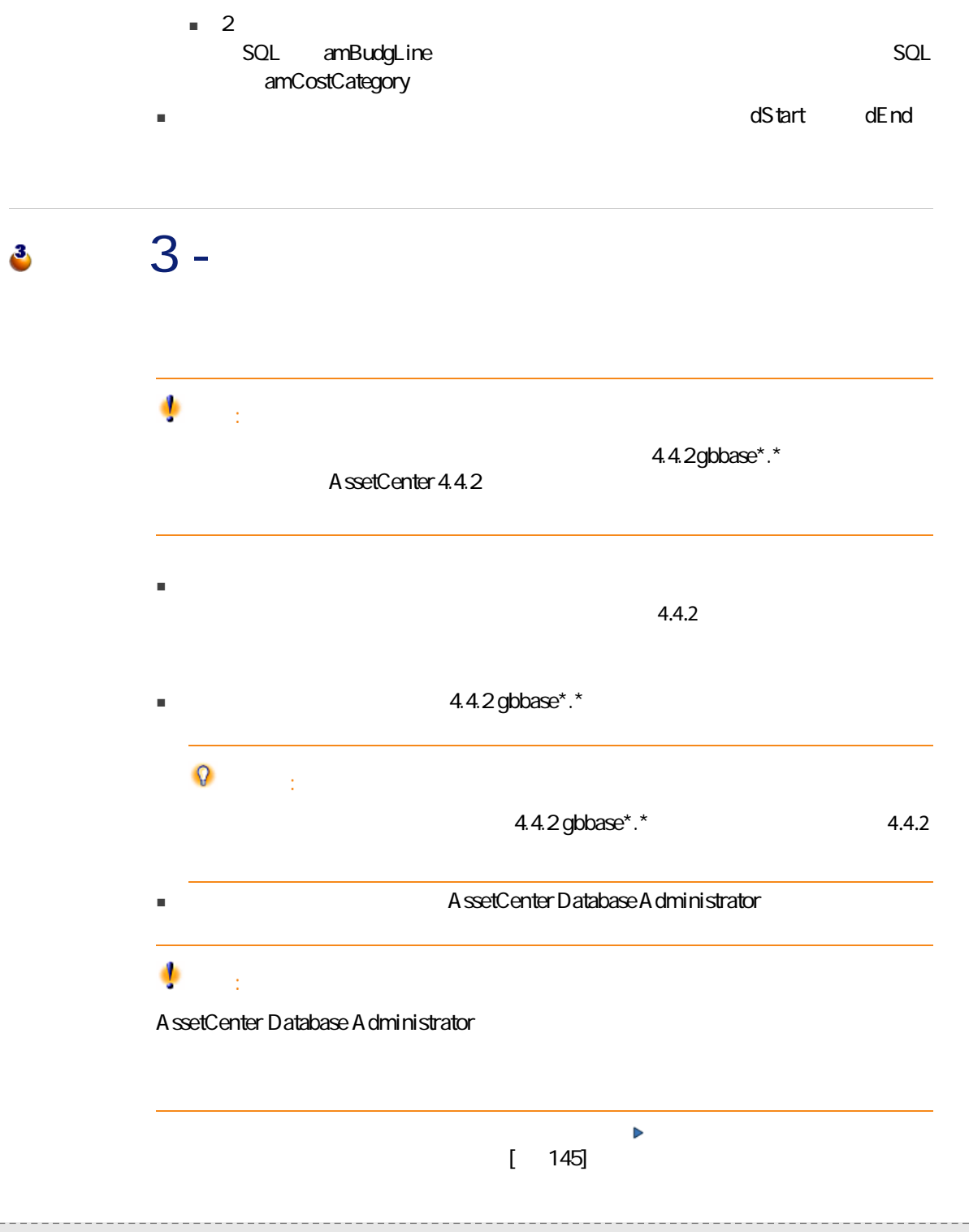

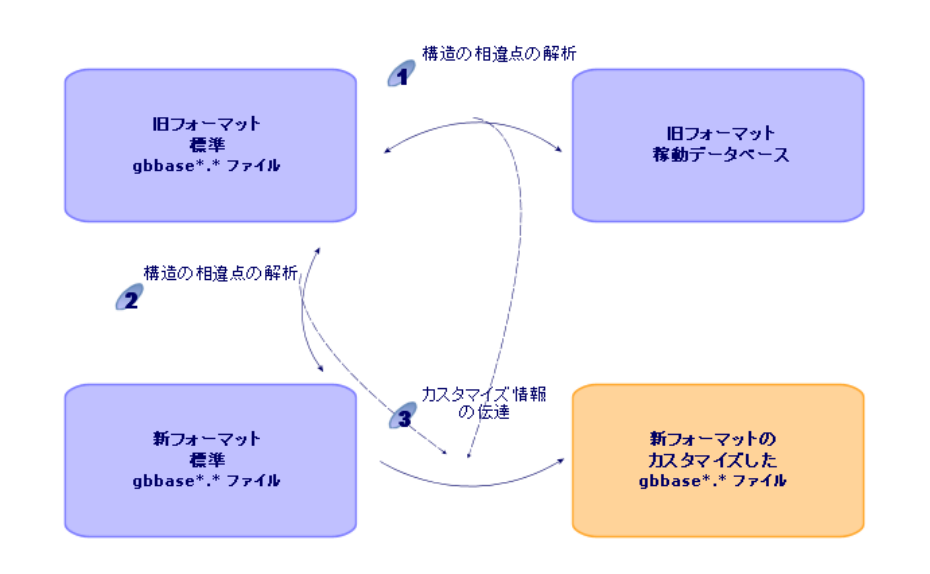

 $4.1.$ 

 $\mathbf{C}$ 

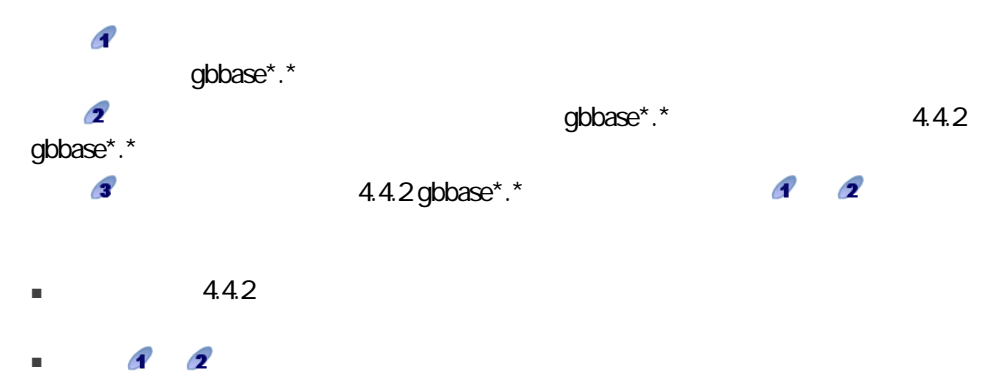

 $\alpha$ 

 $\ddot{\circ}$ 

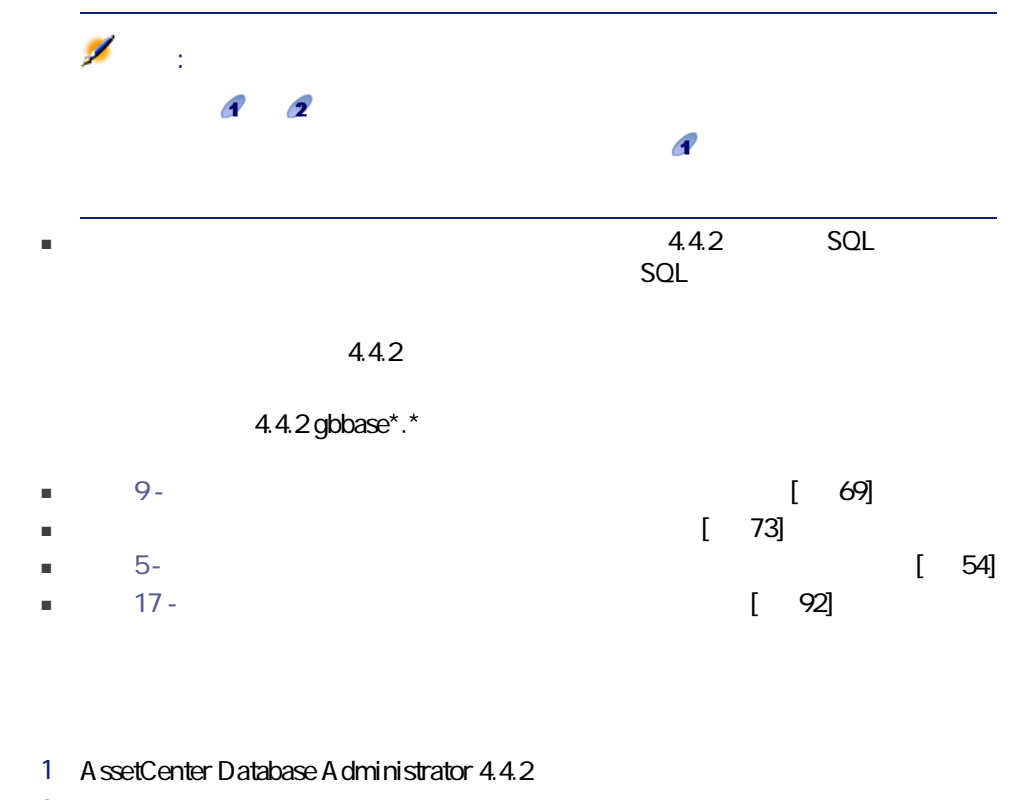

- 2 Admin
- $3$

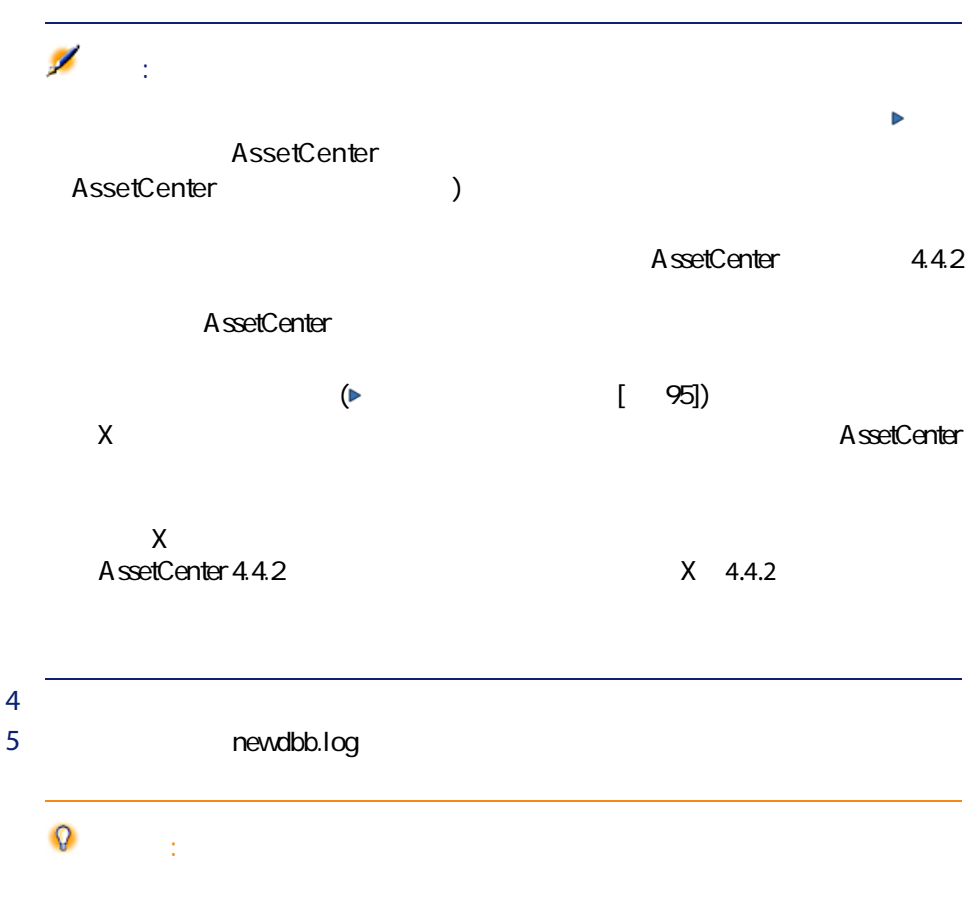

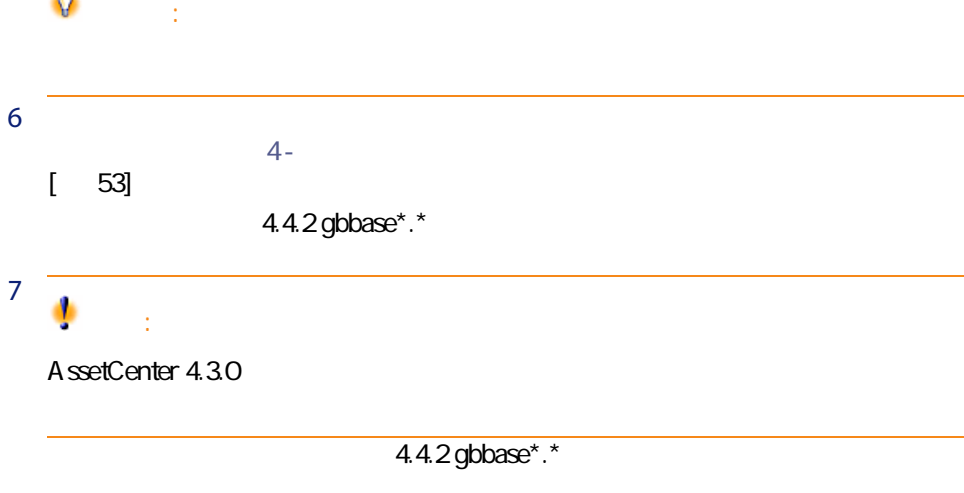

ールのことには、「……」ということには、「……」ということには、「……」ということには、「……」ということには、「……」ということには、「……」ということにはない<br>コミュージの意味をしているのは、「……」ということには、「……」ということには、「……」ということには、「……」ということにはないます。また、「……」ということにはないます。また、「……」ということにはないます。「……」

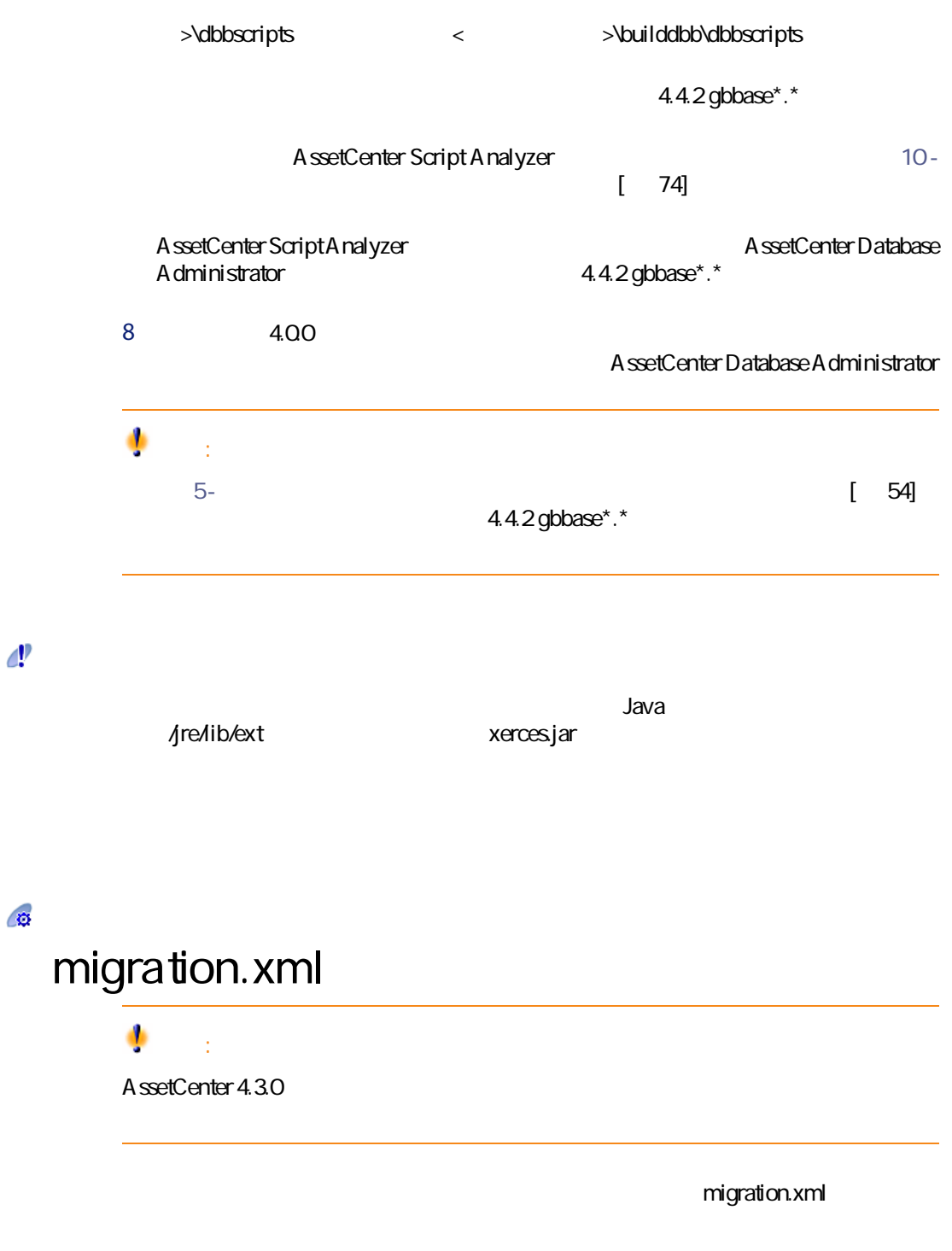

#### <span id="page-52-0"></span> $4 -$ Δ.

## $\mathcal{C}$

DBMS マールトのメーターマットのメーターマットのスターマットのスターマットのスターマットのスターマットのスターマットのスターマットの AssetCenter Database Administrator

- インデックス
- トリガ
- ストアドプロシージャ
- ビュー
- $\overline{c}$  $\blacksquare$  DBMS
- AssetCenter Database Administrator

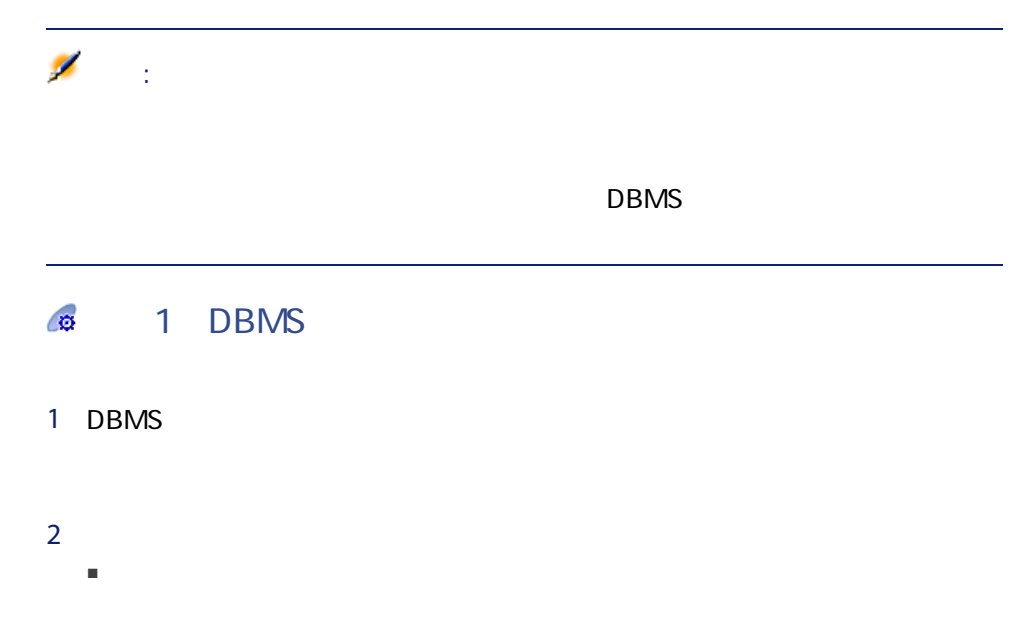

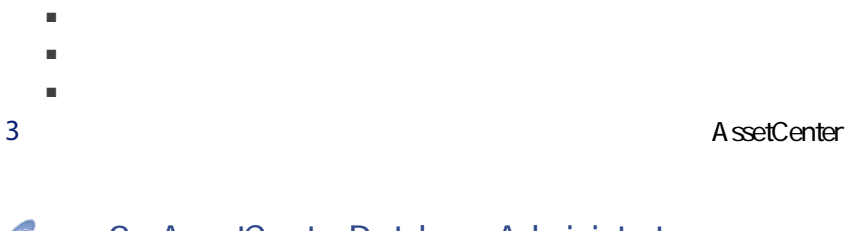

 $4$ 

## **2: AssetCenter Database Administrator**

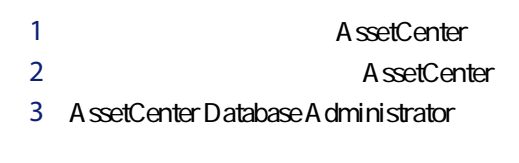

<span id="page-53-0"></span>A ssetCenter Database A dministrator

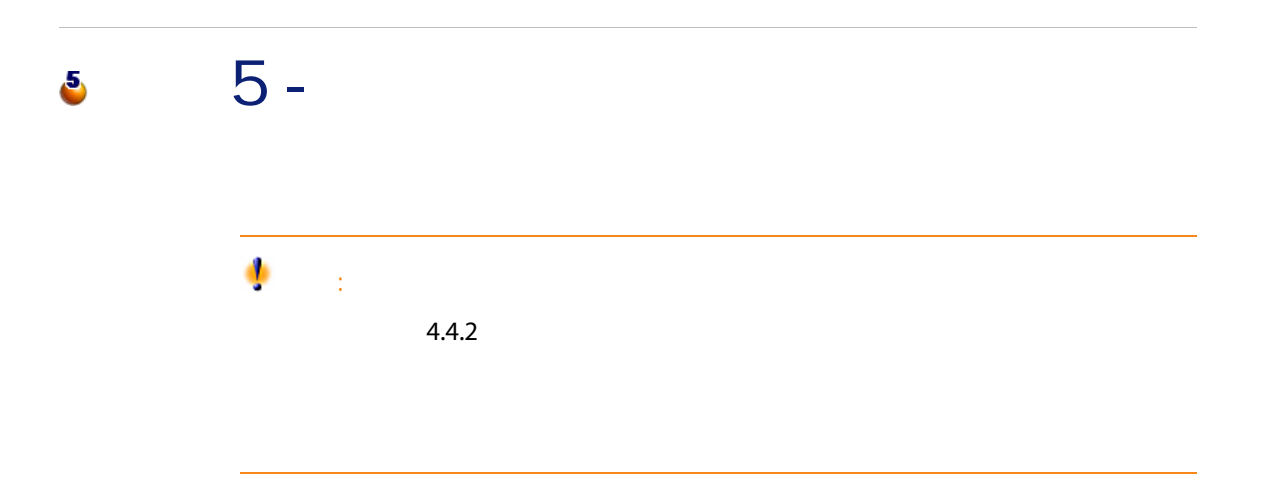

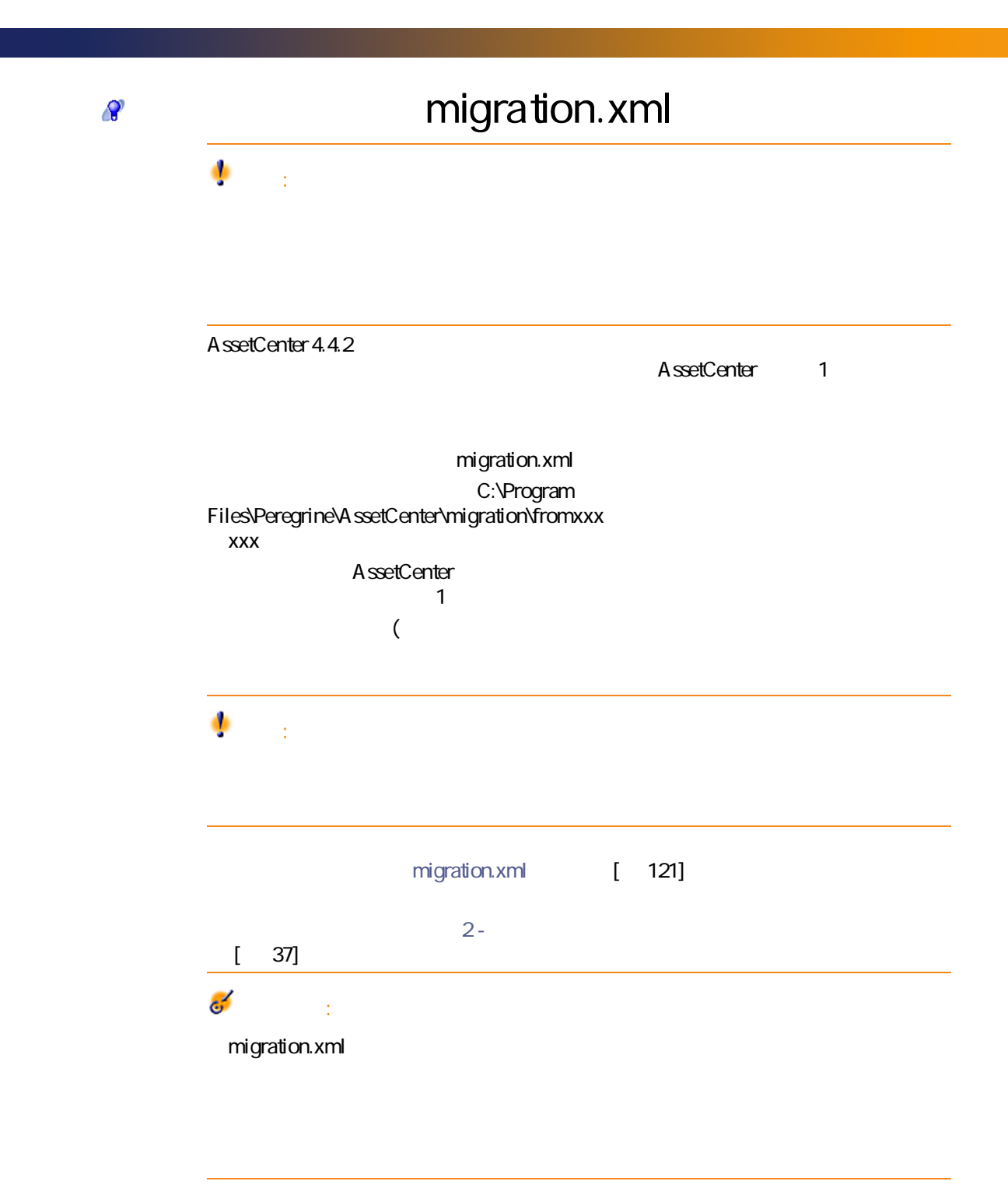

 $\bullet$ 

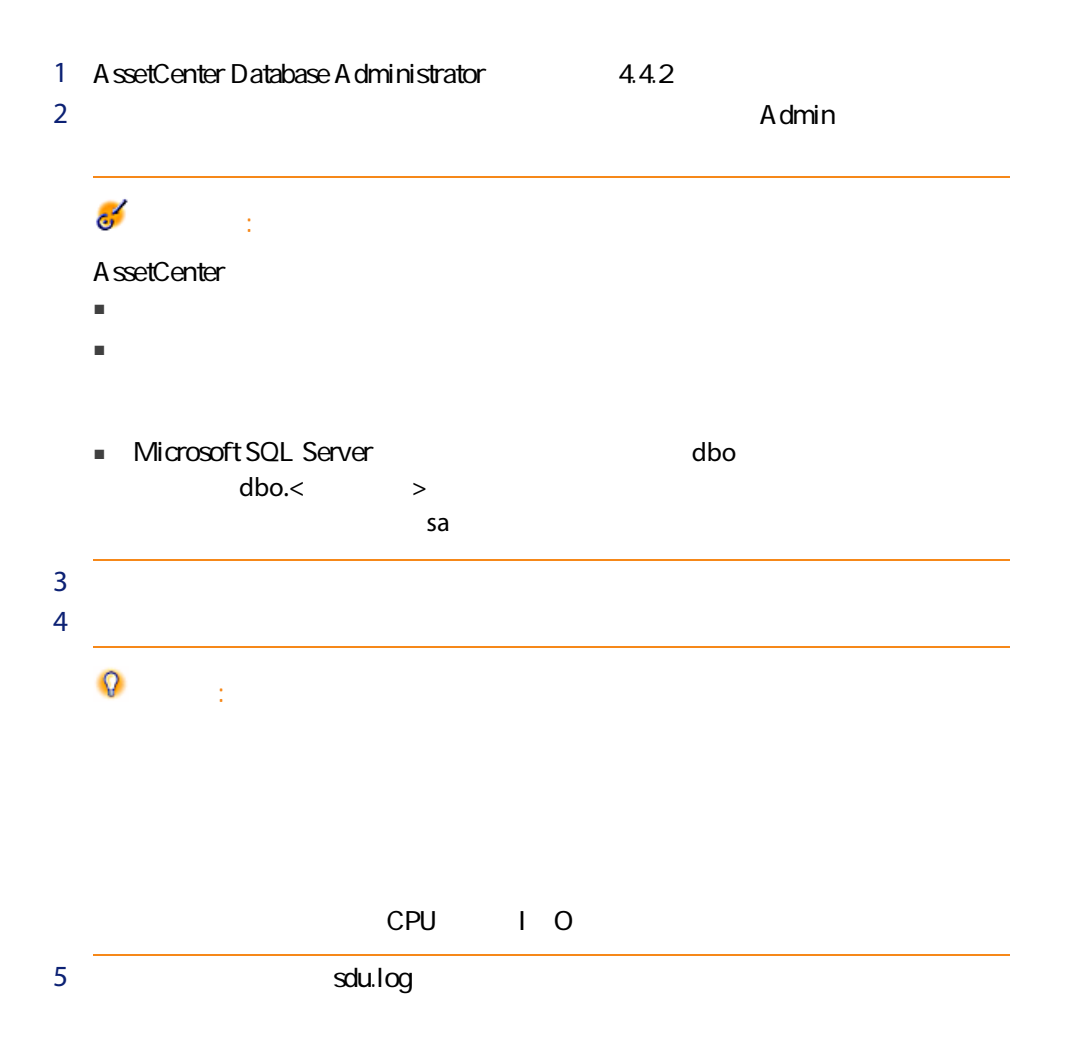

# $\bullet$ :

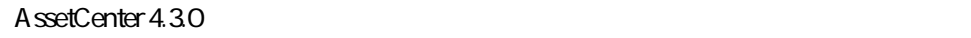

<span id="page-56-0"></span>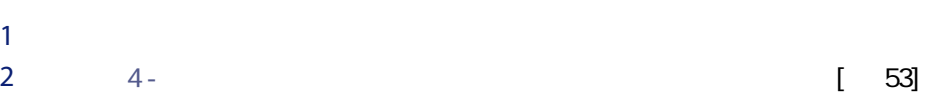

### $\mathcal{C}^{\text{p}}$

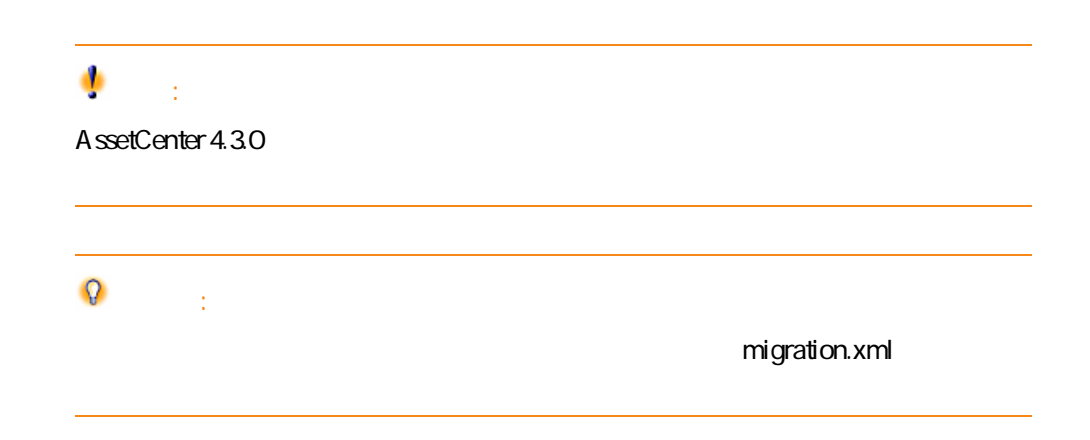

amFloorPlanPos

4.4.2 gbbase\*.\*

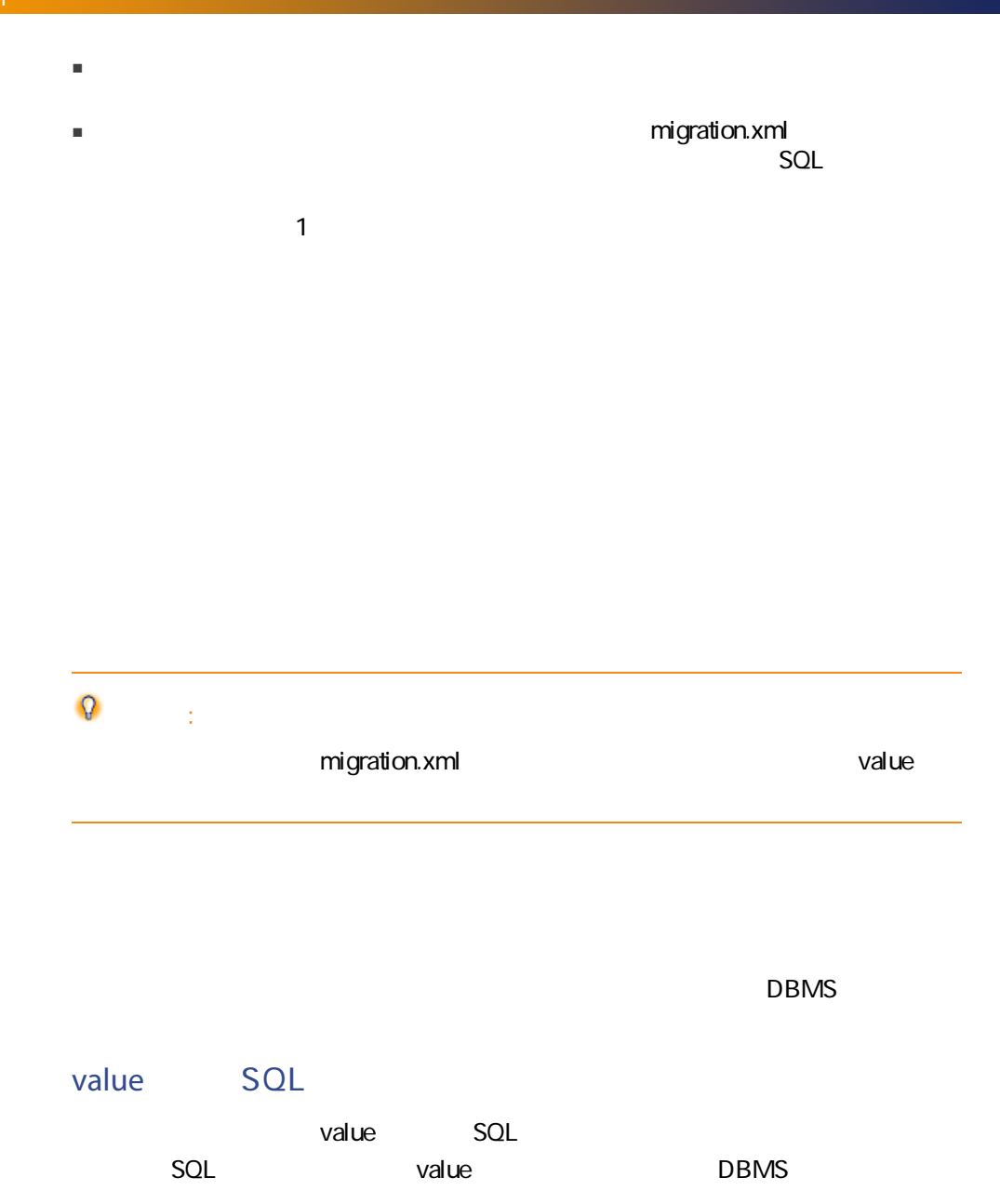

 $\mathsf{SQL}$ 

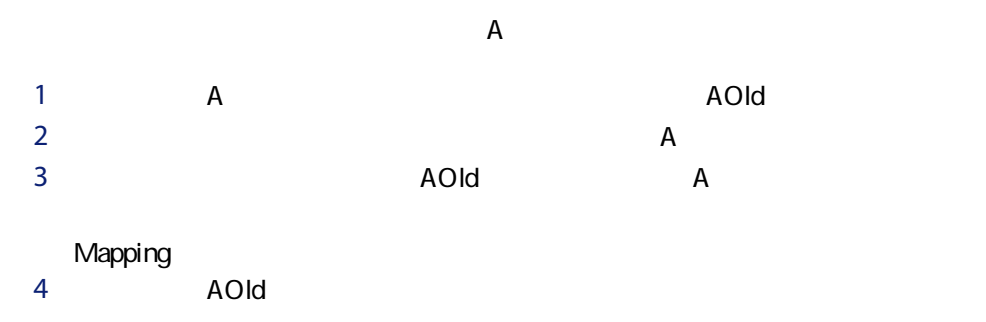

 $A$ 

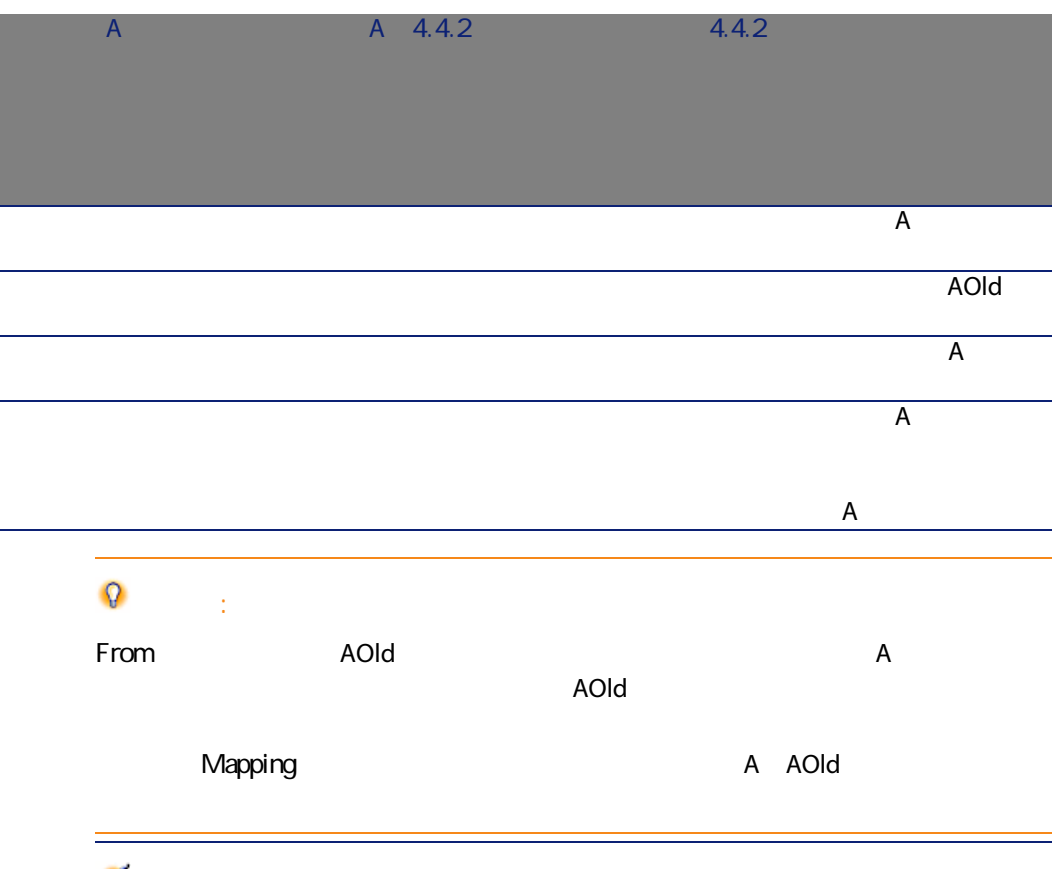

Ø 注意:

migration.xml

 $4.0.0$ 

AssetCenter

- システムデータ:<br>
→ AssetCenter  $4.00$
- 
- $\blacksquare$
- <span id="page-59-0"></span>■ サンプルデータ:<br>■ サンプルデータ:AssetCenter

 $4.4.2$ 

 $4.0.0$ 

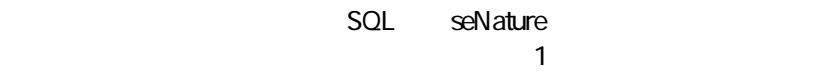

amHistory

amAsset amComputer

- ComputerDesc
- BIOSSource
- BIOSA ssetTag
- dtBIOS
- ICPUNumber
- SoundCard
- VideoCard
- OSServiceLevel
- OSBuildNumber

 $350$ 

SQL

- BiosMachine ComputerDesc
- BiosSource BIOSSource
- BiosAssetTagId BIOSAssetTag
- BiosDate dtBIOS
- ICPUCount ICPUNumber
- SoundCardDescription SoundCard
- GCard01Description VideoCard
- OS01ServiceLevel OSServiceLevel
- OS01BuildNumber OSBuildNumber

#### $\Omega$ ヒント:

migration.xml <PreActions> 3.6.0 migration.xml

migration.xml

amAdjustment amPortfolio

#### $4.4.2$

amAdjustment

- Name
- $\blacksquare$  mTax<sup>\*</sup>
- seAcquMethod
- lReqLineId
- lPOrdLineId
- IDelivLineId
- lInvLineId

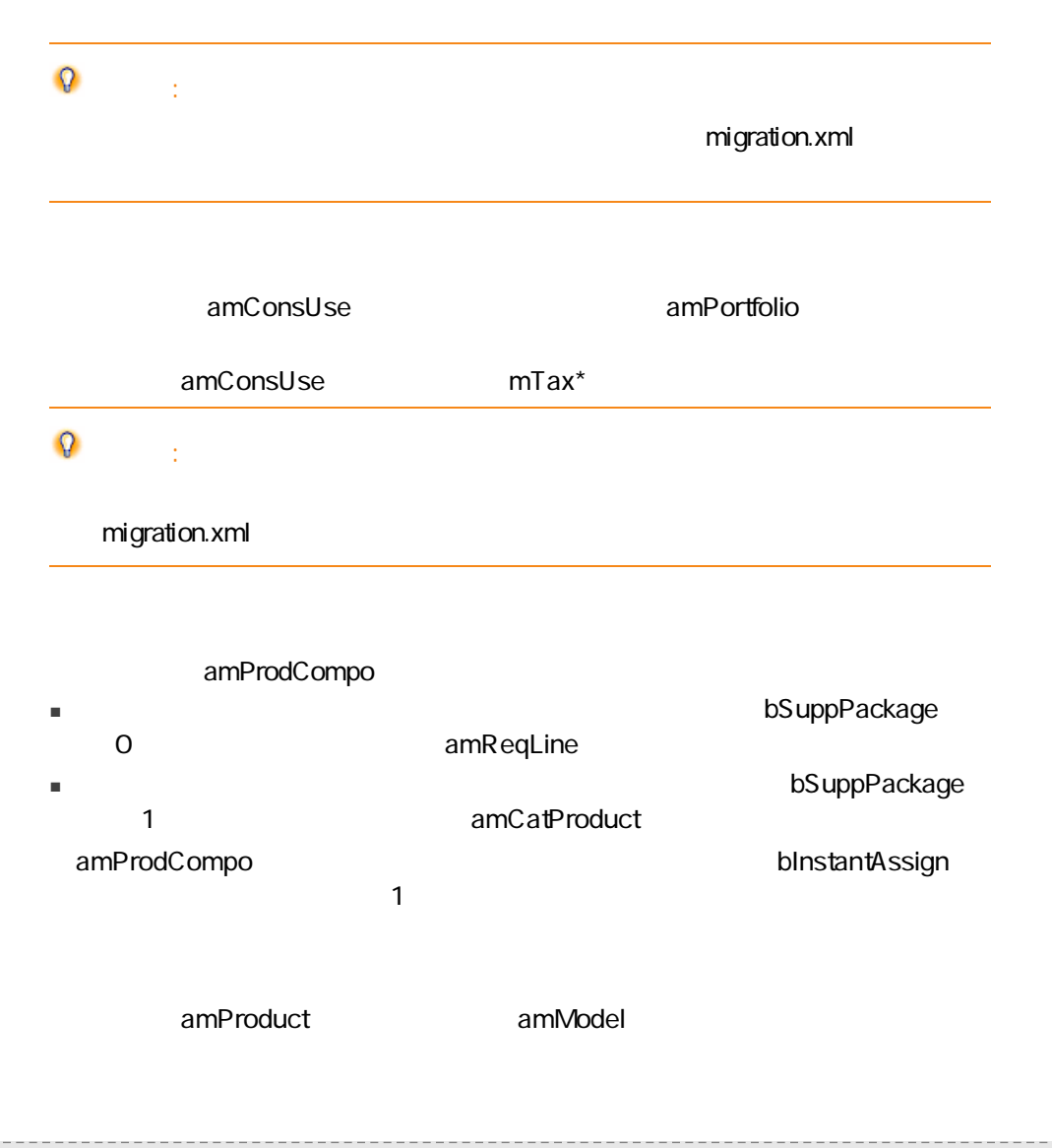

#### 1 amCatProduct

- アンプログラムの「DPRICE」 コンプログラムではない。<br>■ アメリカの「0」
- amProdSupp amPOrdLine amDelivLine amInvoiceLine
- 2 P1 P2 amCatProduct P2 P1 P1 P2 amPortfolio amCatProduct amCatProduct control of the behavior of the behavior behavior behavior of the behavior of the behavior of the behavior of the behavior of the behavior of the behavior of the behavior of the behavior of the beh  $\mathbf 1$ 
	- amProdSupp amPOrdLine amDelivLine amInvoiceLine **Example 20** aminvoiceLine

#### amProdSoftInfo amProduct amSoftware

- amCatProduct
- $\blacksquare$  amReqLine

#### ۰ 警告:

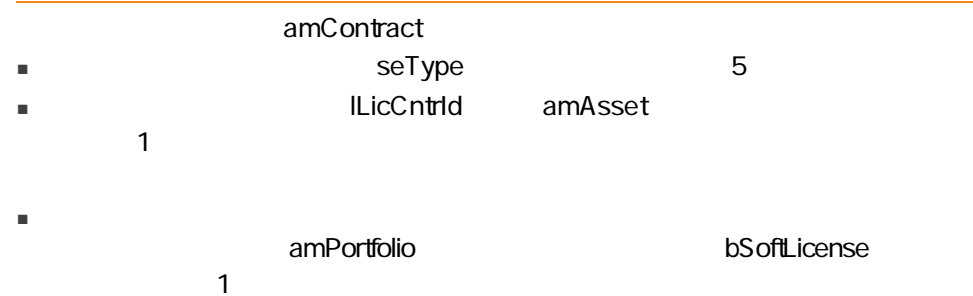

#### ■ マインクレコードは、<br>■ 2012年10月11日には約約約約を開催している[amWfInstance]

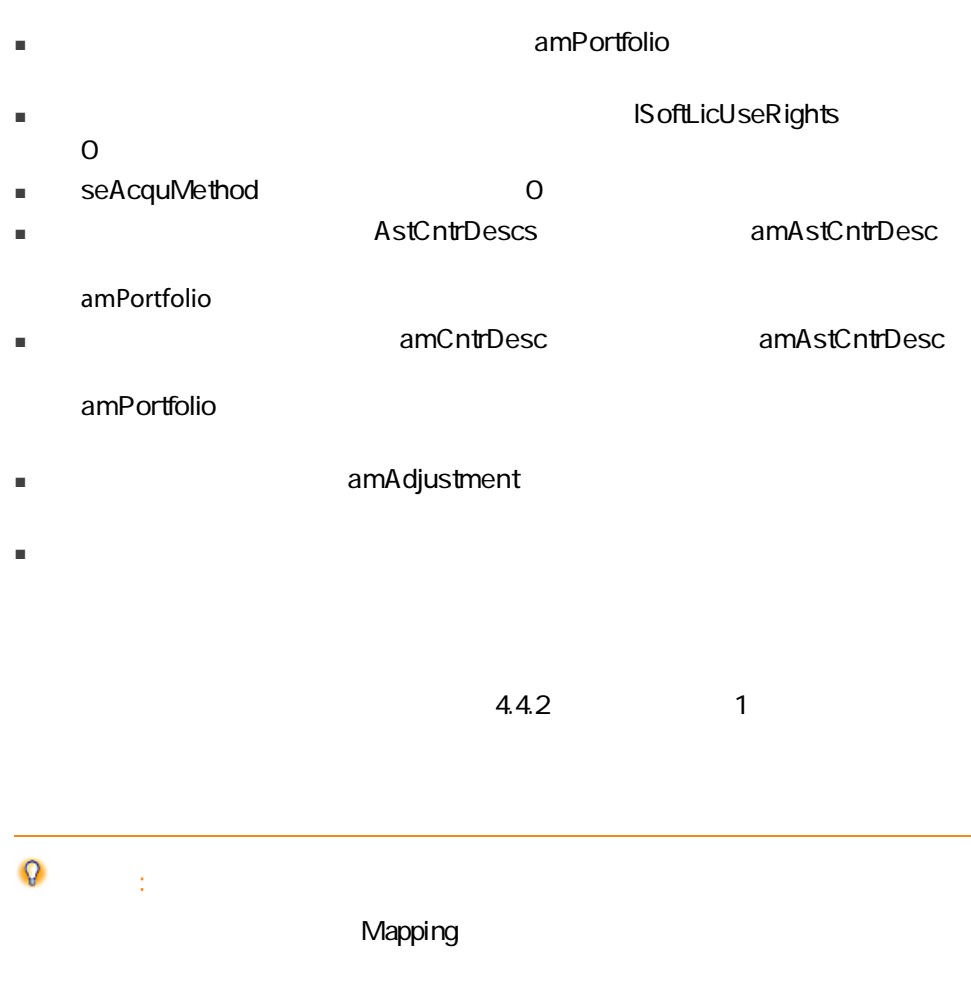

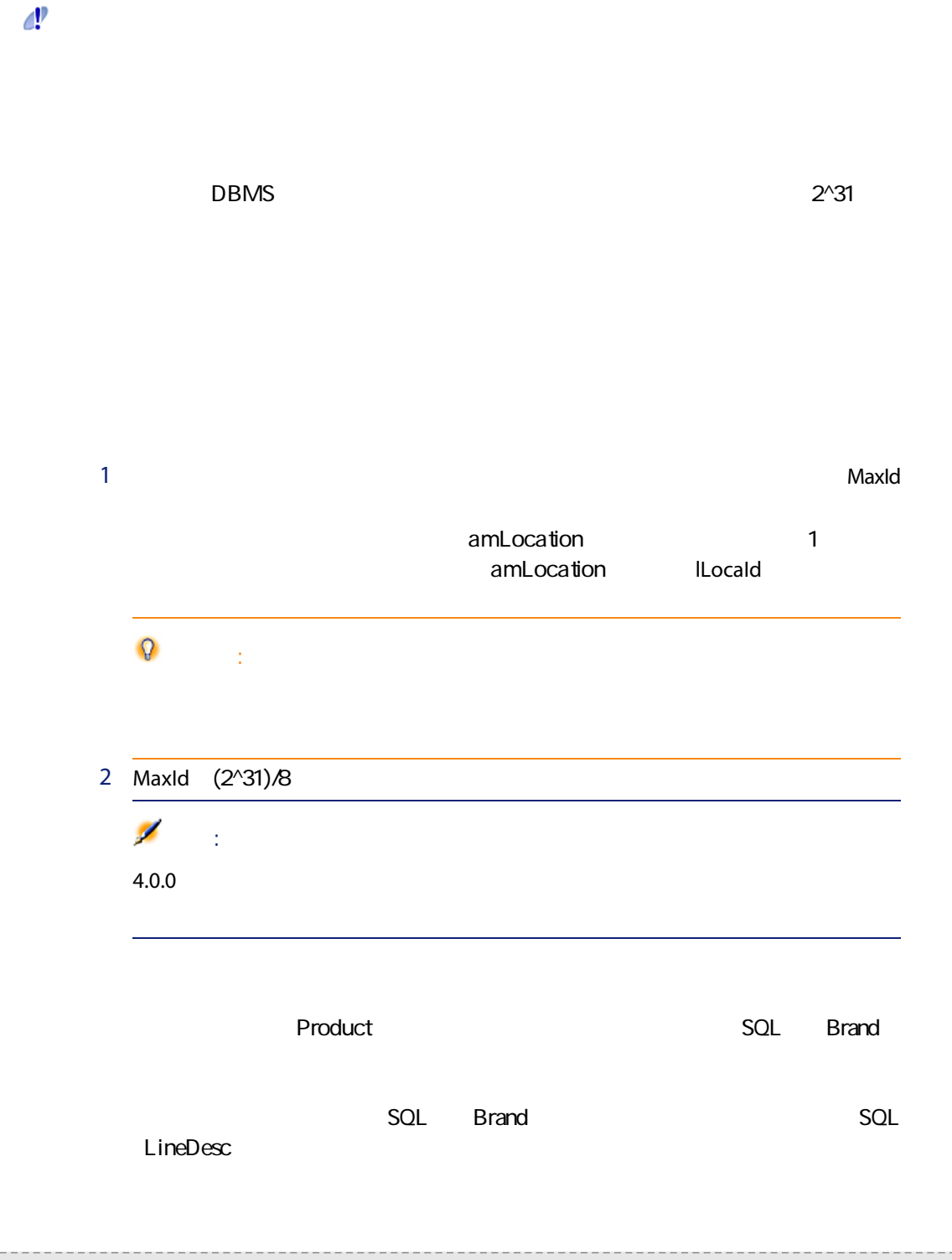

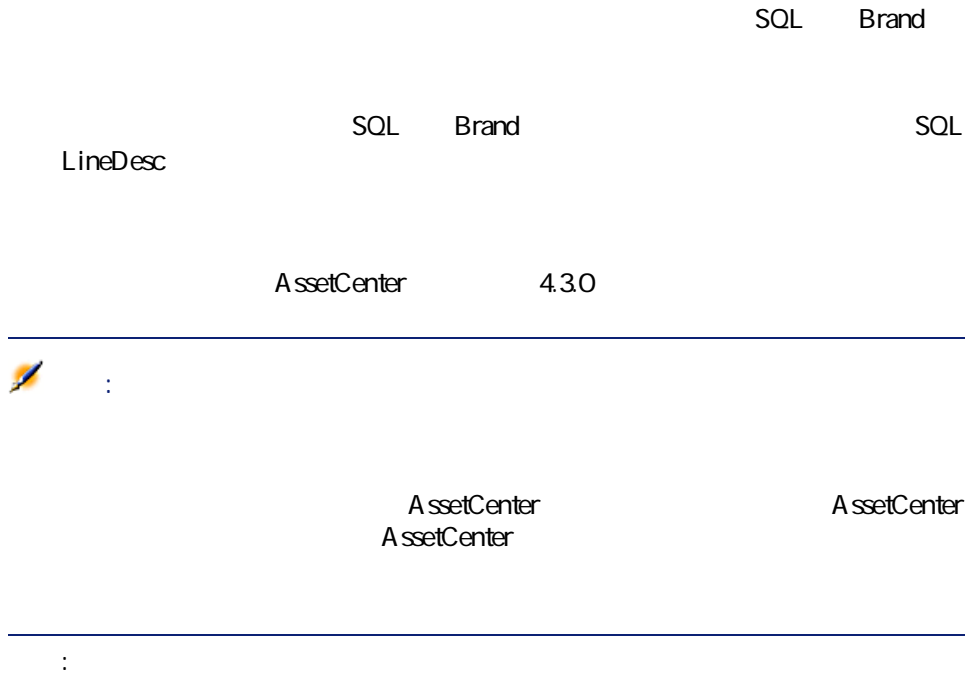

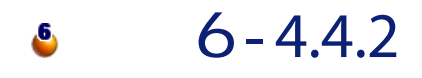

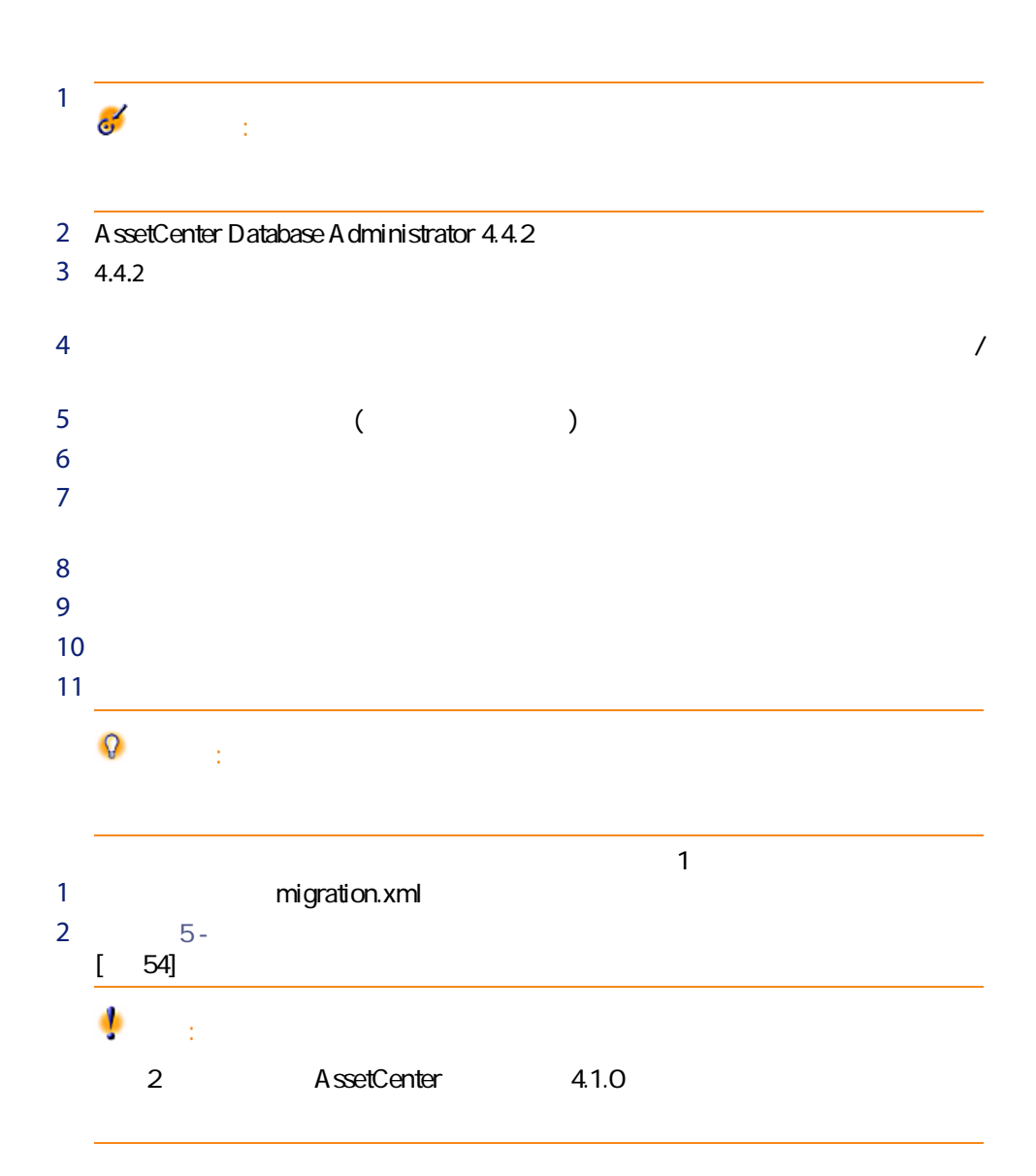

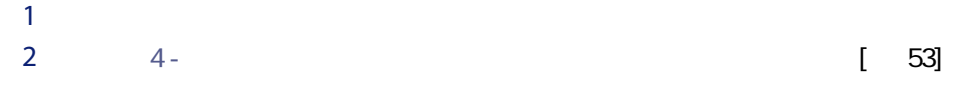

 $3 - 7 - 4.4.2$ 

 $4.4.2$ 

 $\blacksquare$  4.4.2

 $\blacksquare$ 

 $\blacksquare$  $\mathbf{L}$  $1$ 1 **nigration.xml**  $2 \t 5 [$  54]

 $1$ 

68 | AssetCenter 4.4.2 -

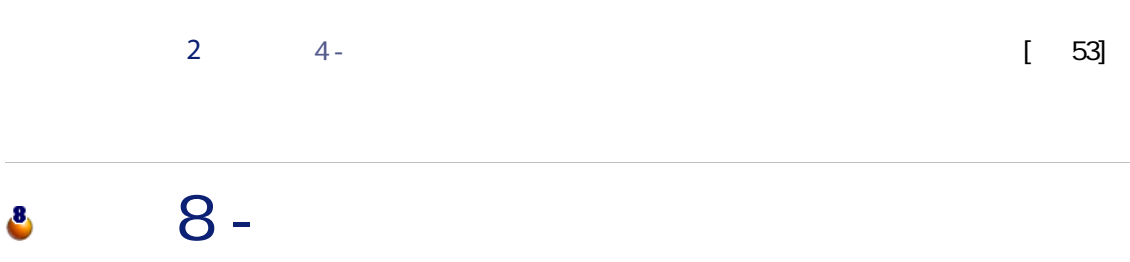

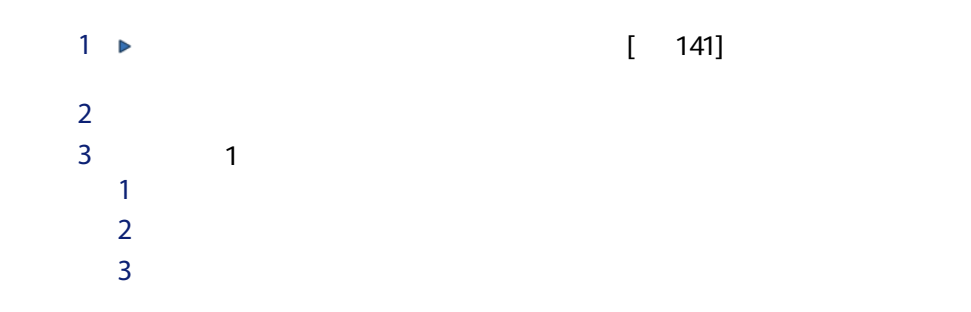

<span id="page-68-0"></span>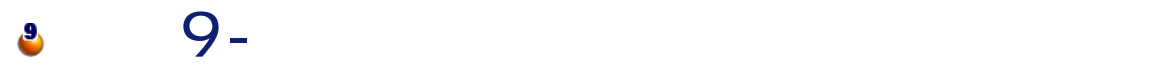

 $\triangleright$ 

 $\mathcal{C}$ 

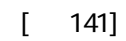

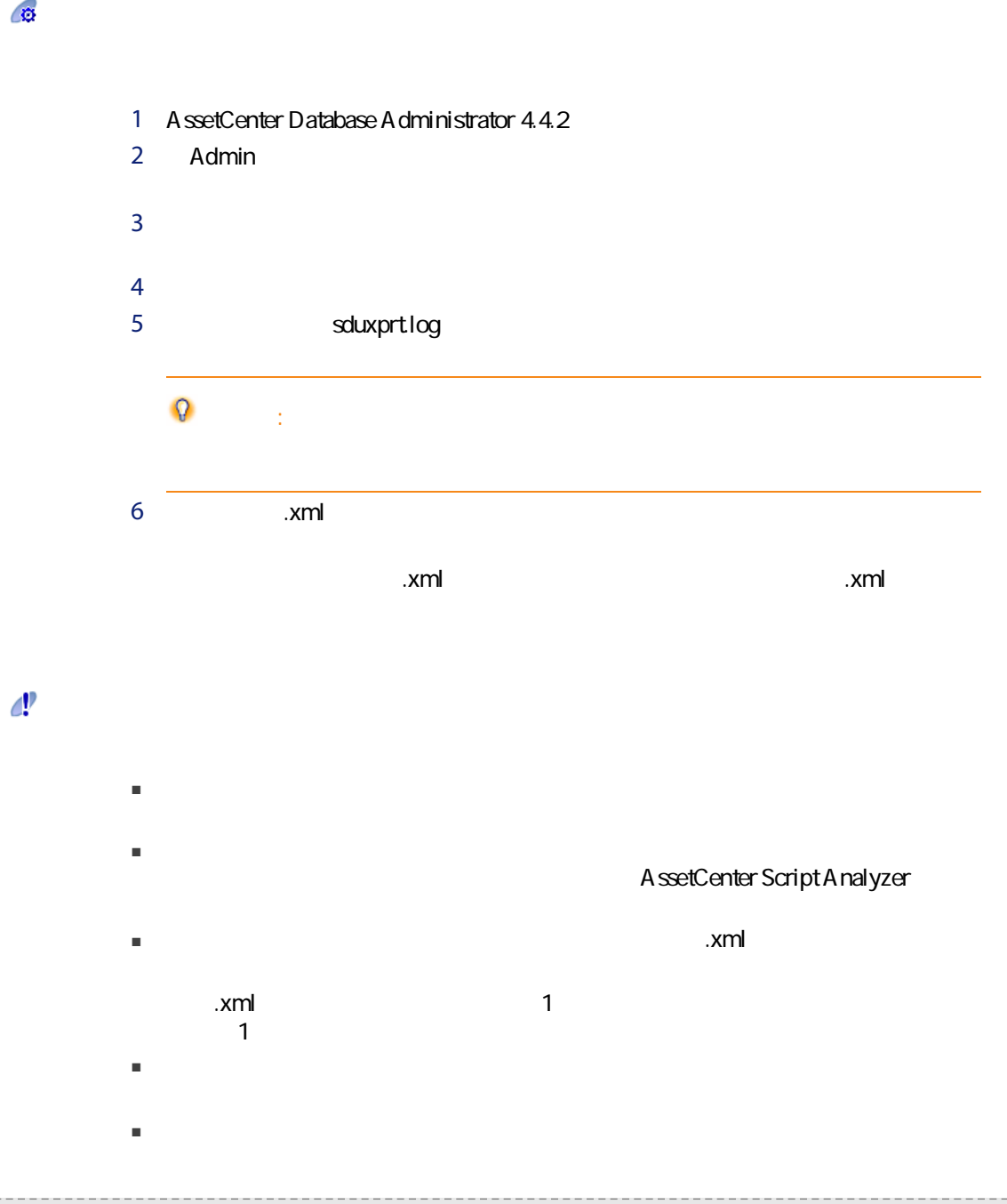

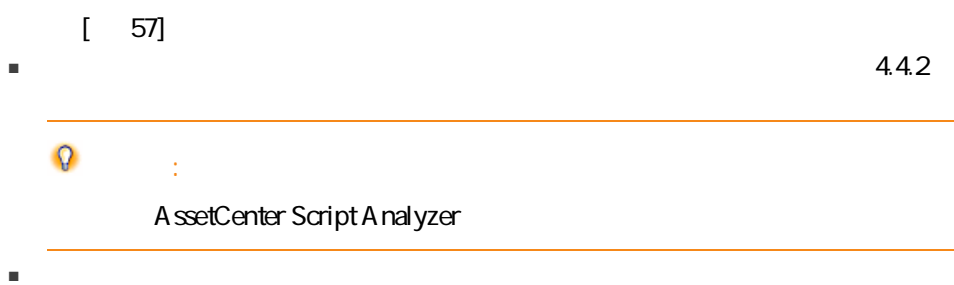

 $\sim$  200  $\sim$  200  $\sim$ 

 $4.2.$ 

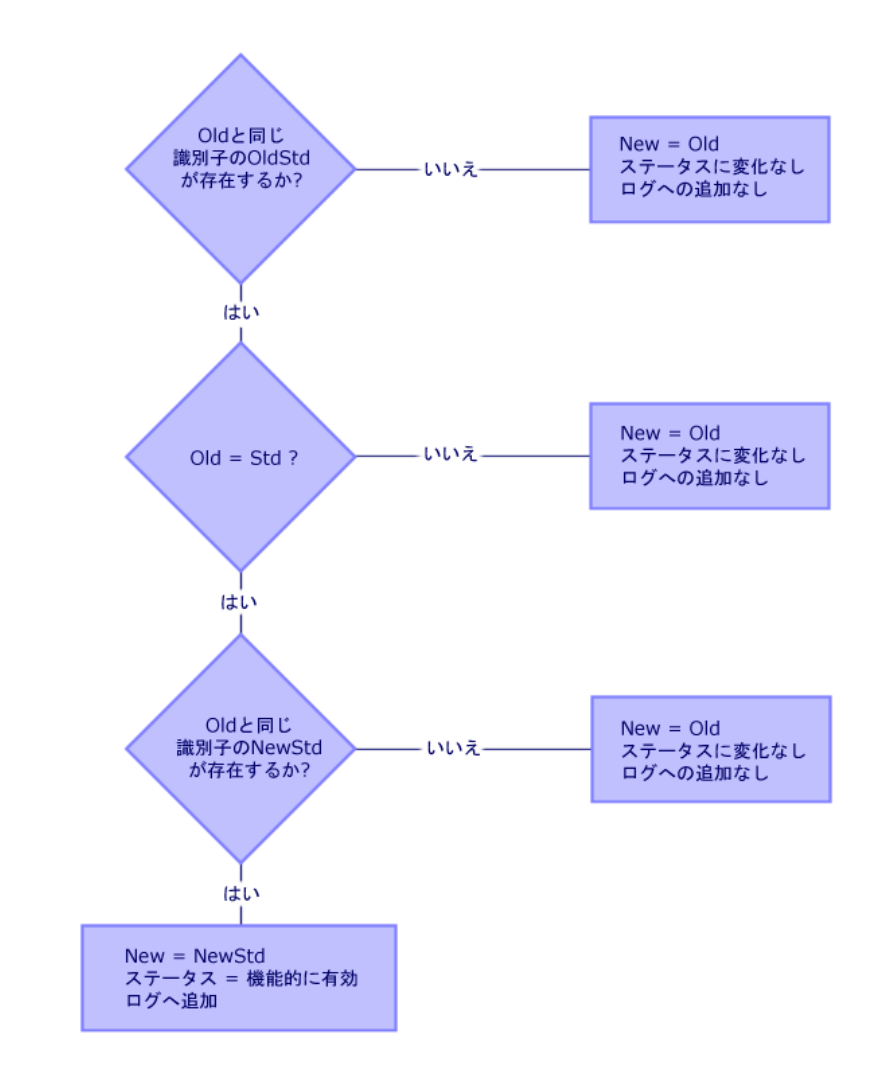

- Old:
- OldStd Old

Old OldStd

SQL SQL SQLName
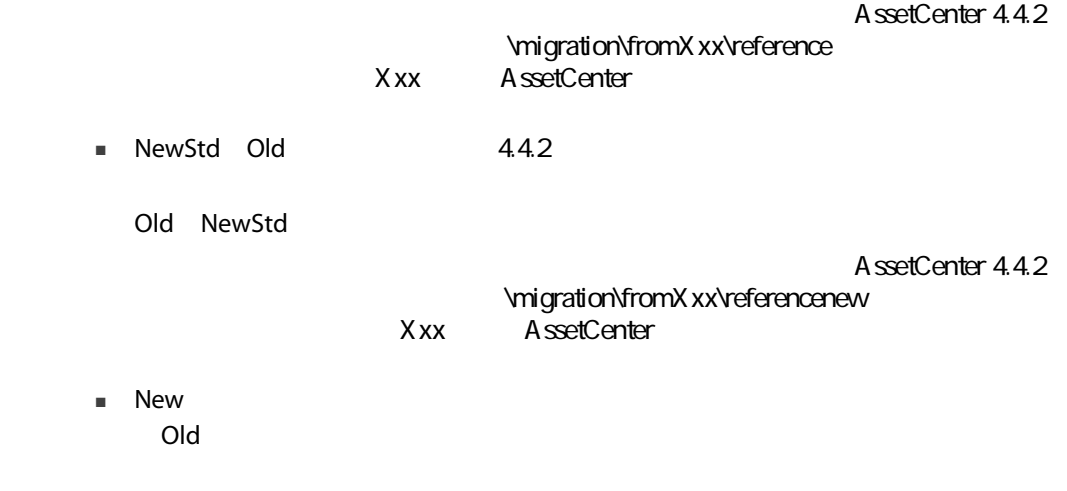

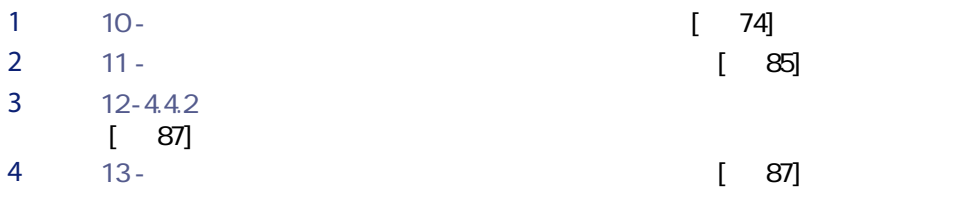

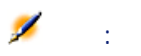

A ssetCenter

 $\mathbf{Q}$ ヒント:

<span id="page-73-0"></span> $10 -$ 10

AssetCenter Script Analyzer

AssetCenter Script Analyzer

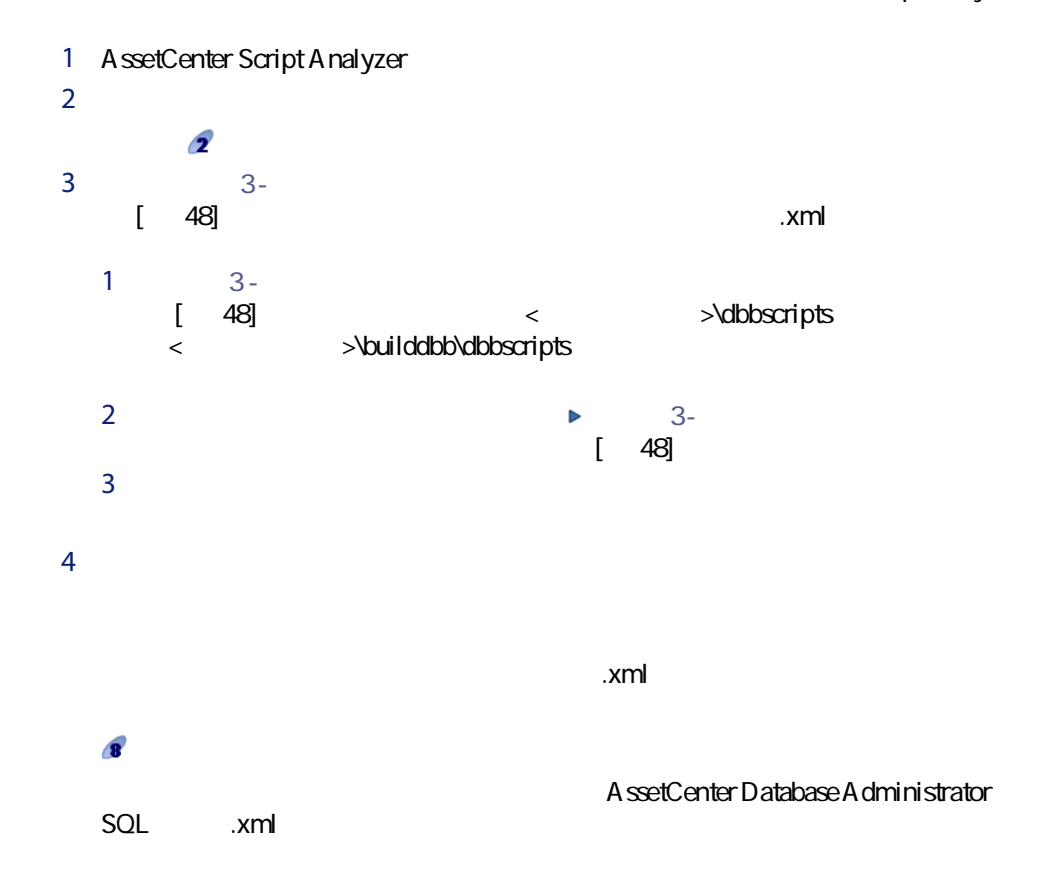

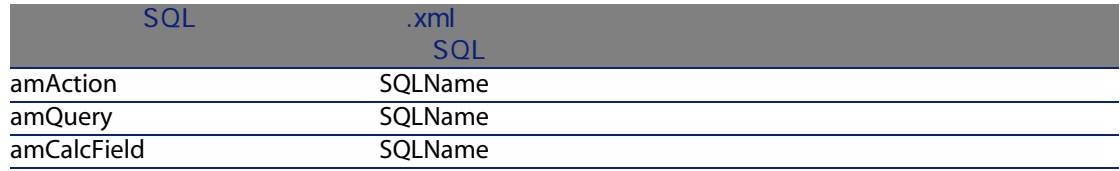

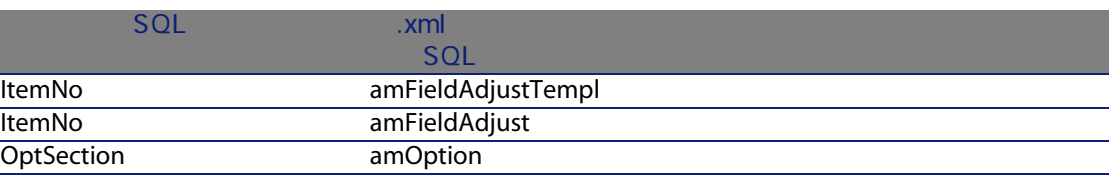

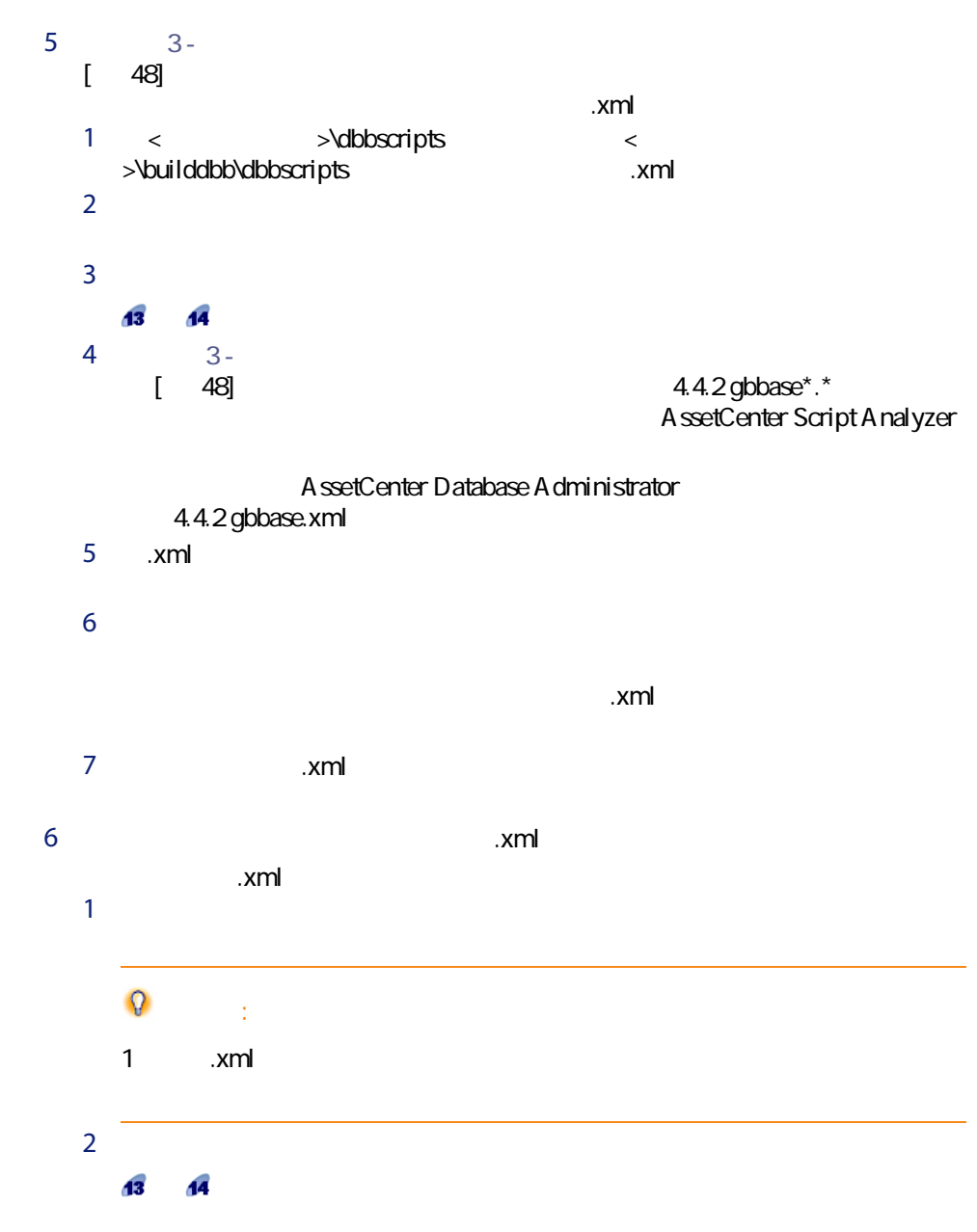

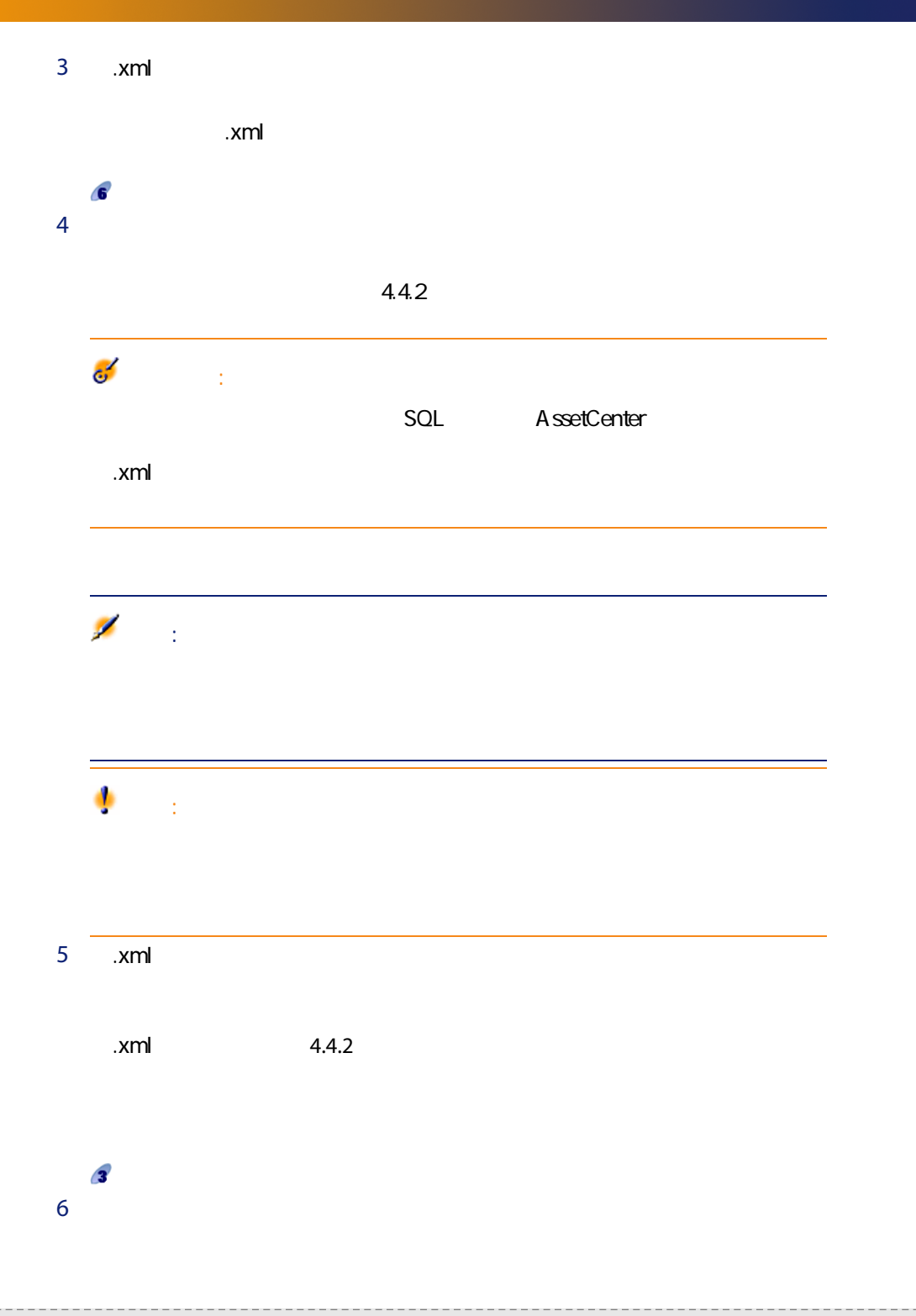

 $\mathsf{x}\mathsf{m}\mathsf{l}$ AssetCenter Script Analyzer  $\overline{0}$ 7 kml 注意:  $[7$  70] d. 警告:  $\mathsf{x}\mathsf{m}\mathsf{l}$  $\blacksquare$ ■ 区切り文字も検索する文字列へ追加します。

- $\blacksquare$
- $\blacksquare$
- 変換されたファイルの、置換前と置換後の相違点を分析します。

## AssetCenter Script Analyzer

4.3. AssetCenter Script Analyzer -

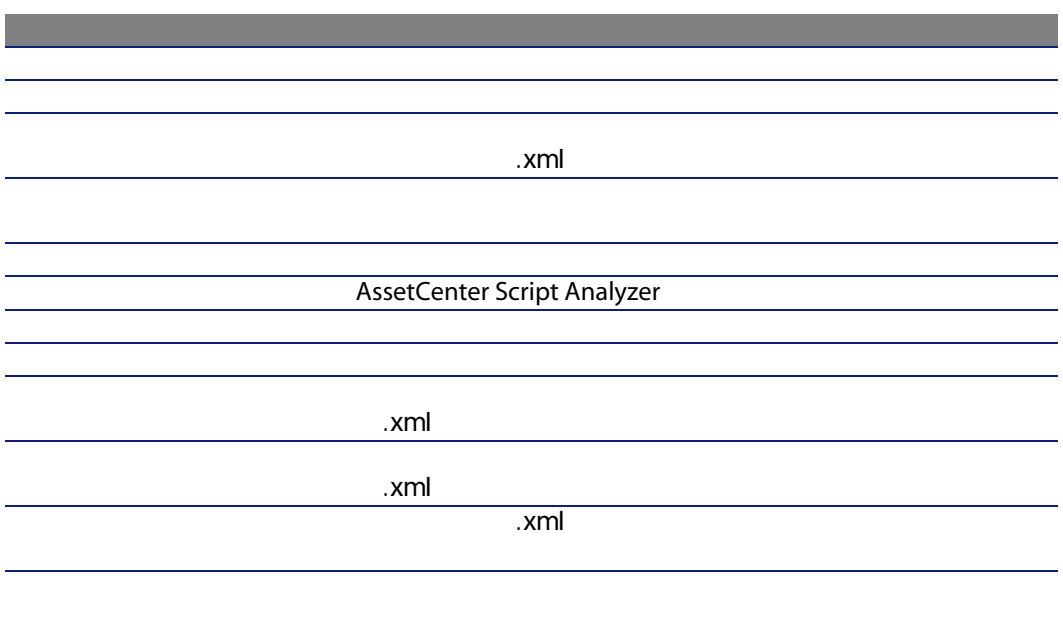

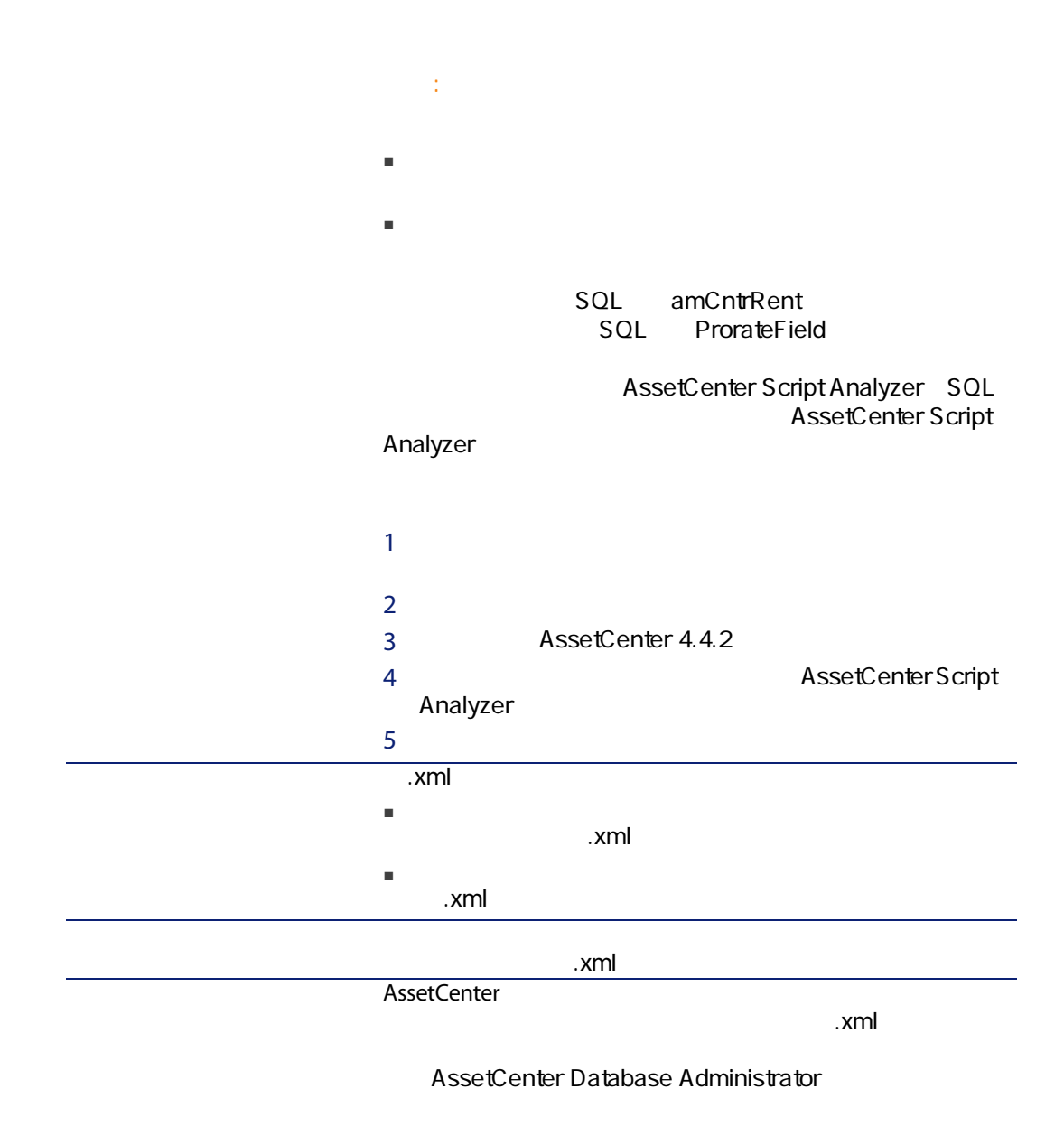

ファイルの復元可能な属性

[アクション/スクリプトをコンテキスト内で確定]

### AssetCenter Script Analyzer ... xml

A ssetCenter Script Analyzer

#### 4.3. AssetCenter Script Analyzer - \*.xml

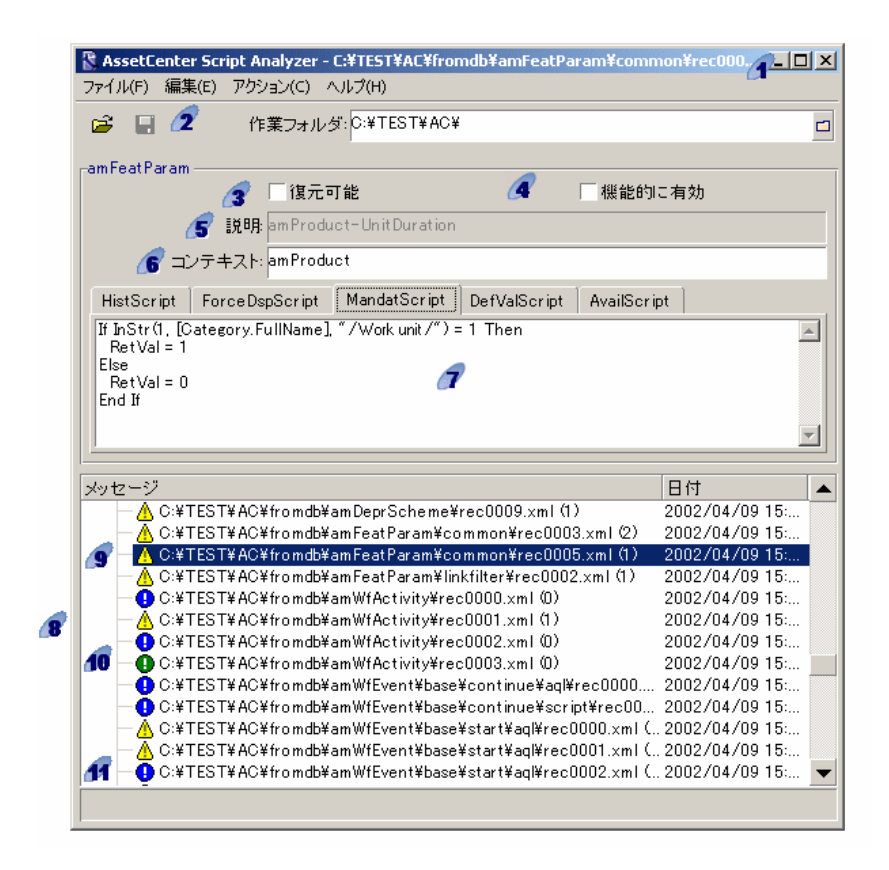

.xml 2 AssetCenter Database Administrator

 $\mathbb{R}^n$  . The  $\mathbb{R}^n$   $\mathbb{R}^n$   $\mathbb{R}^n$   $\mathbb{R}^n$ 

#### A ssetCenter Database A dministrator

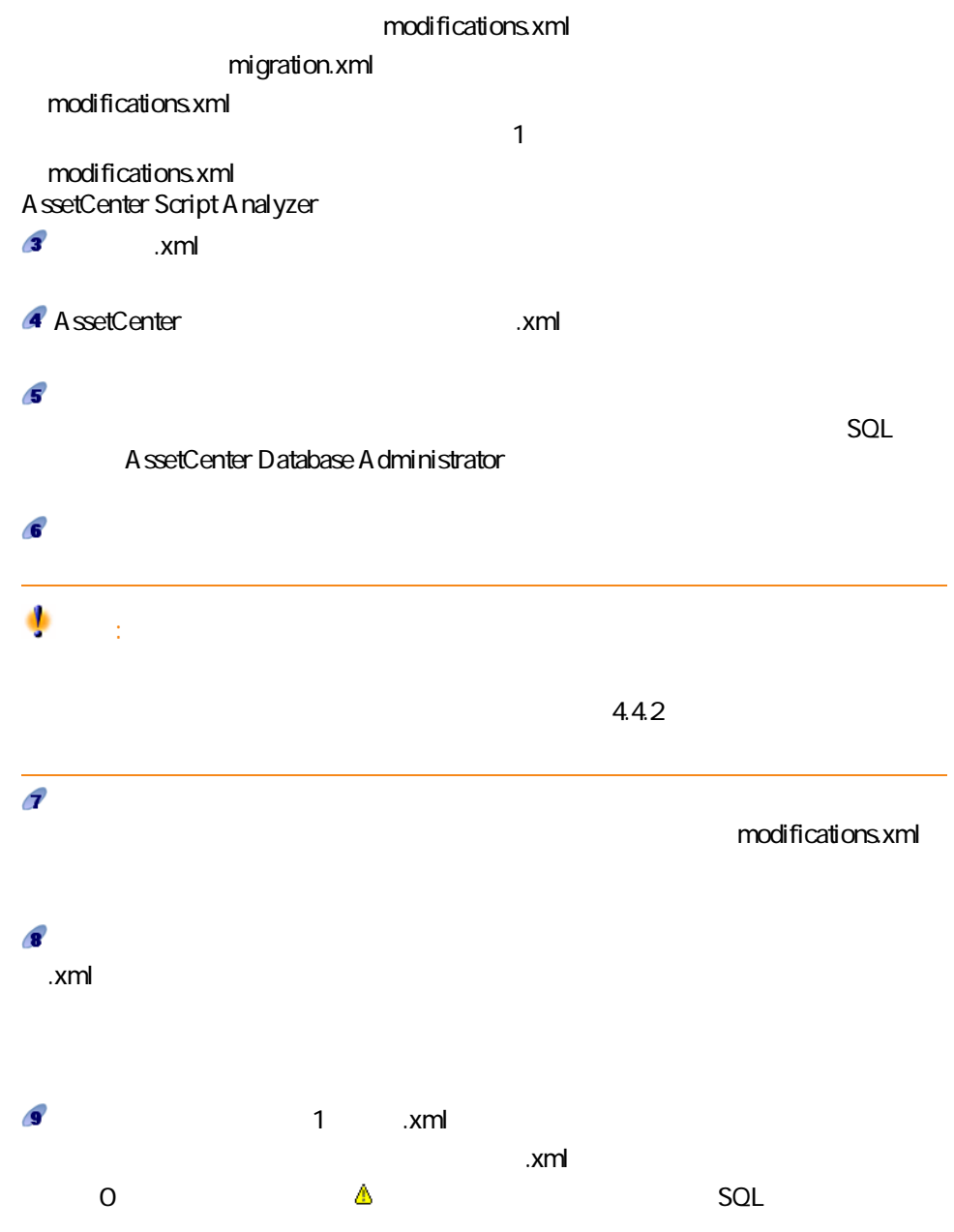

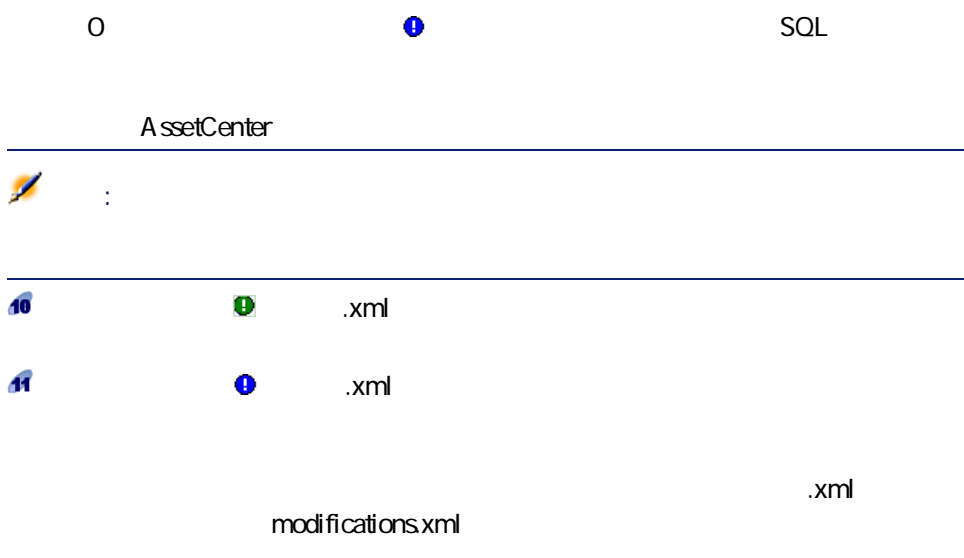

AssetCenter

Script Analyzer

#### 4.4. AssetCenter Script Analyzer -

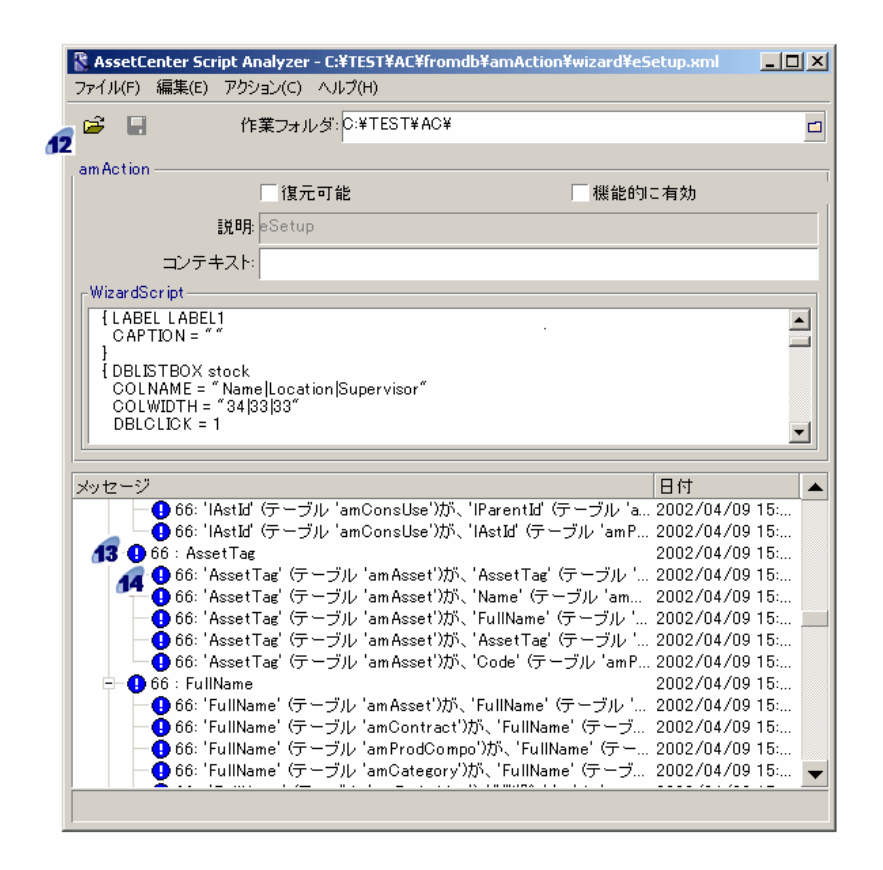

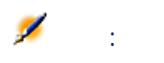

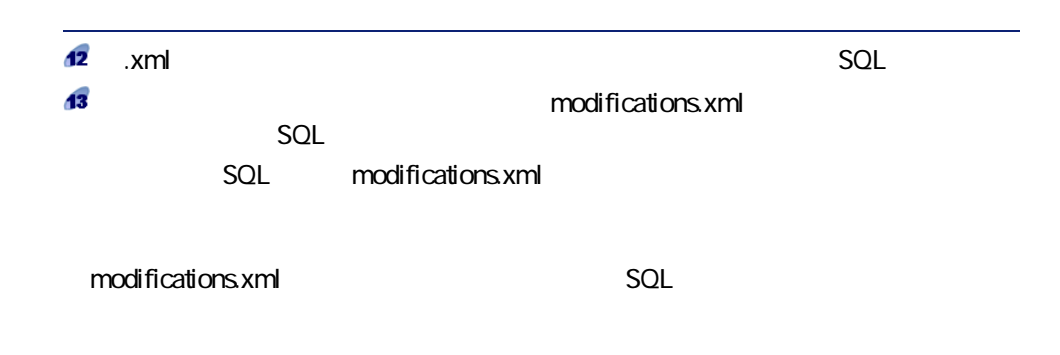

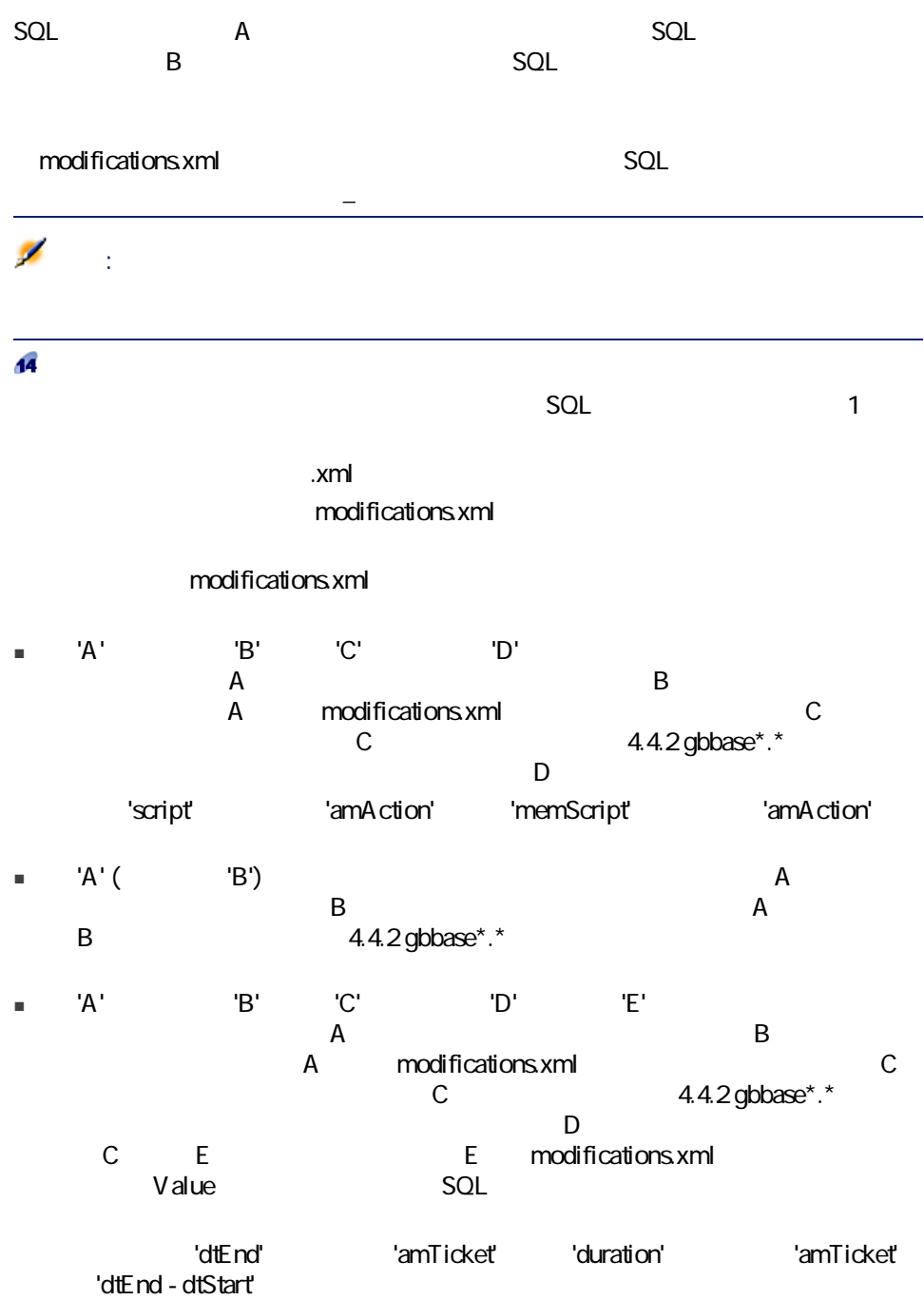

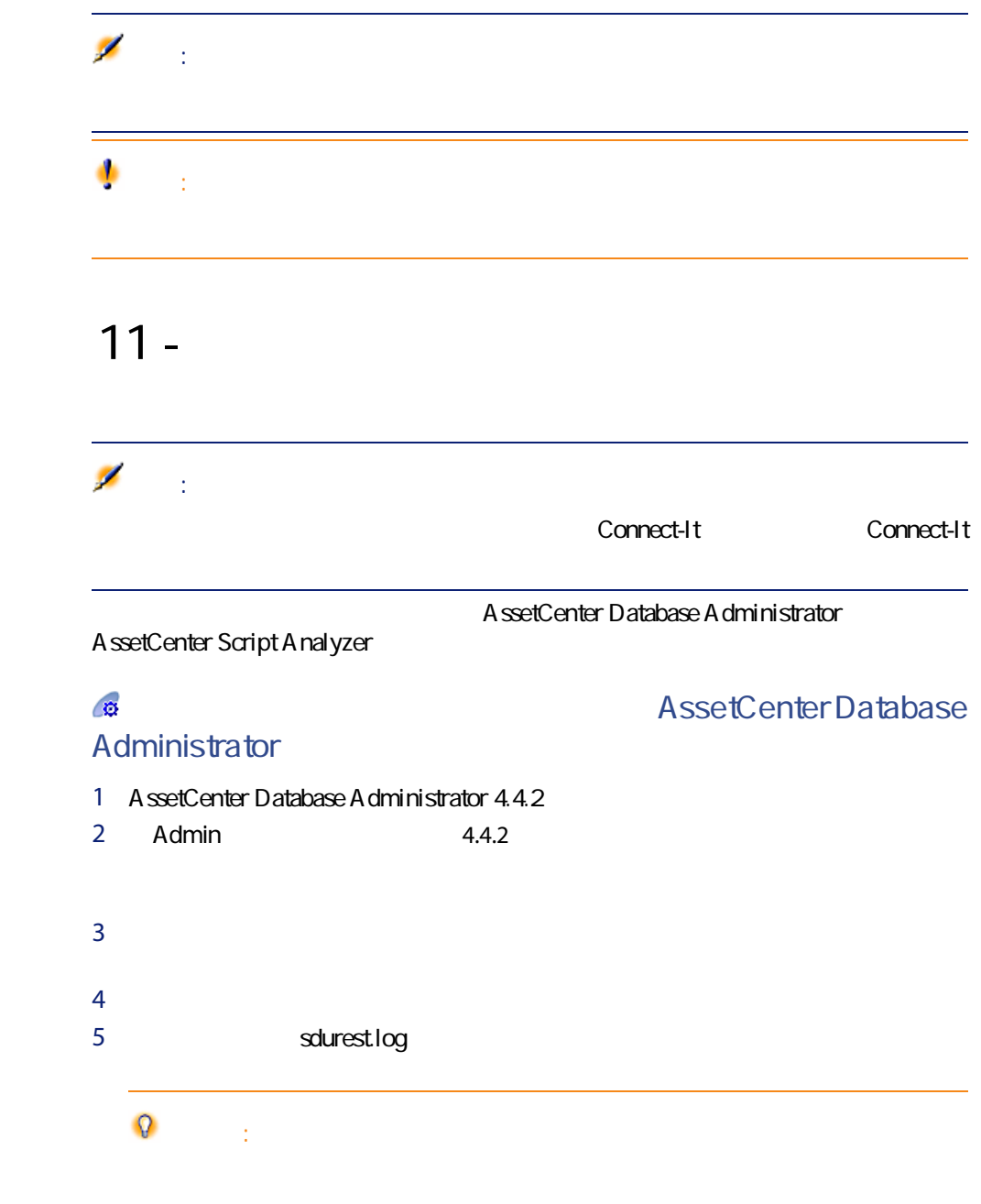

<span id="page-84-0"></span>11

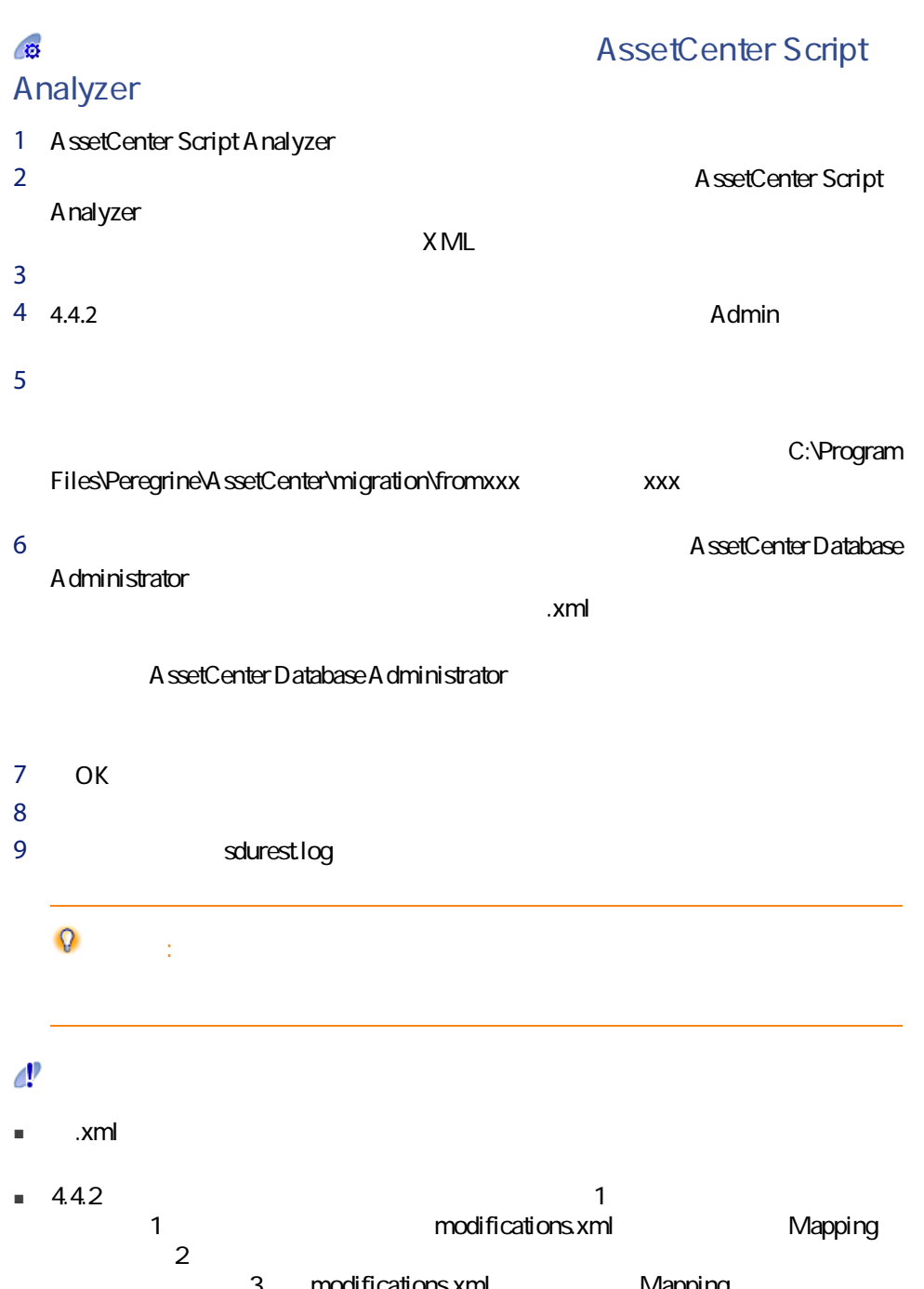

ルの一部を成す。3、「modifications.xml」ファイルのMapping要素に関連付け SQL 1

 $\mathbf{Q}$ ヒント: A ssetCenter Database A dministrator  $12 - 4.4.2$ 

$$
6 - 4.4.2\n[ 67] 4.4.2
$$

<span id="page-86-0"></span> $4.4.2$ 

migration.xml

 $13 -$ 13

AssetCenter Script Analyzer

A ssetCenter

 $1$  .xml  $1$  $2 \angle$  $3\quad 4.4.2$ 

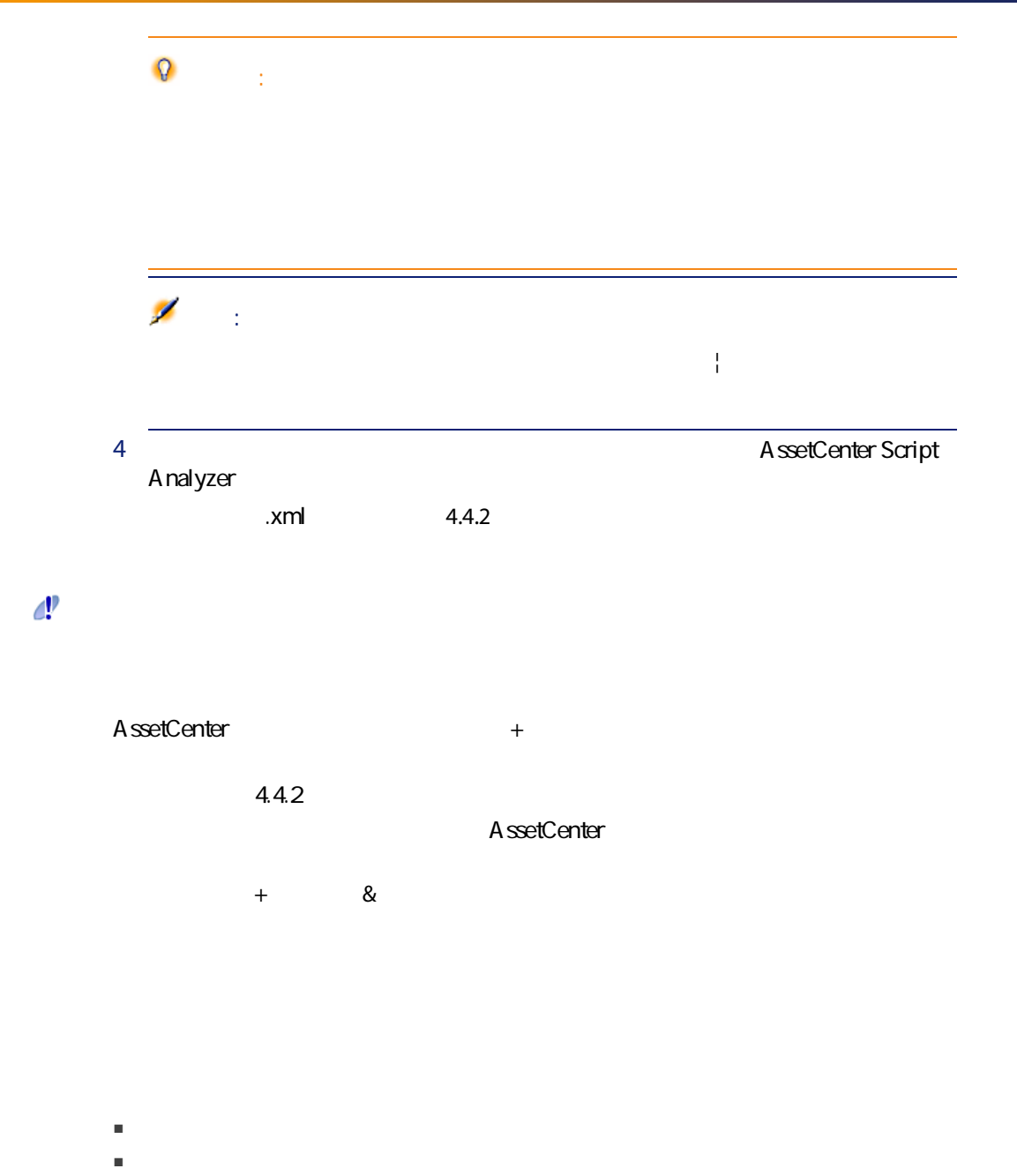

# $14$  14 -

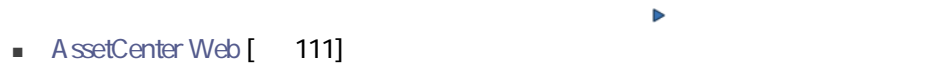

- [Get-It](#page-110-1) [ 111]
- [Get-Resources](#page-110-2) [ 111]
- Connect-It [ 112]
- [インポートスクリプト](#page-98-0) [偧献 99]
- [出力スクリプト](#page-99-0) [偧献 100]
	- [手順20 4.4.2フォーマットの移行データベースを最終確認する](#page-93-0) [偧献 94]」の後

5

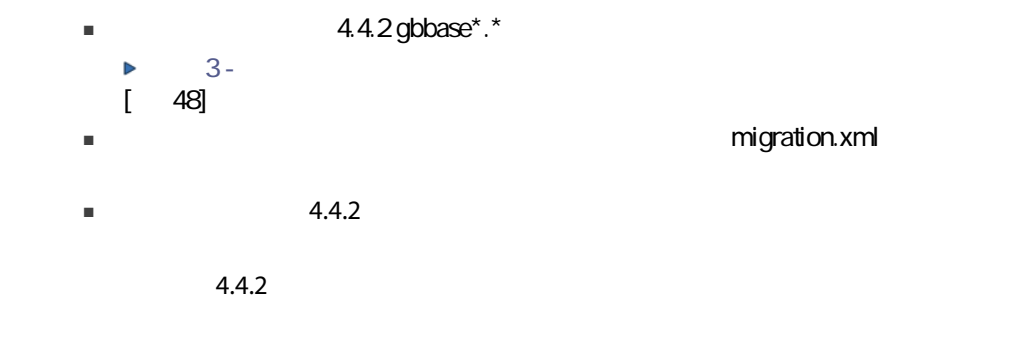

 $\mathcal{L} = \mathcal{L} \times \mathcal{L} = \mathcal{L} \times \mathcal{L} = \mathcal{L} \times \mathcal{L} = \mathcal{L} \times \mathcal{L} = \mathcal{L} \times \mathcal{L} = \mathcal{L} \times \mathcal{L} = \mathcal{L} \times \mathcal{L} = \mathcal{L} \times \mathcal{L} = \mathcal{L} \times \mathcal{L} = \mathcal{L} \times \mathcal{L} = \mathcal{L} \times \mathcal{L} = \mathcal{L} \times \mathcal{L} = \mathcal{L} \times \mathcal{L} = \mathcal{L} \times \mathcal{L} = \mathcal$ 

### $15 -$ 15

[手順1 - 旧フォーマットの本番データベースの整合性を検証する](#page-35-0) [偧献 36]」の節

<span id="page-91-0"></span>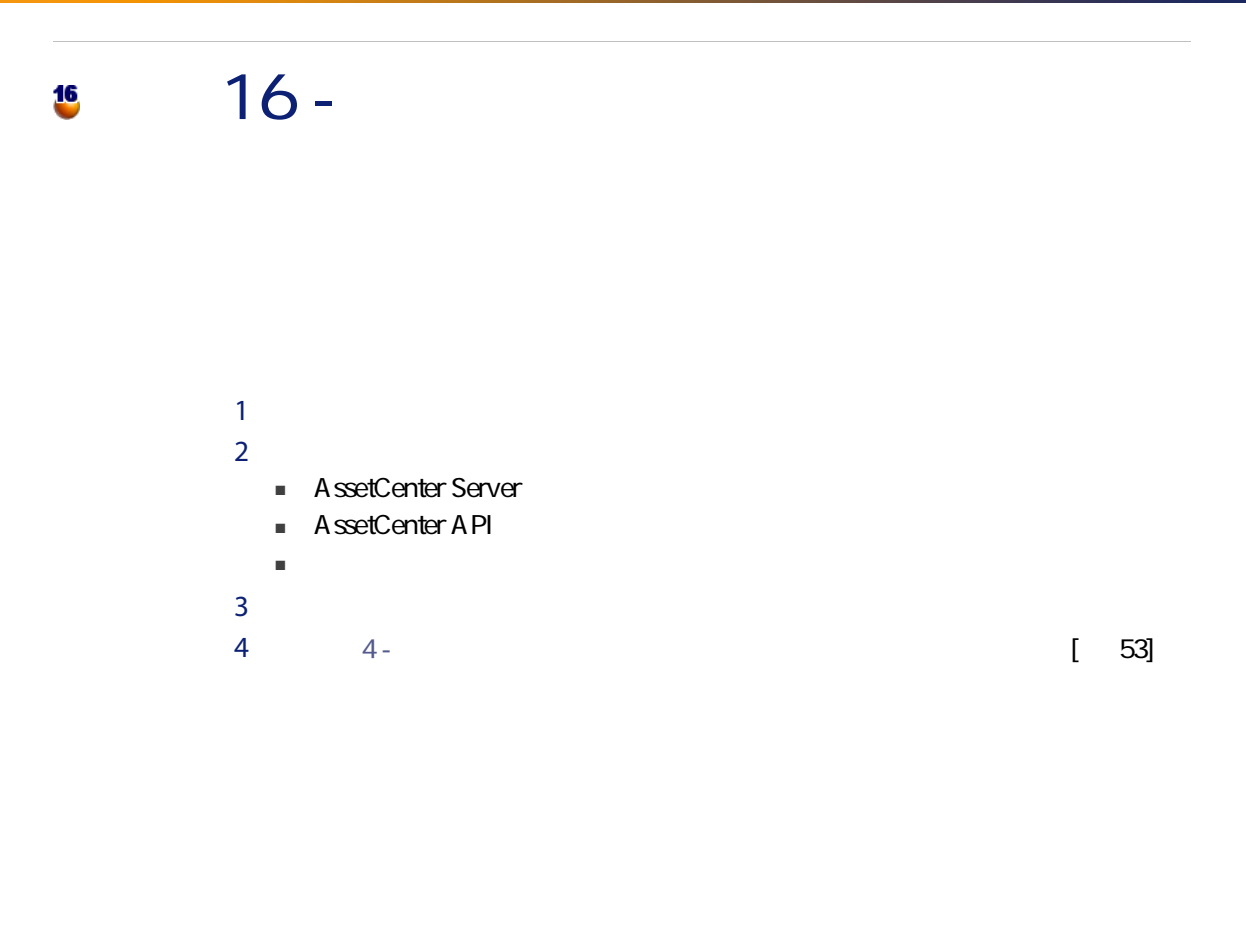

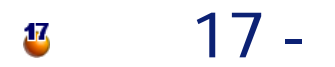

 $\begin{bmatrix} 56 \end{bmatrix}$ 

ーマットのシミュレーション用データベースのシミュレータベース

■ シミュレースのデータベースでも「migration.xml」

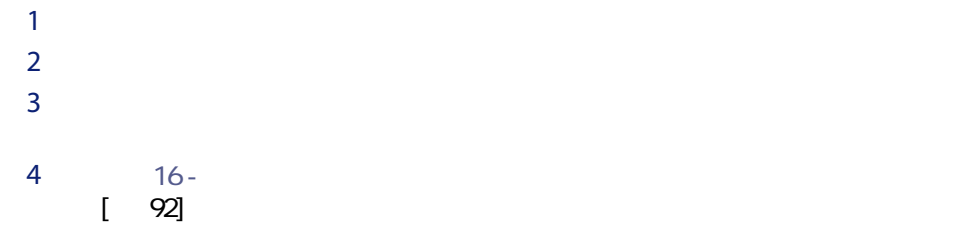

# 18 - 18 -

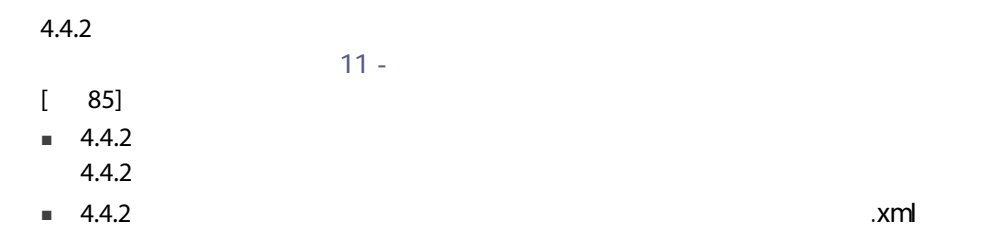

 $19 - 4.4.2$ 

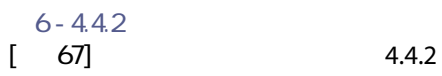

 $4.4.2$ 

#### <span id="page-93-0"></span> $20 - 4.4.2$ 20

 $4.4.2$ ■ 変換プログラムにより変換されなかったデータがある。  $4.4.2$ ■ 追加または改善された機能がある。  $4.4.2$ 

A ssetCenter

 $\blacksquare$  4.4.2

■ 一部のテーブルのレコード数を、変換前と変換後で比較します。 migration.xml

## up\_GetCounterVal

up\_GetCounterVal

1 amCounter

2 up\_GetCounterVal

up\_GetCounterVal

- Microsoft SQL Server TN317171736
- Sybase Adaptive Server TN941931
- Oracle Database Server TN12516652
- DB2 UDB: TN1029175140 (AssetCenter 3x)

SQL amHelp

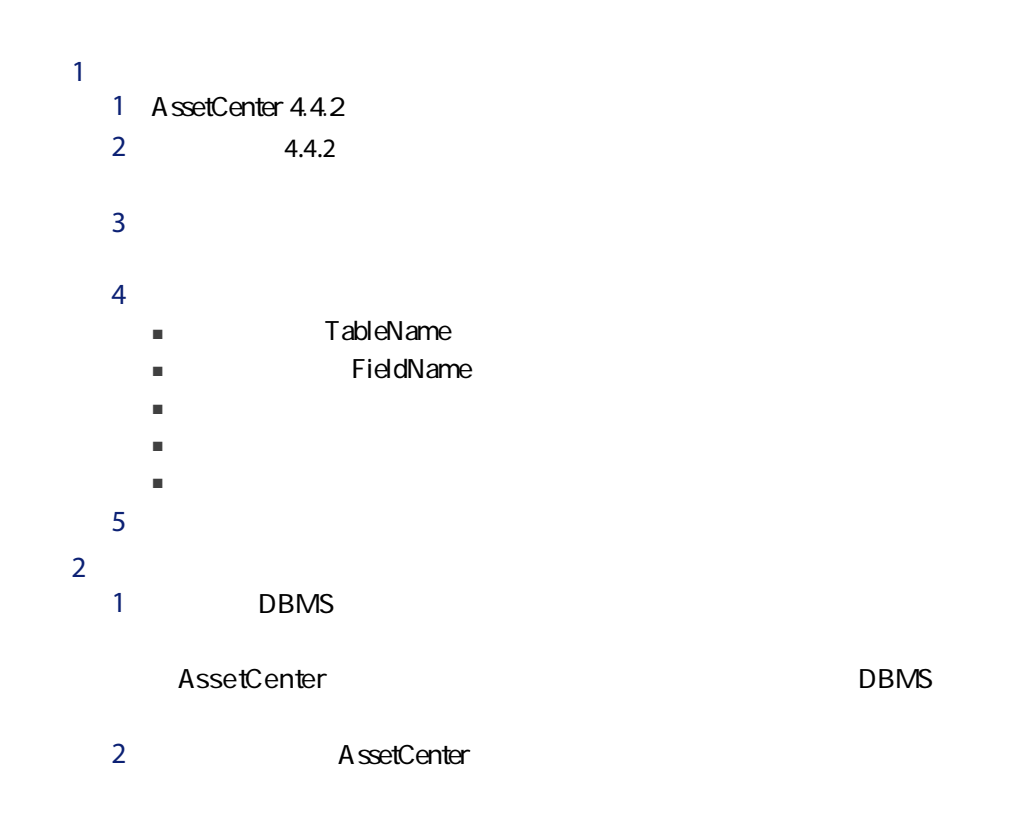

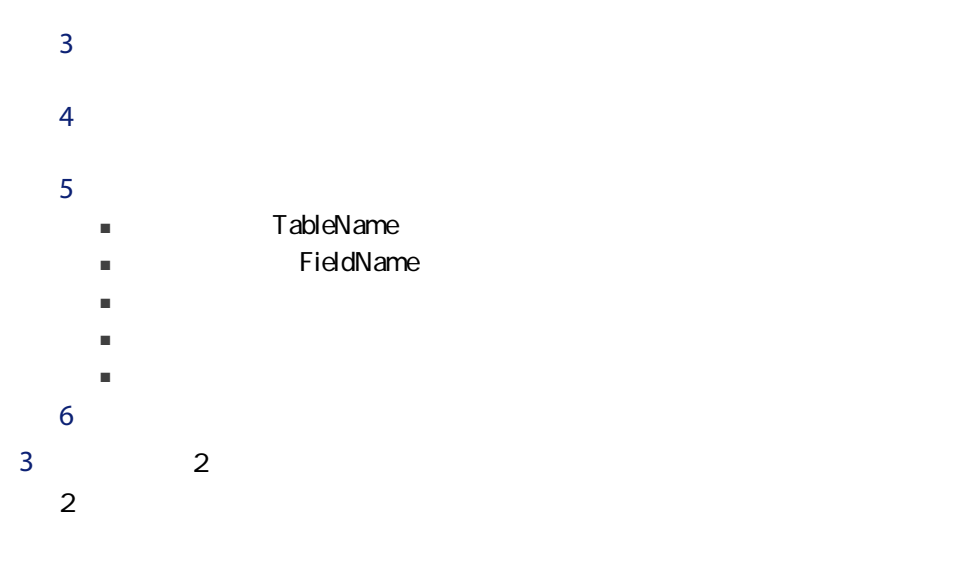

#### $4.4.2$

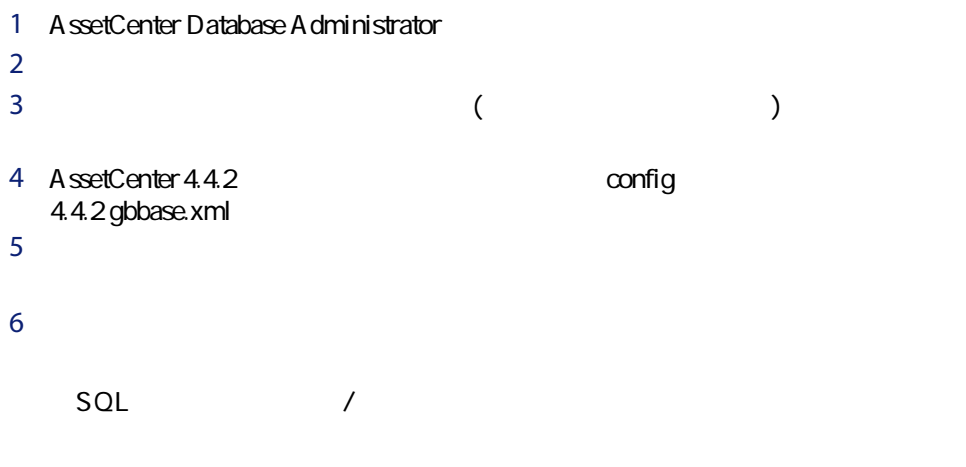

4.4.2

高度な作成オプションを使用 このオプションを選択します。

データベース

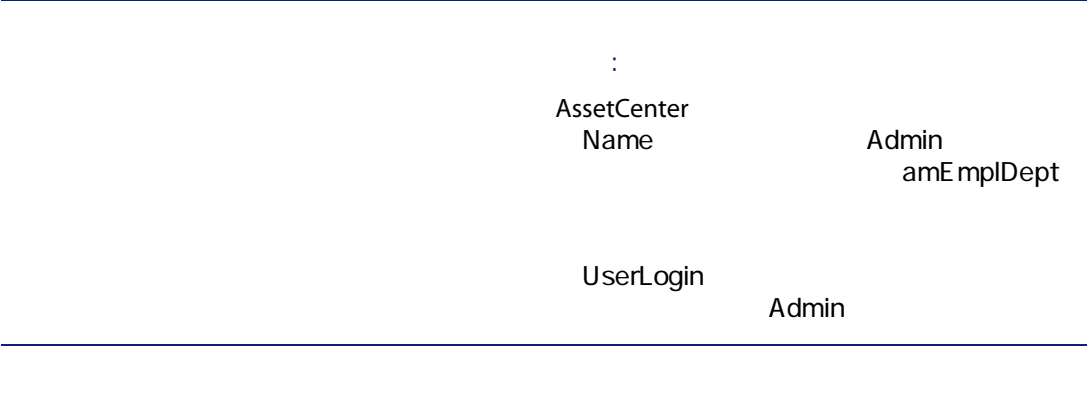

タイムゾーンの使用 このオプションは変更しません  $\mathcal{L}_\mathcal{A}$  , we can also consider the constant of  $\mathcal{L}_\mathcal{A}$  , we can also constant of  $\mathcal{L}_\mathcal{A}$ 

#### AutoCAD

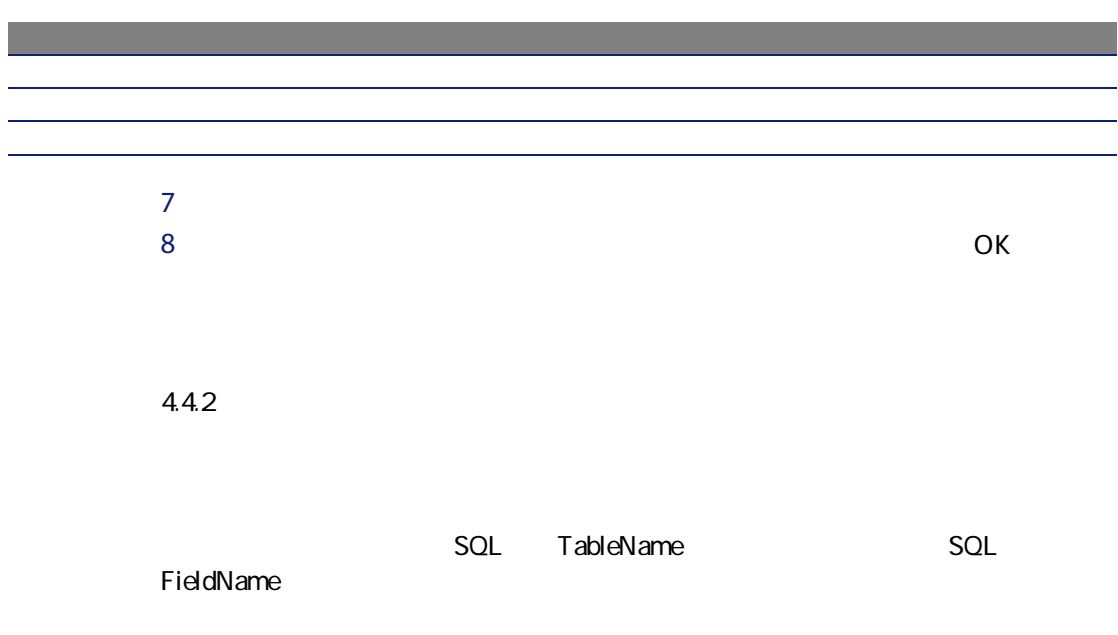

AssetCenter 4.4.2 ■ 任意管理項目よりもフィールドの方が詳細ウィンドウ内に容易に配置できま ■ 任意管理項目よりもフィールドの方が適切なアクセス制限を実行できます。 ヒント: ■ は、このことには、このことに関する場合には、<br>■ は、この場合には、この場合には、この場合には、「では、「では、「では、」と同等の機能はないです。 ー 任意的な こうしょう こうしょう こうしょう

(amPortfolio) (CostCategory) AssetCenter 4.4.0

if [Asset.lPOrdLineId] <> 0 then retval = [Asset.POrdLine.lCostCatId] else RetVal = [Model.lCostCatId] end if

## <span id="page-98-0"></span> $4.1.x$

 $1 \t1$ 1 AssetCenter 4.4.2  $2 \t\t 4.4.2$  $3$  $4 \pm 4$  $5$  $6$  $7 \t1$ 

#### AssetCenter

- <span id="page-99-0"></span> $8$  $9$  $10 \text{ }$
- 1 AssetCenter Export 4.4.2
- $2$  4.4.2
- $3$ 4 1  $1$  $2$  $3$  $4 \pm 4$
- $5$
- $5<sub>5</sub>$  $6$
- $7$

 $SQL$ 

1 AssetCenter 4.4.2  $2$ 3 1 A  $1$  $2 \overline{a}$ 

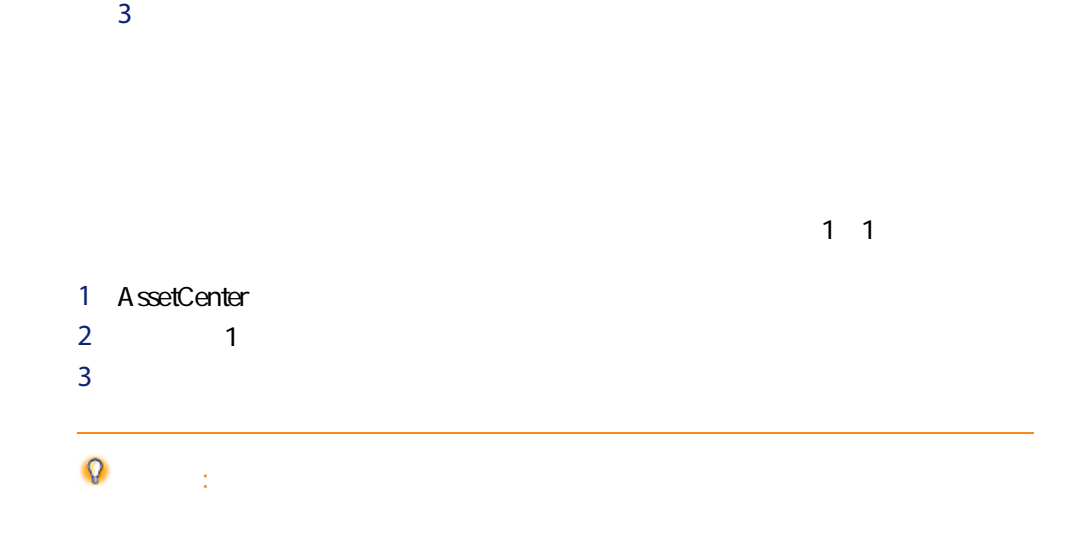

## Crystal Reports

 $\mathsf{SQL}$ 

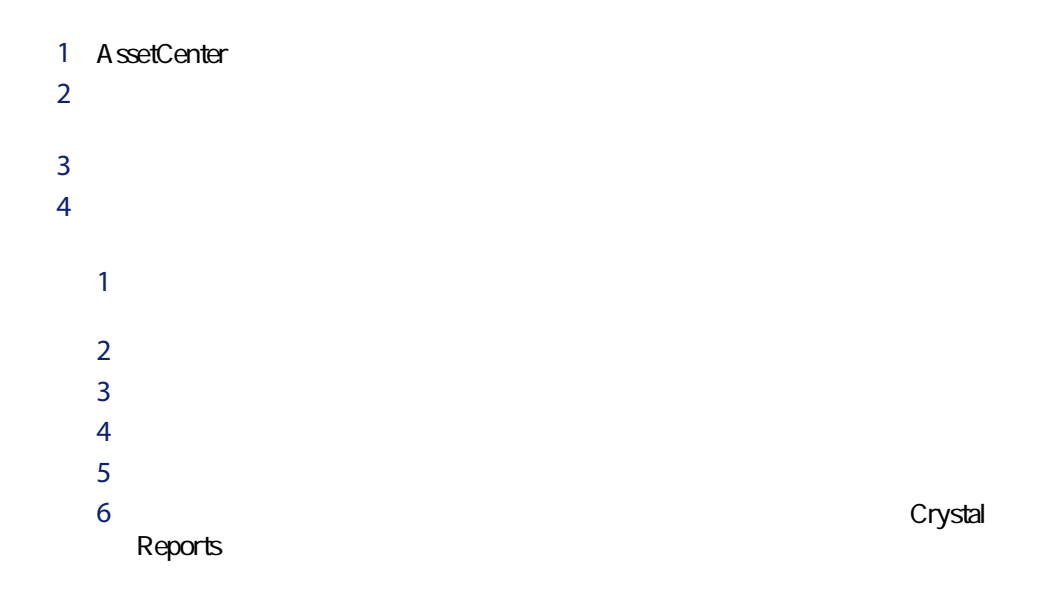

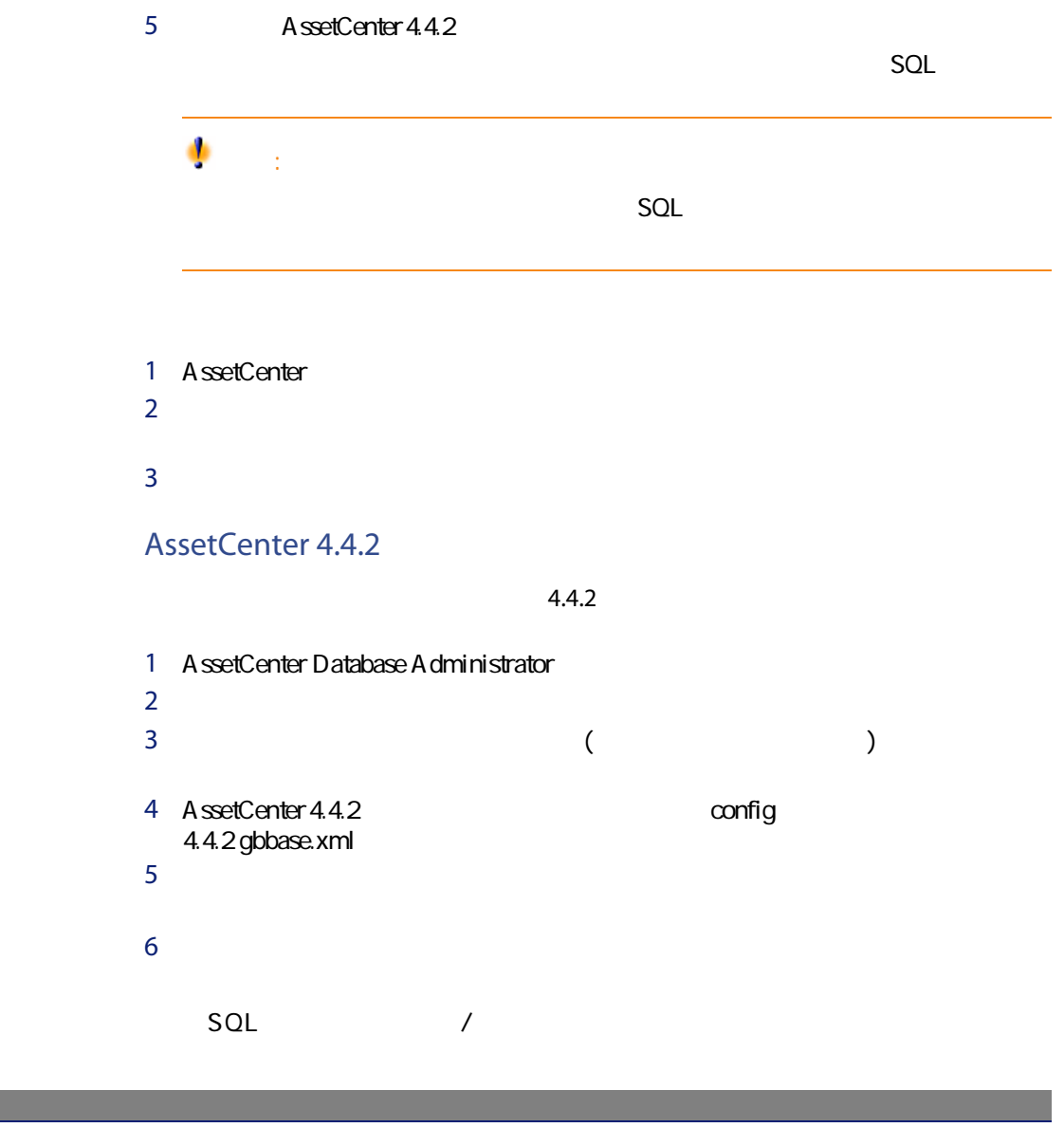

高度な作成オプションを使用 このオプションは変更しません

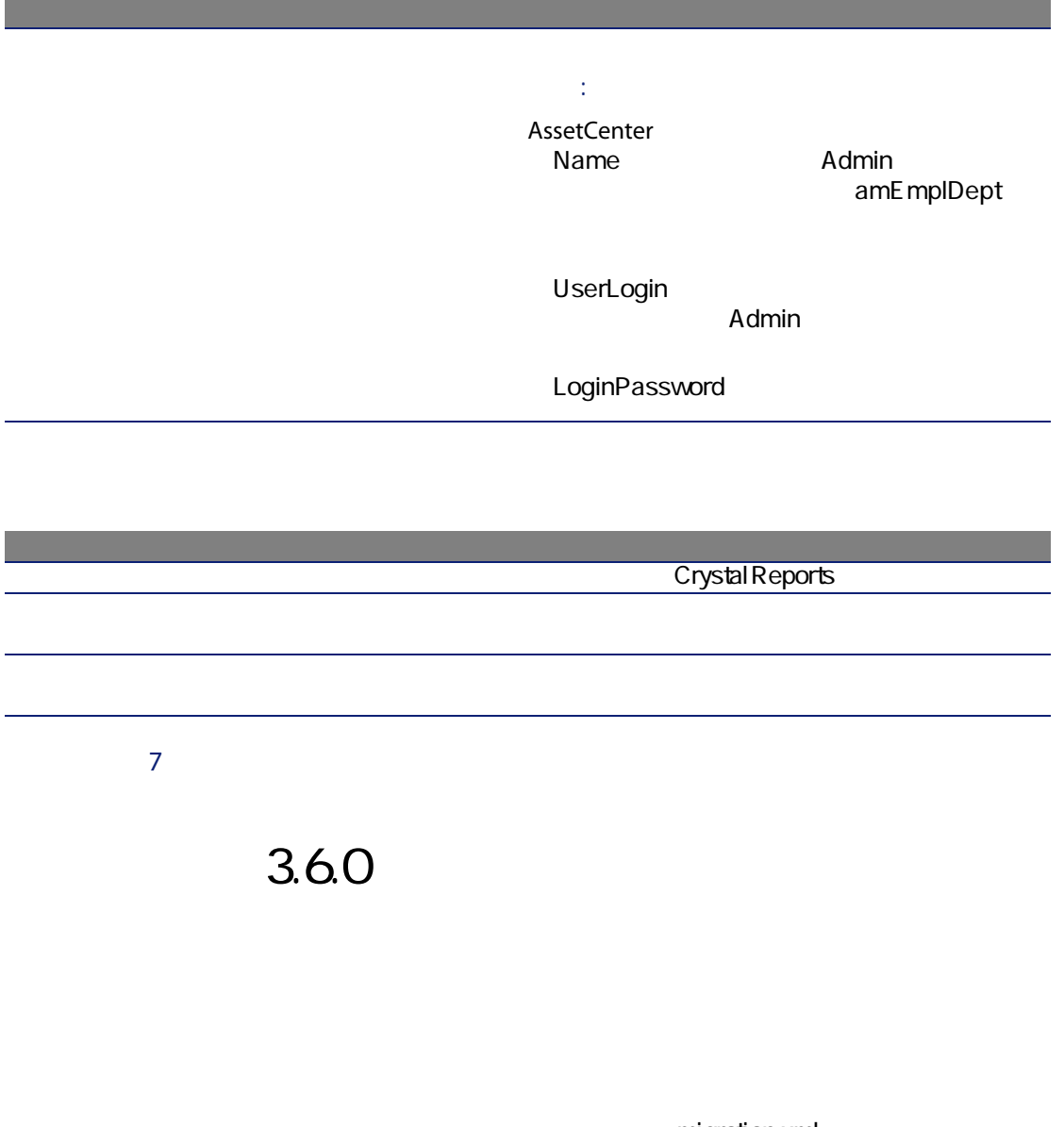

に入力されるデータベースの値には、文字「^」が付きます。

migration.xml

AssetCenter 4.4.2 - 7

- コード(Code)
- Text Code BarCode
- SQL SQLName
- **FullName**
- その他
- 1 and the migration.xml
- 2  $\wedge$

<Mapping to="amAssetRent" from="amAssetRent"> <Field sqlname="Code" value="'^' || SDUSTR lAssetRentId"/> </Mapping>

amAssetRent

 $\lambda$ 

amOutputEvent

**/** 

amInputEvent amOutputEvent

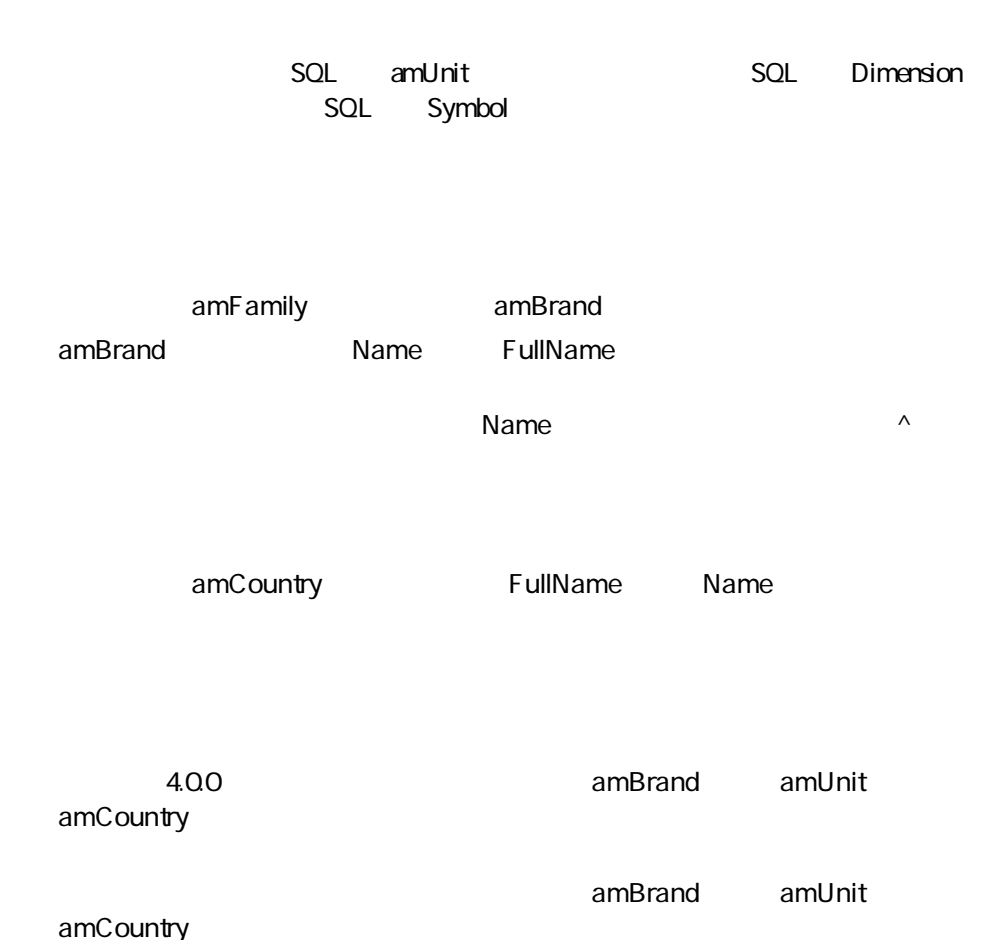

H.P. Hewlett Packard  $Name$ 

> SQL amNature SQL Name SQL Code

Software  $\overline{\mathscr{L}}$ 。<br>-<br>1 Software Software **Software** 

amSoftware amSoftware SQL amModel

<u>SQL Name</u>

^amSoftware ^amSoftware

^amSoftware

^amSoftLic

^amSoftLic

106 | AssetCenter 4.4.2 -

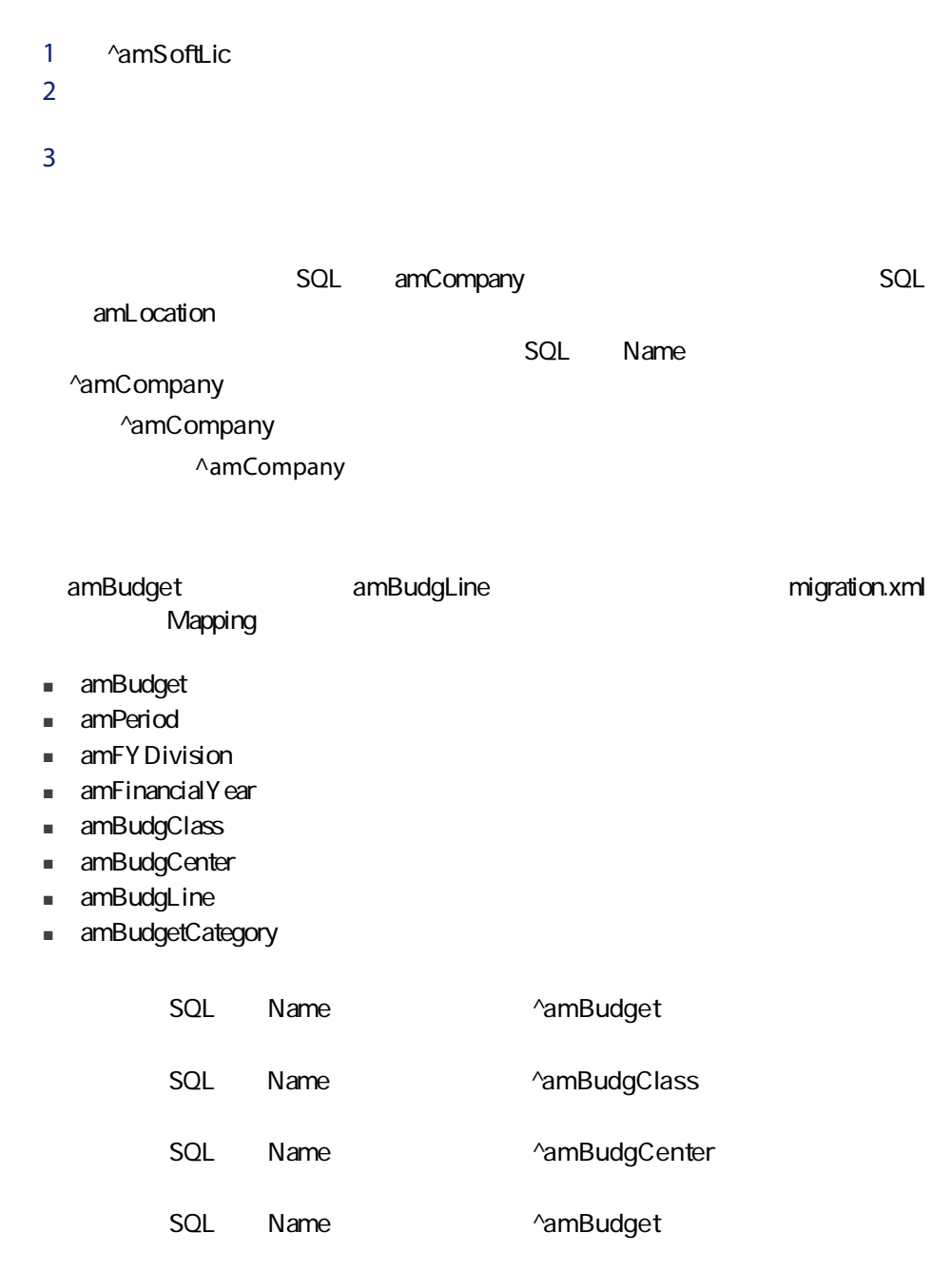

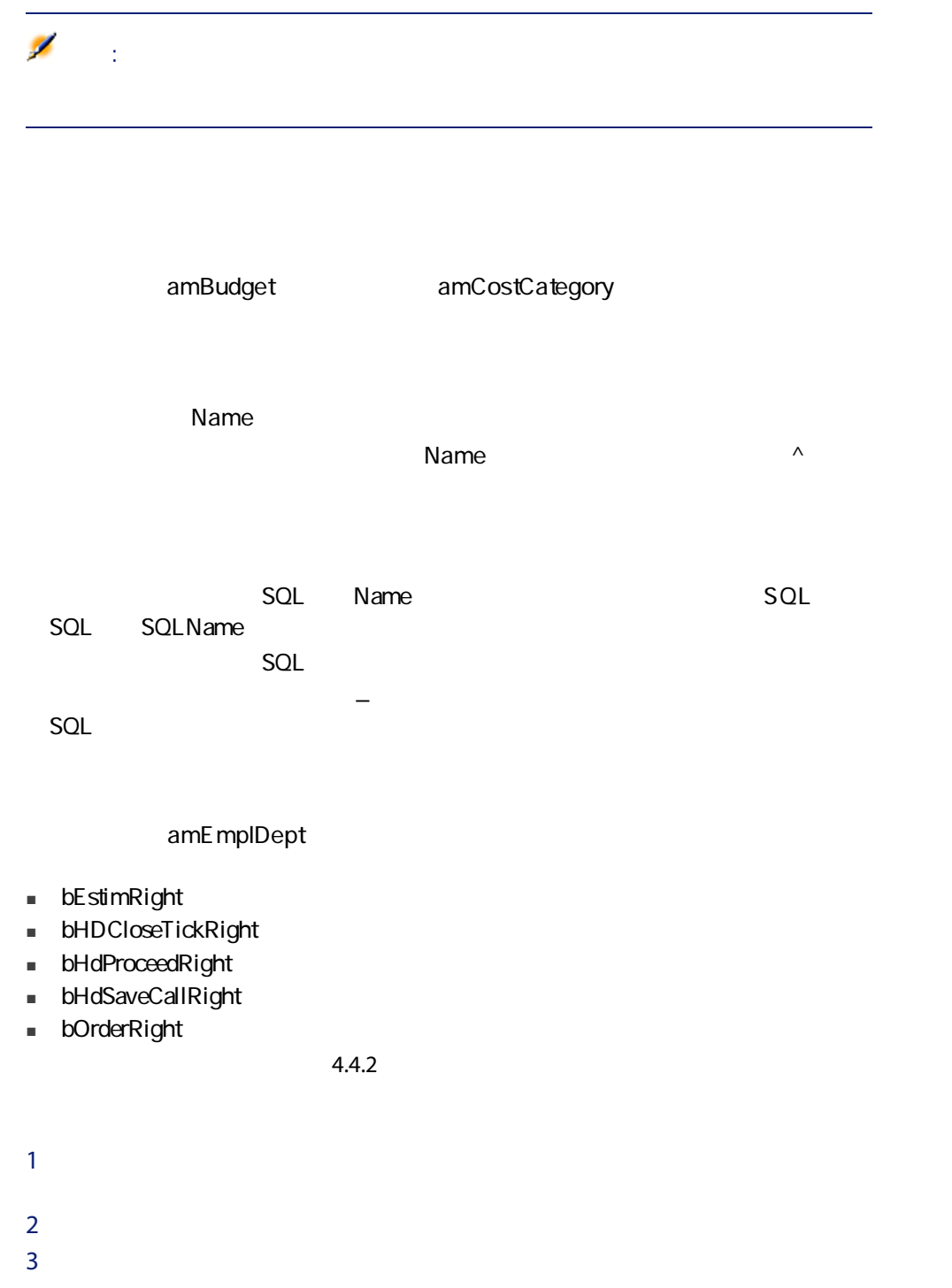

108 | AssetCenter 4.4.2 -
SQL amCatalog SQL Name OffCatalog SQL amCatalog amPOrdLine amCatRef

amFeature

amContract amPortfolio  $4.00$ 

 $[60]$ 

amContract amContract americans to the extension of the extension of the extension of the extension of the extension of the extension of the extension of the extension of the extension of the extension of the extension of

seStatus

amPOrder

AssetCenter

AssetCenter

1  $\sim$   $\sim$   $\sim$   $\sim$   $\sim$   $\sim$ 

 $2$ 

■ [*SQL* amNature

■ F<sub>T</sub> SQL amModel

amContract

amPOrder

- [*SQL* amBrand
- **SQL** amAsset
- [ポートフォリオ](SQL名:amPortfolio)テーブル
- [ SQL amCatProduct
- [*DRODGE]* [*DRODGE]* SOL amCatRef
- [*SQLamCatalog*]
- [ GQL amRequest
- [コンピュータ](SQL amComputer
- [電話機] SQL amPhone
- [インストール済ソフトウェア](SQL名:amSoftInstall)テーブル
- $3$

#### $\mathcal{L}$ 。<br>1.

AssetCenter 4.4.2

#### ■ [コンピュータ](SQL amComputer

- **Example 301** SQL amPhone
- [*T* | The state of the state of the state of the state of the state of the state of the state of the state of the state of the state of the state of the state of the state of the state of the state of the state of the

#### $400$

#### AssetCenter

- $1$
- 
- $2$

# **れい 21 - AssetCenter**

## AssetCenter Web

AssetCenter Web 4.4.2 AssetCenter Web AssetCenter Web 追加Webページを作成した場合、または標準Webページをカスタマイズした場合

1  $\blacksquare$ 2 AssetCenter Web 4.4.2 3 Web

## Get-It

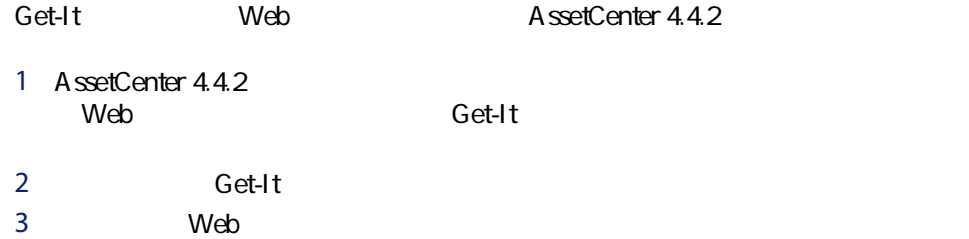

## Get-Resources

Get-Resources AssetCenter 4.4.2 1 AssetCenter 4.4.2 ート<br>Web

2 Get-Resources

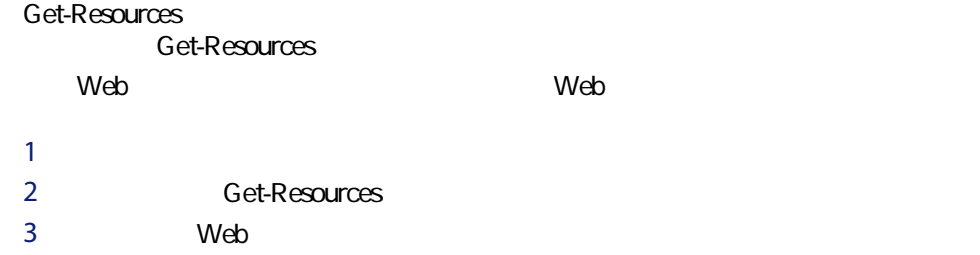

## Connect-It

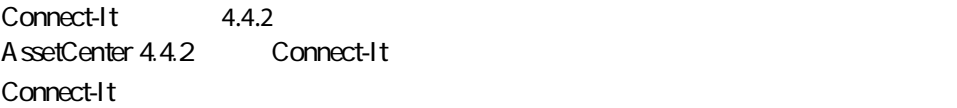

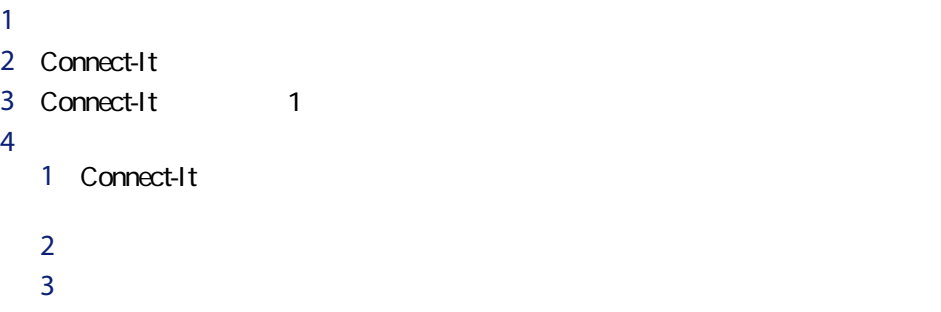

 $4$ 

# 6

 $4.4.2$ 

## **22 - AssetCenter**

A ssetCenter

AssetCenter A.4.2

AssetCenter AssetCenter

 $\mathcal{L} = \mathcal{L} \times \mathcal{L} = \mathcal{L} \times \mathcal{L} = \mathcal{L} \times \mathcal{L} = \mathcal{L} \times \mathcal{L} = \mathcal{L} \times \mathcal{L} = \mathcal{L} \times \mathcal{L} = \mathcal{L} \times \mathcal{L} = \mathcal{L} \times \mathcal{L} = \mathcal{L} \times \mathcal{L} = \mathcal{L} \times \mathcal{L} = \mathcal{L} \times \mathcal{L} = \mathcal{L} \times \mathcal{L} = \mathcal{L} \times \mathcal{L} = \mathcal{L} \times \mathcal{L} = \mathcal$ 

AssetCenter

AssetCenter 4.4.2

AssetCenter

## AssetCenter Server

 $\Omega$ 

AssetCenter Server AssetCenter A ssetCenter Server the Contenter Server and A ssetCenter

1 AssetCenter Server

ヒント:

2 AssetCenter Server

3 AssetCenter Server

AssetCenter Server **AssetCenter Server** 

## $4.4.2$ AssetCenter

 $4.4.2$ 

AssetCenter

## AssetCenter

1 AssetCenter

 $\Omega$ ヒント:

AssetCenter 4.4.2

A ssetCenter

A ssetCenter

2 AssetCenter 4.4.2

A ssetCenter

AssetCenter 4.4.2

**之** 

AssetCenter 4.4.2

## AssetCenter

AssetCenter 4.4.2

 $4.4.2$ 

A ssetCenter

AssetCenter

AssetCenter

#### $23 - 4.4.2$ 23

 $\blacksquare$ ■ <sup>2</sup> *A* ssetCenter 1 AssetCenter Server 4.4.2  $2 \, 4.4.2$  $3$ 

24

手順24 - 使用されなくなったプログラ

 $\bullet$  $[ 146]$ 

- 日本番号の本番データベースに対応するバージョンのAssetCenter: これは対応するバージョンのAssetCenter: これは対応する
- Connect-It
- XML
- Sun Java Runtime

AssetCenter 4.4.2

# 7 用語解説

<span id="page-116-0"></span>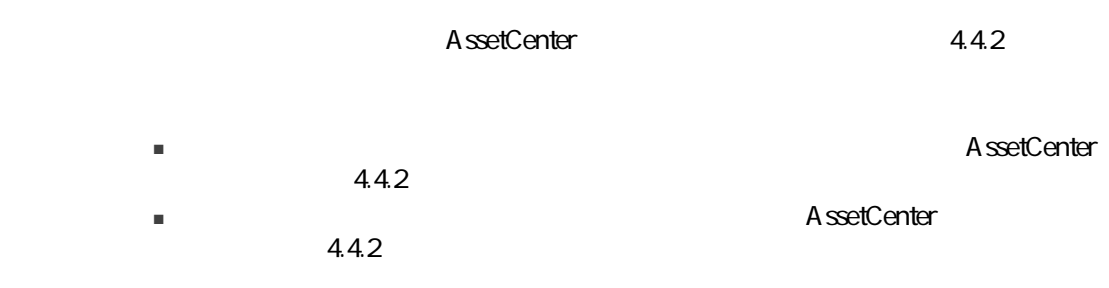

# **AssetCenter**

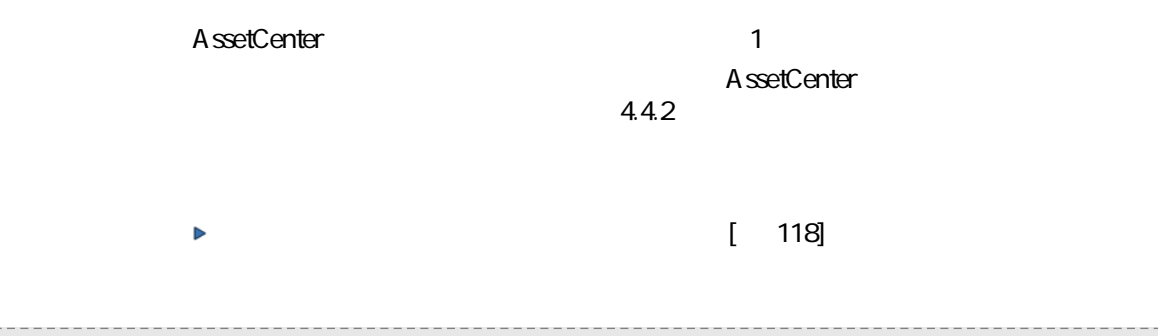

<span id="page-117-1"></span><span id="page-117-0"></span>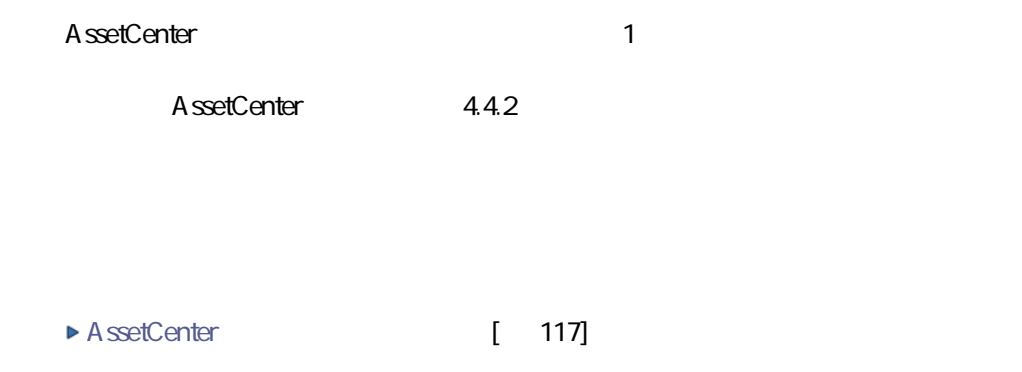

migration.xml 変換ファイルは一般的に、「C:\Program Files\Peregrine\AssetCenter\migration\fromxxx AssetCenter AssetCenter 1

 $4.4.2$ 

AssetCenter

A ssetCenter

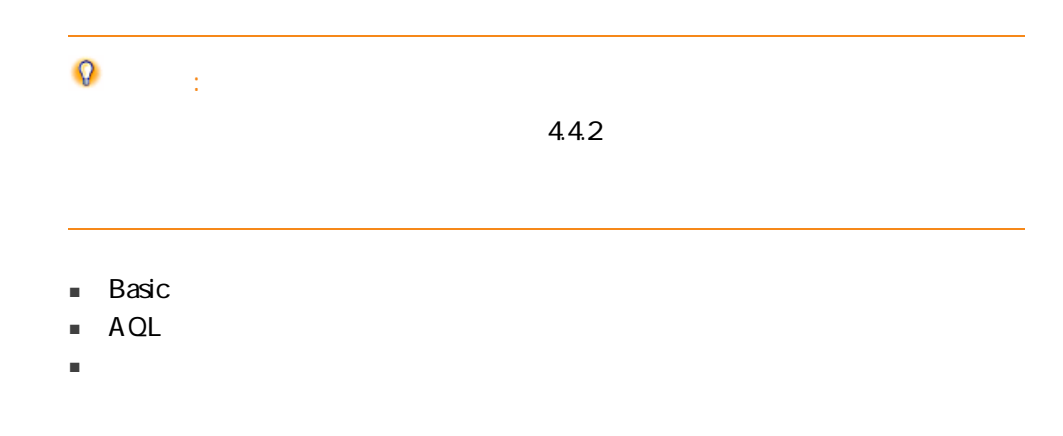

- フィールド名を格納するフィールド
- ウィザード
- 特殊文字列(コンテキスト内でのリンクとフィールドの連結)

- テーブル
- フィールド
- リンク
- インデックス
- 記述文字列
- 有効性
- 
- 妥当性
- 履歴保持
- 読取り専用
- 必須
- 無関連

■ デフォルト値

#### A ssetCenter Database A dministrator

gbbase\*.\*

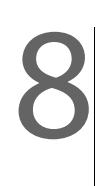

# migration.xml

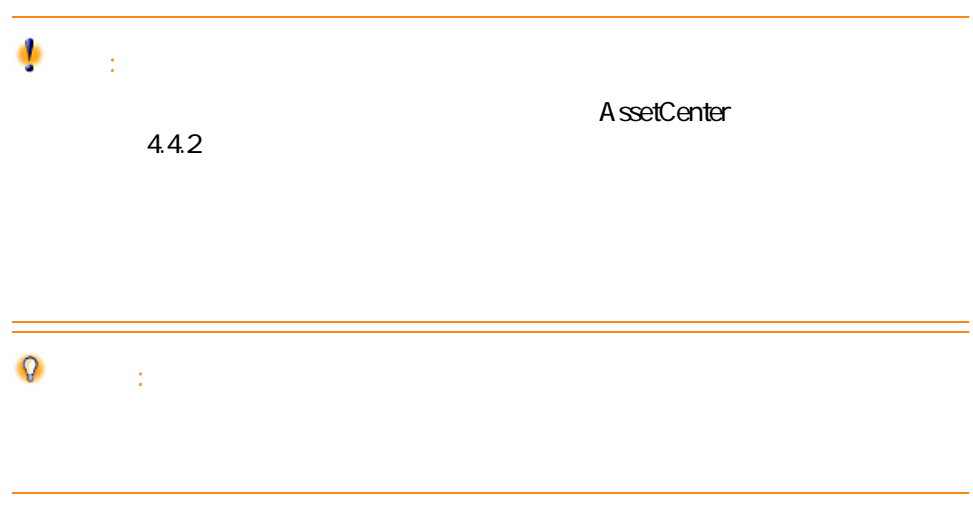

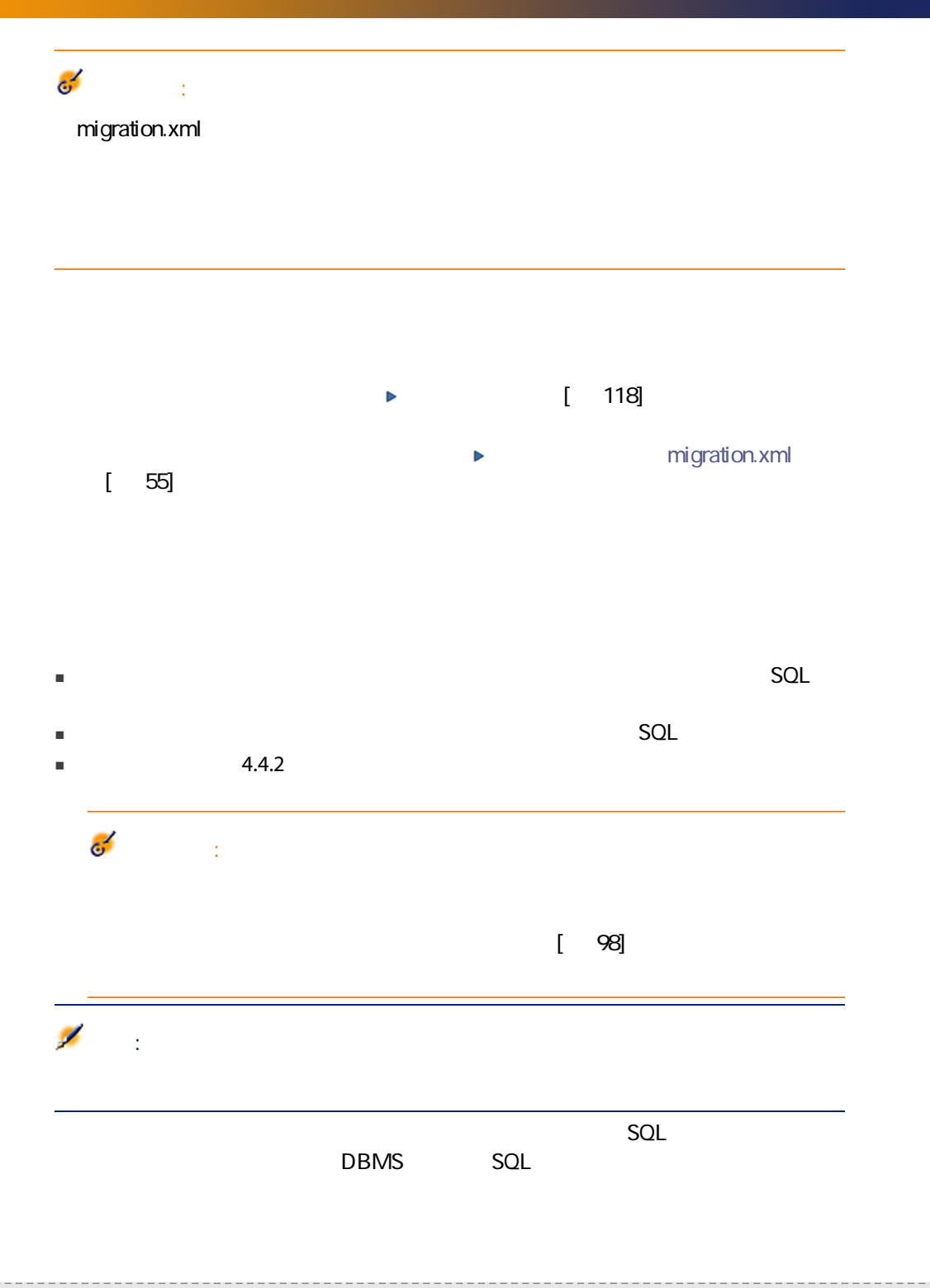

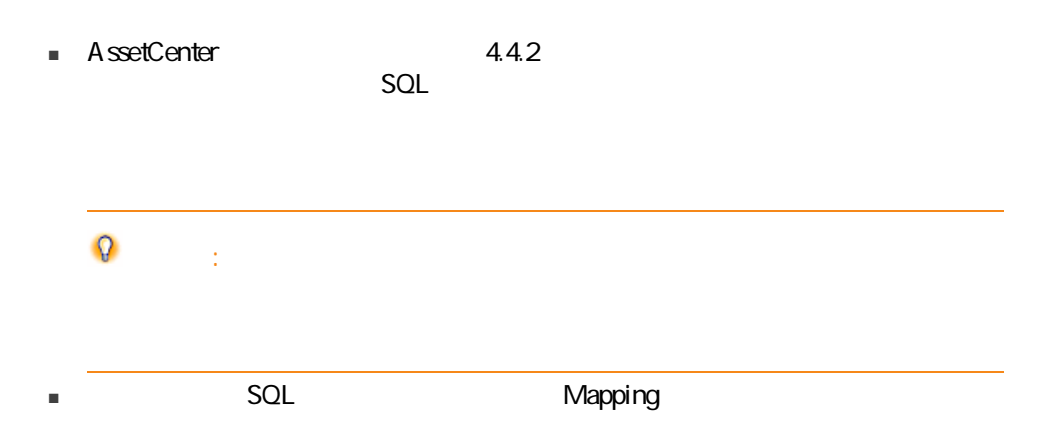

```
<;?xml version="1.0" encoding="iso-8859-1"?>
<!DOCTYPE MigrationFile SYSTEM "acmig.dtd">
<MigrationFile continueonerror=[AA]>
<StartScript engine='[G]'>
[A]
</StartScript>
|<Translate table="[R]" into "[S]"\land<Mapping to="[C]" from="[B]" where="[K]" orderby="[O]" groupby="[P]" having="[Q
]" autofill="[L]">
<PreActions engine='[T]'>
[U]
</PreActions>
<Field sqlname="[E]" value="[F]" translate="[X] feature="[Y]" featuretable="[Z]">
<Exception engine='[M]' value="[N]"/>
</Field>
<PostActions engine='[V]'>
[W]
</PostActions>
</Mapping>
```
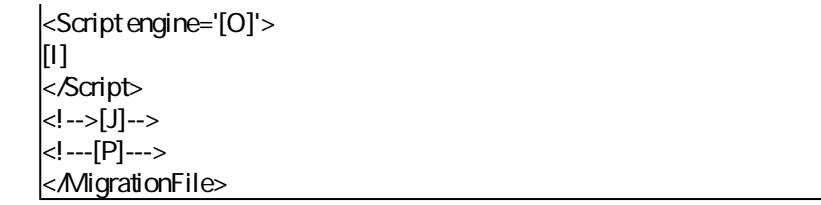

## ;?xml version="1.0" encoding="iso-8859-1"?>

ファイルで使用されるXMLのバージョンと文字セットを指定します。

 $\mathsf{R}^\mathsf{r}$ 

## <!DOCTYPE MigrationFile SYSTEM "acmig.dtd">

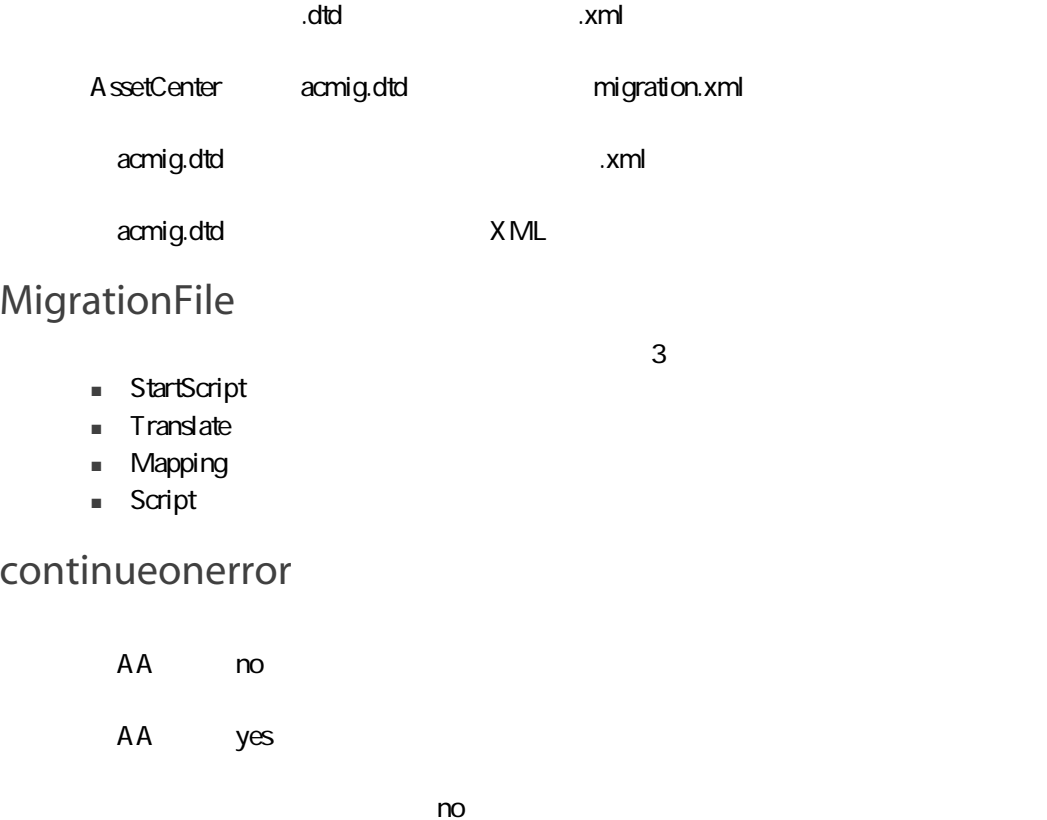

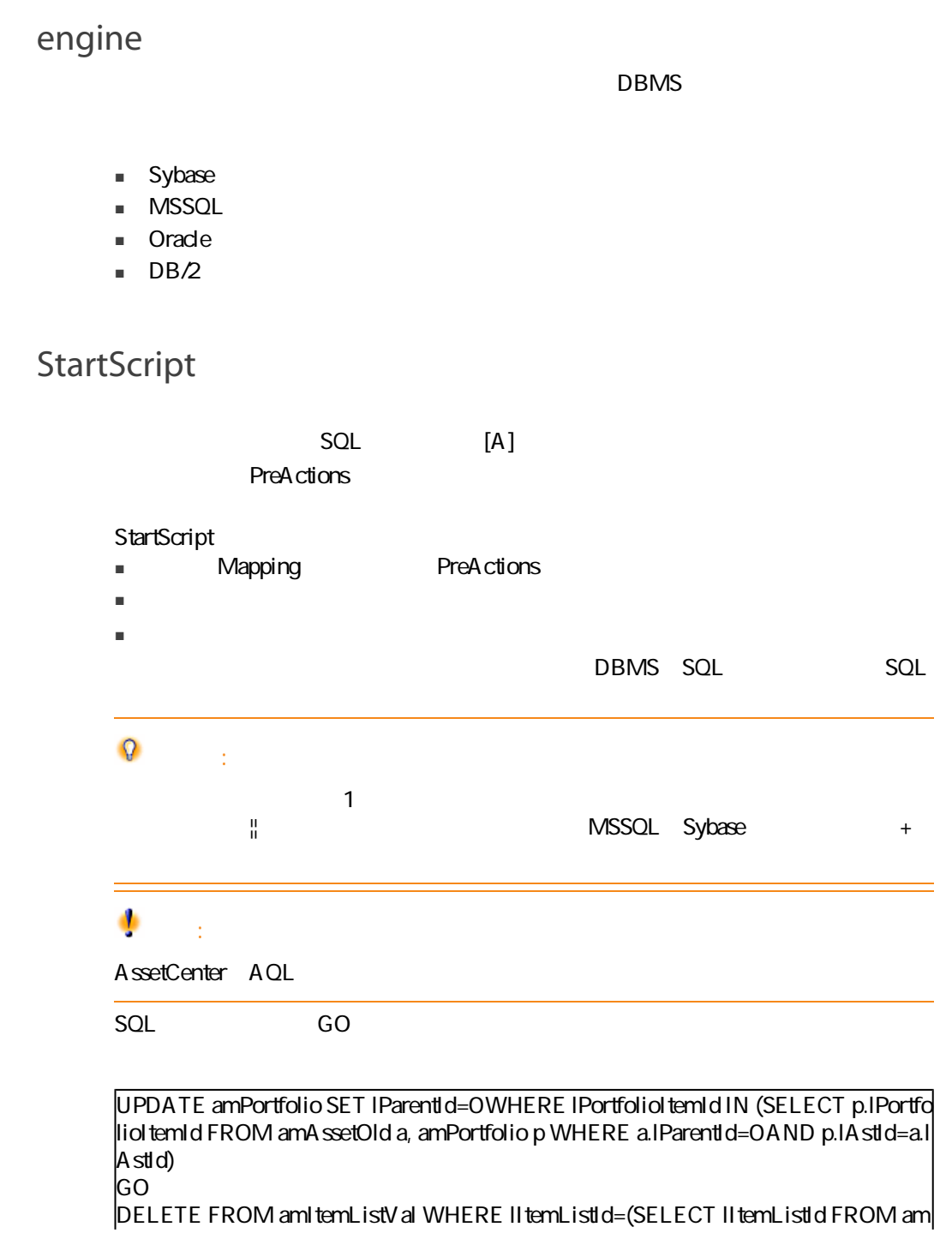

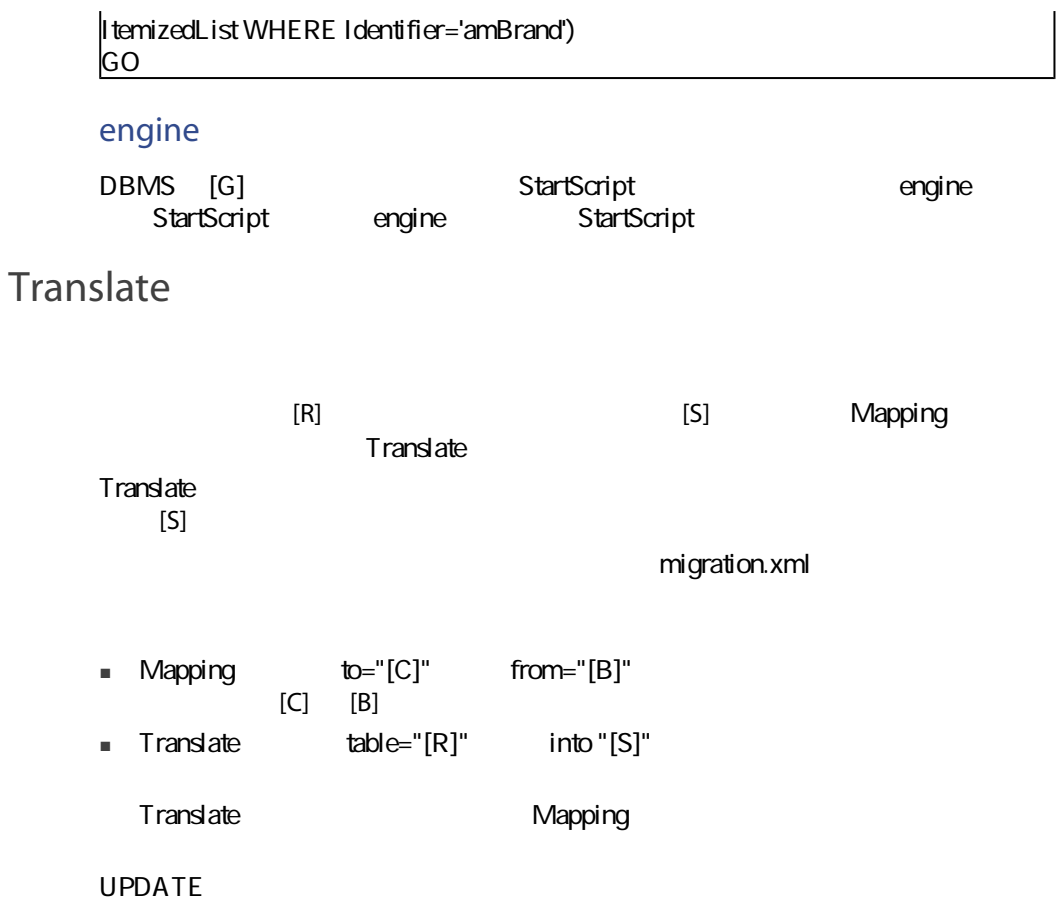

UPDATE amDocument SET DocObjTable = ( SELECT newsqlname FROM sdutrans W  $|$ HERE oldsqlname = amDocumentDocObjTable ) WHERE amDocumentDocObjTable  $|$ IN( SELECT oldsqlname FROM sdutrans)

### Mapping

 $4.4.2$ 

from

from  $[{\sf B}]$ 

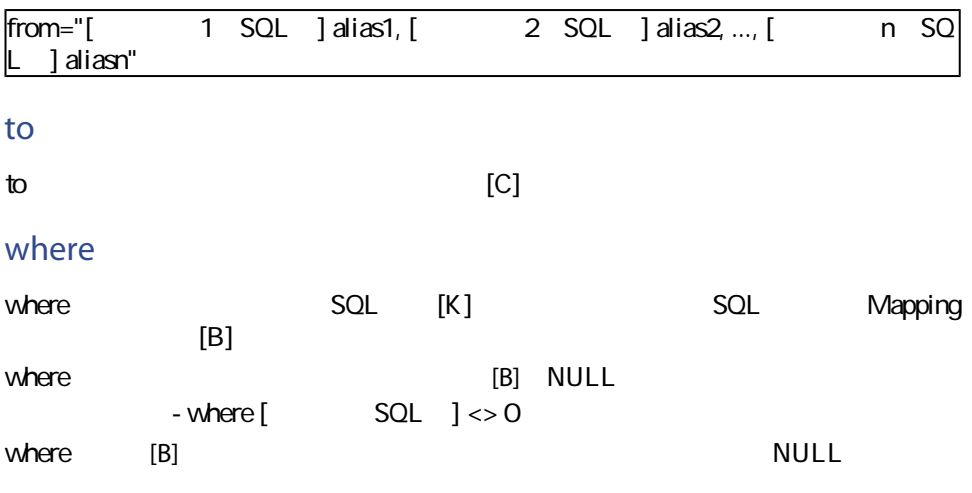

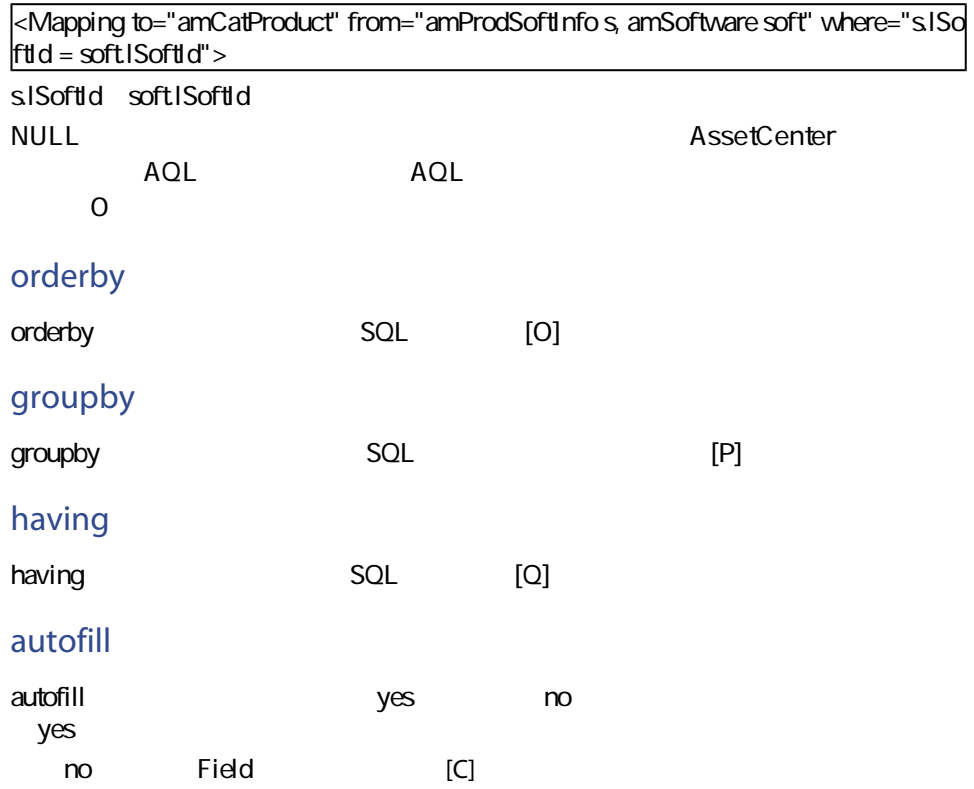

![](_page_127_Picture_95.jpeg)

![](_page_128_Picture_86.jpeg)

![](_page_129_Picture_135.jpeg)

![](_page_130_Figure_0.jpeg)

![](_page_130_Picture_89.jpeg)

![](_page_131_Picture_116.jpeg)

 $\overline{a}$ 

AssetCenter 1

Mapping

<Mapping to="amPortfolio" from="amAsset"> <Field sqlname="lPortfolioItemId" value="SDU\_NEWID+lAstId"/> </Mapping>

AssetCenter 4.4.2

![](_page_132_Picture_0.jpeg)

 $[$  98]

![](_page_132_Picture_124.jpeg)

value and value

Value

- 社会の場合は、<br>■ 社会の場合は、ValString
- 任意管理項目が数値を格納する場合は、fVal
- せいしん せいしん せいしん はVal

<Mapping to="amComputer A" from="amAsset"> <Field sqlname="VideoCard" value="ValString" feature="Carte video" featuretable="a  $mFVA$  sset" $\geq$ </Mapping>

■ 多数の結合を呼び出すことになる。 ■ 変換過程を遅らせる恐れがある。 ■ 任意管理項目の継承を管理できない。 ■ 転送された任意管理項目の値と、任意管理項目自体の値の削除を管理できな Field PostActions

<Script>

UPDATE amComputer SET ComputerDesc = (SELECT F.ValString FROM amFVAsset F, amFeature V, amAsset A WHERE IComputerId = SDU\_NEWID  $*$  2 + A.IAstId AND F.IFeatId = V.IFeatId AND V.SQLName='fv\_BiosMachine') GO DELETE FROM amFVAsset WHERE lFeatValId IN ( SELECT lFeatValId FROM amF VAsset F, amFeature V WHERE F.lFeatId = V.lFeatId AND V.SQLName='fv\_BiosMac hine' ) GO

 $4.4.2$ 

Mapping

<Mapping to="amAccessRestr" from="amAccessRestr"> <Field sqlname="ReadCond" value="''"/> </Mapping>

A ssetCenter Database A dministrator

#### Translate

■ エイリアスは、結合されたテーブルそれぞれに定義されなければなりません。 ■ Field where orderby groupby having value

![](_page_134_Picture_2.jpeg)

<Mapping from="amProdSoftInfo s, amSoftware soft" to="amCatProduct" where="s.lSo  $\text{ftld} = \text{softISoftd}$ "> <Field sqlname="lCatProductId" value="s.lProdSoftId"/>  $\left|<$ Field sqlname="InternalRef" value="soft.Publisher+'/+soft.Name+'/+soft.VersionLev $\right|$ el"/> <Field sqlname="FullName" value="'/'+soft.Publisher+':'+soft.Name+':'+soft.Version  $L$ evel+'/" $\overline{\triangleright}$ <Field sqlname="dtLastModif" value="s.dtLastModif"/> </Mapping>

注意:

 $from$ 

 $SQL$ 

<Mapping from="amAsset" to="amPortfolio" <Field sqlname="lParentId" value="SDU\_NEWID+lParentId"/> </Mapping>

 $1$  2

A ssetCenter

Field

<Mapping to="amPortfolio" from="amAsset">  $\kappa$ Field sqlname="lPortfolioItemId" value="SDU\_NEWID \* 2 + lAstId"/> </Mapping>

 $S$ QL $S$ 

#### SDUSTR

<Mapping to="amPortfolio" from="amSoftInstall"> <Field sqlname="Code" value="'^' || SDUSTR lInstId"/> </Mapping>

- linstid 32
- $\blacksquare$   $\blacksquare$   $\blacks$
- SDUSTR lInstId
- $\blacksquare$
- 連結文字列は、[Code]フィールドへ挿入されます。

136 | AssetCenter 4.4.2 -

Mapping

<Mapping to="amAccessRestr" from="amAccessRestr"> <Field sqlname="TableName" value="''"/> </Mapping>

## SQL

DBMS SQL

Mapping

![](_page_136_Picture_75.jpeg)

Insert Into to  $T(F1; F2, ..., Fn)$ Select V1 as F1, V2 as F2, ..., Vn as Fn From A Where W

![](_page_137_Picture_84.jpeg)

Mapping

#### AssetCenter 4.4.2  $diff^*.$ \*  $\blacksquare$  4.4.2 ■ 旧バージョン ۰ 警告:  $\mathsf{diff}^{\star\,\star}$  $diff^*.*$  $\blacksquare$   $\blacksquare$   $\blacksquare$   $\blacksquare$  $\blacksquare$  XML diff\*.xml ■ HTML diff\*.htm C:\Program Files\Peregrine\AssetCenter\doc\infos

![](_page_138_Picture_104.jpeg)

■ テーブルの作成  $\sqrt{4442}$  SQL  $>$ ■ テーブルの削除 <旧フォーマットの標準データベースにおけるSQL名、または技術名> ■ フィールド、インデックスまたはリンクの作成、削除または変更、テーブ  $<$   $\sim$   $\sim$  (<4  $.4.2$  SQL  $>$ ) ■ 変更されたオブジェクト名 ■ 削除されたオブジェクト <旧フォーマットの標準データベースにおけるSQL名、または技術名> ■ 変更されたオブジェクト  $<$   $\sim$   $\sim$  (<4  $.42$  SQL  $>$ ) ■ 追加されたオブジェクト  $<4.4.2$  SQL > ■ 説明 ■ 変更または作成されたオブジェクト:オブジェクトの新しい説明 ■ 削除されたオブジェクト:オブジェクトの古い説明 diff<sup>\*</sup>.htm HTML diff<sup>\*</sup>.htm 1 Deleted table information

■ オブジェクトを含むテーブルの名前

■ 削除されたテーブルに関する情報

- 削除されたテーブルのフィールド
- <mark>ne</mark> control to the control to the control to the control to the control to the control to the control to the control to the control to the control to the control to the control to the control to the control to the cont
- <mark>new reservation</mark> in the second term of the second term of the second term of the second term of the second term of the second term of the second term of the second term of the second term of the second term of the seco

#### 2 Inserted table information

- 追加されたテーブルに関する情報
- <mark>画</mark> ジャンディング アイディング
- <mark>ਔ</mark>의 기상 (1999)
- 追加されたテーブルのインデックス
- 3 Modified table
	- Deleted objects
	- Inserted objects
	- Modified objects

#### diff<sup>\*</sup>.xml

diff<sup>\*</sup>.xml XML

diff<sup>\*</sup>.xml

![](_page_140_Picture_12.jpeg)

## AssetCenter Script Analyzer

- Basic
- AQL

■ テーブル名を格納するフィールド ■ フィールド名を格納するフィールド ■ ウィザード ■ 特殊文字列(コンテキスト内でのリンクとフィールドの連結) データやパラメータを確認および修正する方法については、 [手動で変換する](#page-72-0)  $[73]$ 

### AssetCenter

#### AssetCenter Script Analyzer

 $4.4.2$ 

#### 表 8.1. 手動変換するアプリケーションデータ - 一覧

![](_page_141_Picture_134.jpeg)

#### SQL

![](_page_142_Picture_153.jpeg)

![](_page_143_Picture_162.jpeg)
AssetCenter Script Analyzer

- <span id="page-144-3"></span><span id="page-144-0"></span>■ フィールドのヘルプ
- <span id="page-144-5"></span>■ 書式
- <span id="page-144-2"></span>■ ビュー
- <span id="page-144-1"></span>■ インポートスクリプト
- <span id="page-144-13"></span><span id="page-144-11"></span><span id="page-144-7"></span>■ Web
	- AssetCenter Web
	- Get-It
	- Get-Resources
- <span id="page-144-12"></span><span id="page-144-8"></span><span id="page-144-6"></span>■ Connect-It
- <span id="page-144-9"></span>AssetCenter Export
- Crystal Reports

 $\sim$  2010  $\sim$  2010  $\sim$  2010  $\sim$  2010  $\sim$  2010  $\sim$  2010  $\sim$  2010  $\sim$  2010  $\sim$  2010  $\sim$  2010  $\sim$  2010  $\sim$  2010  $\sim$  2010  $\sim$  2010  $\sim$  2010  $\sim$  2010  $\sim$  2010  $\sim$  2010  $\sim$  2010  $\sim$  2010  $\sim$  2010  $\sim$  2010

<span id="page-144-10"></span><span id="page-144-4"></span>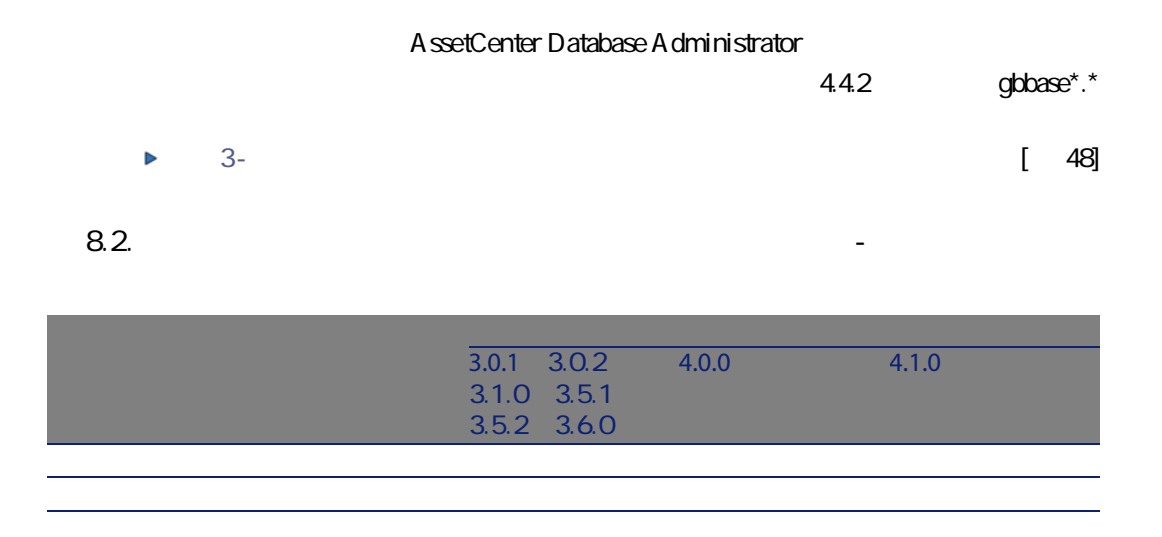

<span id="page-145-0"></span>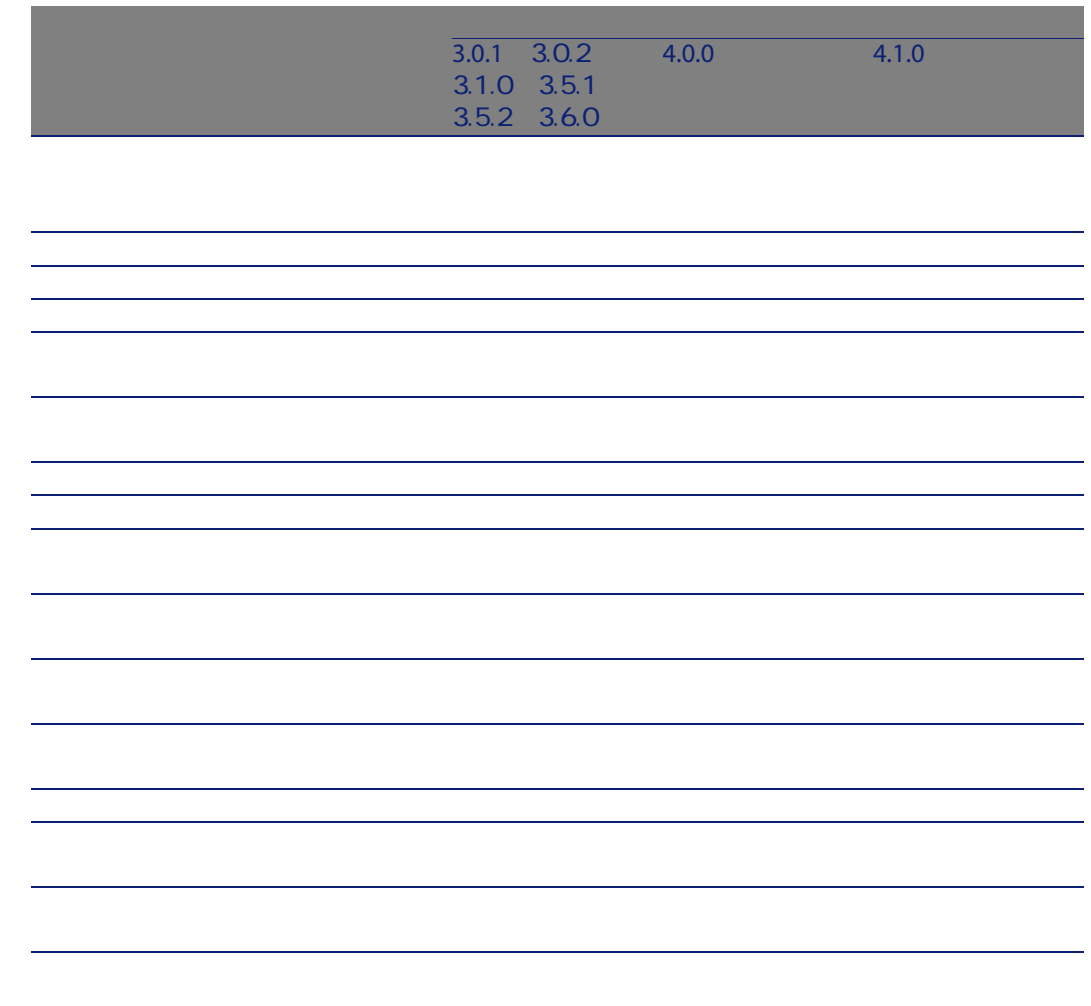

<span id="page-146-4"></span><span id="page-146-3"></span><span id="page-146-2"></span><span id="page-146-1"></span><span id="page-146-0"></span>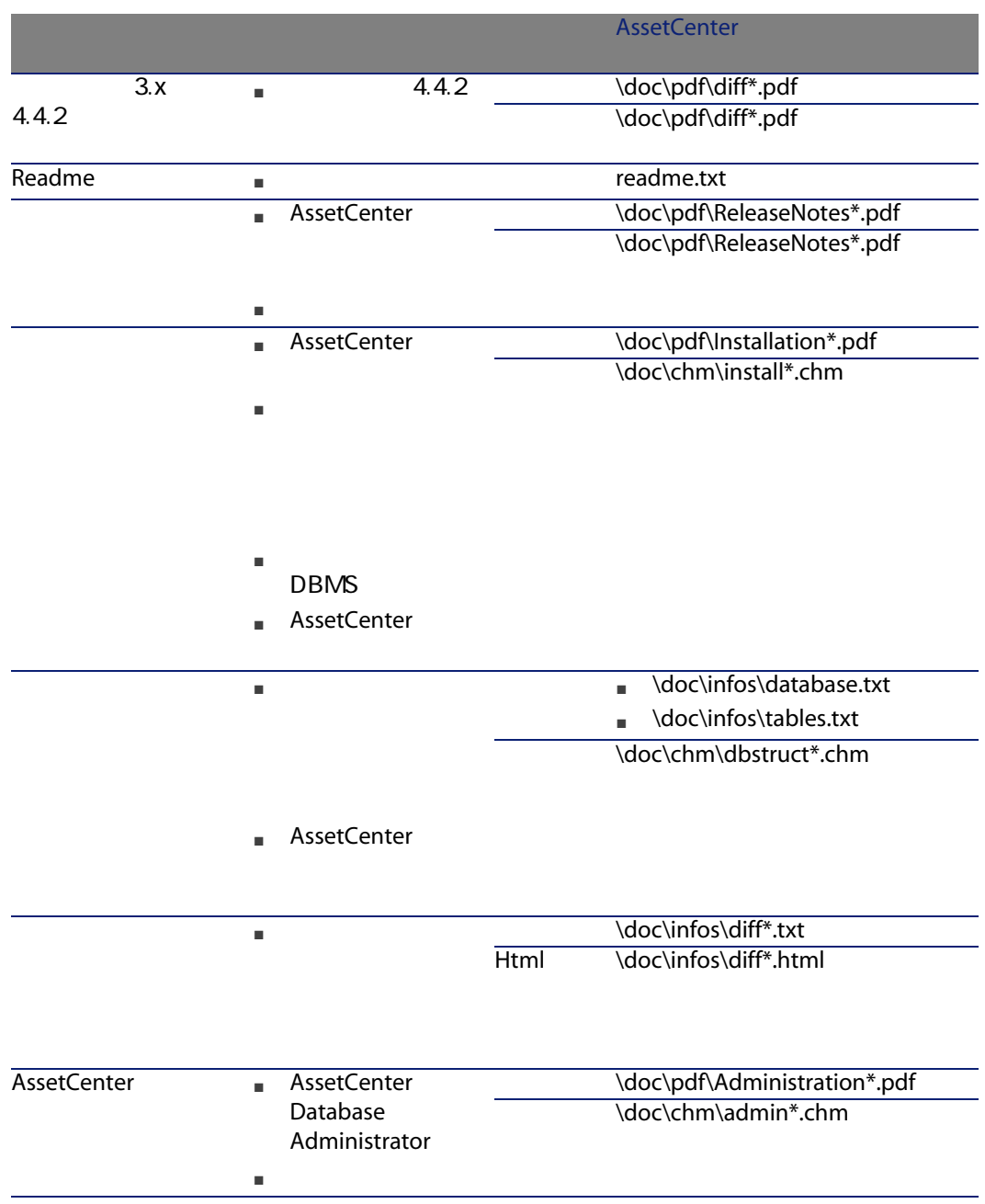

<span id="page-147-0"></span>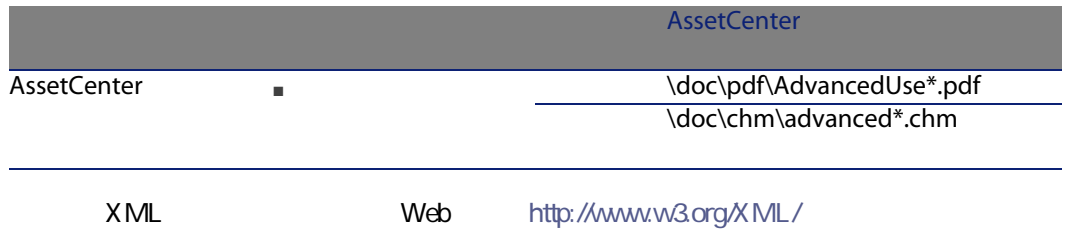

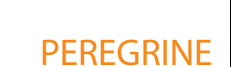

 $; ($  ), [131](#page-130-0) !-- (migration.xml), [131](#page-130-1) !--- (migration.xml), [131](#page-130-2) /(文字), [42](#page-41-0)  $\gamma$  ), [40](#page-39-0)  $'$  ( ), [131](#page-130-0)<br>" ( ), 131 ), [131](#page-130-0) & ( ), [131](#page-130-0)  $<$  ( ), [131](#page-130-0)  $>$  ( ), [131](#page-130-0)  $\frac{11}{11}$  ([131](#page-130-0)), 131 アクセス制限, [98](#page-97-0) アップグレード, [117](#page-116-0)  $($   $)$  $($   $)$ AssetCenter Script Analyzer アプリケーションデータ, [145](#page-144-0)  $, 74$  $, 74$ プロセス, [74](#page-73-1) 手動変換するアプリケーションデータ - 覧, [141](#page-140-0) 修正 - 速度を速める, [77](#page-76-0)  $($   $)$ プロセス, [70](#page-69-0) 規則, [70](#page-69-1) , [119](#page-118-0) 復元, [93](#page-92-0) , [85](#page-84-0) A ssetCenter Database Administrator, [85](#page-84-1) AssetCenter Script Analyzer, [86](#page-85-0) 復元されたデータの検証, [87](#page-86-0) 変換ファイル, [137](#page-136-0)  $\alpha$  $($  ), [70](#page-69-2)<br>( ), 86 ), [86](#page-85-1) , [85](#page-84-2) , [79](#page-78-0) , [147](#page-146-0) , [95](#page-94-0), [58](#page-57-0) , [145](#page-144-1), [99](#page-98-0) インポート - スクリプト, [99](#page-98-0) , [142](#page-141-0) カウンタ, [38](#page-37-0)  $($  ), [51](#page-50-0) カタログ, [109](#page-108-0) カテゴリ, [47](#page-46-0) キャッシュ, [114](#page-113-0) , [108](#page-107-0), [99](#page-98-1), [47](#page-46-1)

サポートされるオペレーティングシステム, [15](#page-14-0) , [15-16](#page-14-1) サンプルデータ - 出力, [71](#page-70-0) システムデータ, [60](#page-59-1) 出力, [70](#page-69-3)  $($  ), [82](#page-81-0), [78](#page-77-0), [75](#page-74-0)  $($  ), [78](#page-77-1) , [76](#page-75-0) ストアドプロシージャ, [95](#page-94-0)  $($  ), [79](#page-78-1), [74](#page-73-2) , [106](#page-105-0) ソフトウェアインストール, [63](#page-62-0) , [63](#page-62-1), [44](#page-43-0) 複数テーブル間でのテーブルの配分, [132](#page-131-0) 複数のターゲットテーブル, [136](#page-135-0) 変換順序, [59](#page-58-0) ディスク領域, [16](#page-15-0) デフォルト値, [58](#page-57-1) コピー, [53](#page-52-0) AssetCenter Database Administrator, [54](#page-53-0) DBMS , [53](#page-52-1) 従来のバックアップ - 問題点, [53](#page-52-2) DBMS, [25](#page-24-0) サポートされるバージョン, [15](#page-14-2) ブロックとコピー, [92](#page-91-0) 一部の権限の制限, [69](#page-68-0)  $, 116$  $, 116$ 検証, [68](#page-67-0)  $, 147$  $, 147$ 構造 - バージョン間の相違, [139](#page-138-0) 最終確認, [94](#page-93-0) 手動調整, [37](#page-36-0)  $-$  , [93](#page-92-1), [91](#page-90-0), [87](#page-86-1), [67](#page-66-0), [36](#page-35-0) 変換, [92](#page-91-1)  $($ )  $, 120$  $, 120$ 変更 - 伝達 (参考 構造 - 変更事項の伝達)  $($  ), [37](#page-36-1), [36](#page-35-1) データベースの変換, [54](#page-53-1)  $($ ,  $), 56$  $), 56$ データ - 説明, [119](#page-118-1) トランザクションログ, [32](#page-31-0) トリガ, [95](#page-94-0) , [119](#page-118-2) , [145](#page-144-2), [101](#page-100-0), [95](#page-94-0)  $($  ), [79](#page-78-2) , [142](#page-141-0), [103](#page-102-0) , [142](#page-141-0)  $\,$ , [60](#page-59-0) 数値フィールド, [136](#page-135-1) , [39](#page-38-0) 任意管理項目の転送, [132](#page-131-1) , [98](#page-97-1) , [57](#page-56-0), [38](#page-37-1) 複数テーブル間でのテーブルの配分, [132](#page-131-0) , [145](#page-144-3), [95](#page-94-1) フロアプラン, [57](#page-56-1) AssetCenter - 4.1.x AssetCenter - 4.2x 4.3x シミュレーション, [35-89](#page-34-0) プロセス, [17-26](#page-16-0)  $, 113-116$  $, 113-116$  $, 91-92$  $, 91-92$  $, 27-33$  $, 27-33$ , [117](#page-116-1)  $($   $), 86$  $), 86$ , [105](#page-104-1), 105, [66](#page-65-0), [65](#page-64-0)  $($  ), [74](#page-73-3)  $, 106$  $, 106$  $($ ,  $)$ , [56](#page-55-1) ユーザプロファイル, [98](#page-97-0) ユーザ権限, [98](#page-97-0)  $(109, 106, 63, 44)$  $(109, 106, 63, 44)$  $(109, 106, 63, 44)$  $(109, 106, 63, 44)$  $(109, 106, 63, 44)$  $(109, 106, 63, 44)$  $(109, 106, 63, 44)$  $(109, 106, 63, 44)$  $(109, 106, 63, 44)$  $\sim$  , [43](#page-42-0) , [109](#page-108-2) リリースノート, [147](#page-146-2) , [105](#page-104-2)  $($   $), 67$  $), 67$ , [37](#page-36-2) , [36](#page-35-2) Rollback segments , [32](#page-31-0)  $($  ), [41](#page-40-0)

解析のみ, [67](#page-66-2) 開く(メニュー), [78](#page-77-2) , [37](#page-36-3) , [36](#page-35-3) 外部アプリケーション - 統合, [89](#page-88-0) 外部キー, [135](#page-134-0) 更新, [111](#page-110-0) 完全名, [42](#page-41-0) , [147](#page-146-3) 基本調整, [43](#page-42-1)  $($ ,  $), 56, 50$  $), 56, 50$  $), 56, 50$  $), 56, 50$  $, 108, 42$  $, 108, 42$  $, 108, 42$  $, 108, 42$  $, 108$  $, 108$ ), [88](#page-87-0), [77](#page-76-1), [75](#page-74-1)  $, 29$  $, 29$ 空のデータベースにコピー(メニュー), [54](#page-53-2)  $, 110$  $, 110$  $, 135$  $, 135$ 権限 - 制限, [69](#page-68-0)  $, 45$  $, 45$  $\sqrt{57}$  $\sqrt{57}$  $\sqrt{57}$ 伝達, [145](#page-144-4) 構造 - 変更事項の伝達, [48](#page-47-1)  $\overline{\phantom{a}}$ , [50](#page-49-1)  $, 49$  $, 49$ 競合, [52](#page-51-0)  $\sqrt{52}$  $\sqrt{52}$  $\sqrt{52}$ 国, [105](#page-104-0) , [105](#page-104-3)  $($ ,  $), 86, 86$  $), 86, 86$  $), 86, 86$ , [121-148](#page-120-0)  $, 146$  $, 146$ , [138](#page-137-0), [106](#page-105-1), [61](#page-60-0)  $($   $), 78$  $), 78$  $($  ), [37](#page-36-4), [36](#page-35-4)  $($  ), [78](#page-77-4) , [104](#page-103-0)  $, 100$  $, 100$  $, 100$  $, 100$  $($  ), [56](#page-55-3) , [145](#page-144-5), [100](#page-99-1)  $, 62$  $, 62$ , [107](#page-106-0)  $($   $), 78$  $), 78$  $-$ , [67](#page-66-0) 製品, [62](#page-61-1) - , [44](#page-43-1)

 $, 44$  $, 44$  $, 62, 45, 43$  $, 62, 45, 43$  $, 62, 45, 43$  $, 62, 45, 43$  $, 62, 45, 43$  $, 62, 45, 43$  $-$ , [62](#page-61-2), [45](#page-44-1), [43](#page-42-2) 接続, [115](#page-114-0) AssetCenter (118) AssetCenter (120) AssetCenter (117  $\sim$  7119 データ, [119](#page-118-1) トリガ, [119](#page-118-2) マイグレーション, [117](#page-116-1) , [118](#page-117-1)  $\sim$  [118](#page-117-2)  $\sim$  [119](#page-118-3) 専門分野データ - 出力, [71](#page-70-1)  $($   $), 78$  $), 78$  $, 106, 60$  $, 106, 60$  $, 106, 60$  $, 106, 60$ 単位, [105](#page-104-0) , [105](#page-104-4)  $($   $), 58$  $), 58$ 調整, [61](#page-60-1)  $($  ), [41](#page-40-0) , [26](#page-25-0)  $, 44$  $, 44$  $, 131$  $, 131$  $\sim$  [142](#page-141-0) 任意管理項目, [134](#page-133-0) , [132](#page-131-1) , [109](#page-108-1) , [105](#page-104-2) , [104](#page-103-1) , [98](#page-97-1) , [64](#page-63-0)  $, 109$  $, 109$  $, 46$  $, 46$ 発注 - 明細, [46](#page-45-0) 必須リンク, [38](#page-37-1) 復元可能(オプション), [76](#page-75-1) 変換, [92](#page-91-1) プロセス, [56](#page-55-4) 競合, [65](#page-64-1)  $, 91$  $, 91$  $- 21$  $- 21$ 説明, [118](#page-117-0)  $, 30$  $, 30$ 変更点, [25](#page-24-1)  $, 24$  $, 24$ SQL , [137](#page-136-1) アプリケーションデータ, [137](#page-136-0)  $, 123$  $, 123$ 外部キー, [135](#page-134-0)

結合, [135](#page-134-1) 検証, [138](#page-137-1) 使用目的, [122](#page-121-0) 資産, [138](#page-137-0) , [136](#page-135-1) , [118](#page-117-1) continueonerror, [124](#page-123-0) encoding, [124](#page-123-1) engine, [125](#page-124-0) SYSTEM, [124](#page-123-2) 調整, [121](#page-120-1) , [55](#page-54-0) ;, [131](#page-130-0) ', [131](#page-130-0) ", [131](#page-130-0) \, [131](#page-130-0) &, [131](#page-130-0) <, [131](#page-130-0) >, [131](#page-130-0) ||, [131](#page-130-0) 複数のターゲットテーブル, [136](#page-135-0) 変換規則, [123](#page-122-1) !--, [131](#page-130-1) !---, [131](#page-130-2) Exception, [129](#page-128-0) Field, [128](#page-127-0) Mapping, [126](#page-125-0) MigrationFile, [124](#page-123-3) PostActions, [130](#page-129-0) PreActions, [128](#page-127-1) Script, [130](#page-129-1) StartScript, [125](#page-124-1) Translate, [126](#page-125-1)  $, 32$  $, 32$ 準備, [30](#page-29-0) 説明, [118](#page-117-2)  $($  ), [78](#page-77-7) 本番データベース, [119](#page-118-3) ), [79](#page-78-3), [74](#page-73-2)  $($  ), [78](#page-77-8) , [110](#page-109-0), [108](#page-107-0), [107](#page-106-1), [47](#page-46-1) 用語解説, [117-120](#page-116-2)

履歴, [60](#page-59-3)

#### A

acmig.dtd, [138](#page-137-2) , [124](#page-123-2) AQL , [142](#page-141-0) AssetCenter Database Administrator アプリケーションデータ - 出力, [70](#page-69-0) - 復元, [85](#page-84-1) データベース - コピー, [54](#page-53-0) データベース整合性 - 検証, [67](#page-66-0) , [36](#page-35-0)  $, 145$  $, 145$ 構造 - 変更事項の伝達 (参考 構造 - 変更事  $\lambda$ AssetCenter Export, [145](#page-144-6) AssetCenter Script Analyzer .xml , [80](#page-79-0) アプリケーションデータ - 検証と修正, [74](#page-73-0) - 復元, [86](#page-85-0) スクリプト - 問題点, [82](#page-81-1) メニュー, [78](#page-77-9) 確認されたアプリケーションデータ, [141](#page-140-1) 確認されていないアプリケーションデータ, [145](#page-144-0) AssetCenter Server, [114](#page-113-1) AssetCenter Web, [145](#page-144-7) , [111](#page-110-1) AssetCenter , [115](#page-114-1) AssetCenter ([148](#page-147-0)) AssetCenter - [113-115](#page-112-1) プロセス, [114](#page-113-2) B Basic , [142](#page-141-0), [82](#page-81-1)  $\mathsf{C}$ config , [102](#page-101-0), [96](#page-95-0)

Connect-It, [145](#page-144-8) , [112](#page-111-0) , [31](#page-30-0) , [17](#page-16-1) Connect-It (112) continueonerror (migration.xml), [124](#page-123-0) Crystal Reports , [145](#page-144-9), [101](#page-100-1), 101

#### D

dbbscripts $($  ), [75](#page-74-2), [74](#page-73-4), [52](#page-51-2) DBMS

#### サーバを準備する, [32](#page-31-2)  $\sim$  [25](#page-24-0)

DBMS, [15](#page-14-0)

DBMS - , [32](#page-31-2) diff\*.\*, [139](#page-138-0) diff\*.htm, [140](#page-139-0) diff\*.txt, [139](#page-138-1) diff\*.xml, [141](#page-140-2)  $dtd$  ( $)$ , [124](#page-123-4)

### E

encoding (migration.xml), [124](#page-123-1) engine (migration.xml), [125](#page-124-0) Exception (migration.xml), [129](#page-128-0)

### F

Field (migration.xml), [128](#page-127-0) fromxxx( [118](#page-117-3), [55](#page-54-1)

## G

gbbase.xml, [120](#page-119-1) , [102](#page-101-0) , [96](#page-95-0) gbbase\*.\*, [145](#page-144-10) , [84](#page-83-0) , [75](#page-74-3) , [57](#page-56-3) , [48](#page-47-1) , [38](#page-37-2) , [22](#page-21-0) , [18](#page-17-0) Get-It, [145](#page-144-11) , [111](#page-110-2) Get-Resources, [145](#page-144-12) , [111](#page-110-3)

### I

 $infos($   $)$ , [139](#page-138-2)

# J

 $Java 32$ 

#### M

Mapping (migration.xml), [126](#page-125-0) migration.xml, [118](#page-117-1), [103](#page-102-1), [94](#page-93-1), [92](#page-91-2), [87](#page-86-2), [81](#page-80-0), [68](#page-67-1), [67](#page-66-3) , [52](#page-51-1) , [37](#page-36-0) , [25](#page-24-2) , [25](#page-24-3) , [18](#page-17-1)  $($ MigrationFile (migration.xml), [124](#page-123-3) modifications.xml, [86](#page-85-5) , [81](#page-80-1)

### N

newdbb.log, [51](#page-50-1)

### P

PostActions (migration.xml), [130](#page-129-0) PreActions (migration.xml), [128](#page-127-1)

# R

Readme, [147](#page-146-4) reference(
attack the network of the network of the network of the network of the network of the network of the network of the network of the network of the network of the network of the network of the network of the netwo referencenew(
and the referencenew (and the reference in the reference in the reference in the reference in the reference in the reference in the reference in the reference in the reference in the reference in the referenc

# S

Script (migration.xml), [130](#page-129-1) sdu.log, [56](#page-55-5) sdu.xml, [138](#page-137-3) sdurest.log, [86](#page-85-6) , [85](#page-84-3) sduxprt.log, [70](#page-69-4) SQL 737 SQL - 2000 [137](#page-136-1) StartScript (migration.xml), [125](#page-124-1) Sun Java Runtime -  $\hspace{1.6cm}$ , [32](#page-31-3) SYSTEM (migration.xml), [124](#page-123-2)

Translate (migration.xml), [126](#page-125-1)

# U

T

up\_GetCounterVal(
and  $($ , [38](#page-37-0) Use the following mapping to add another currency (mapping.xml), [45](#page-44-2)

# W

Web . [145](#page-144-13)

## X

xerces.jar, [52](#page-51-3) xml(
a.  $(124, 87, 86, 86, 82)$  $(124, 87, 86, 86, 82)$  $(124, 87, 86, 86, 82)$  $(124, 87, 86, 86, 82)$  $(124, 87, 86, 86, 82)$  $(124, 87, 86, 86, 82)$  $(124, 87, 86, 86, 82)$  $(124, 87, 86, 86, 82)$  $(124, 87, 86, 86, 82)$ [80](#page-79-0) , [78](#page-77-9) , [74](#page-73-5) , [70](#page-69-5) , [52](#page-51-2) XML - [31](#page-30-1)  $XML \t-$  ([31](#page-30-1))

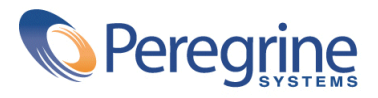